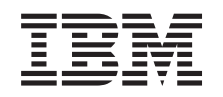

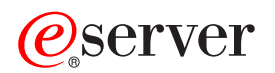

iSeries

Upgrades

Version 5 Release 2

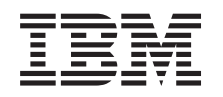

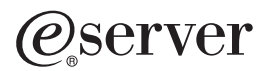

iSeries

Upgrades

Version 5 Release 2

# **Inhaltsverzeichnis**

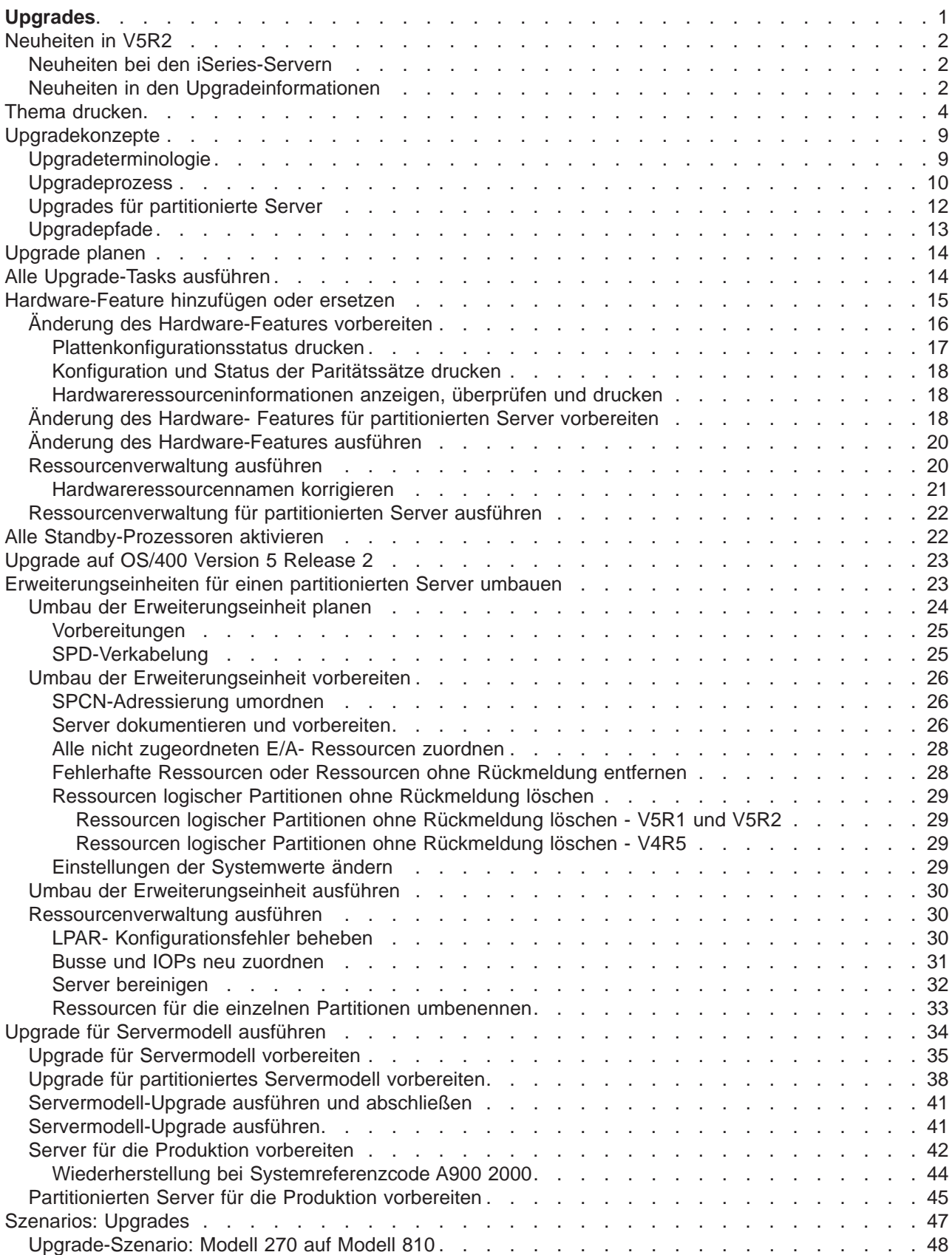

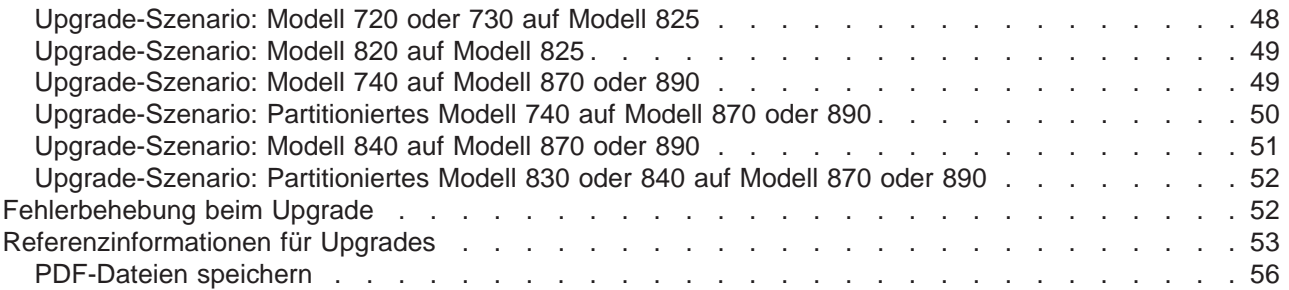

# <span id="page-6-0"></span>**Upgrades**

Benutzen Sie diese Informationen, wenn Sie ein Upgrade von einem IBM  $@$  **SCIVCI** iSeries- Server, Hardware-Feature oder OS/400-Release auf einen anderen iSeries-Server, ein anderes Hardware-Feature oder ein anderes OS/400-Release ausführen wollen. Bei einem Upgrade behält der Zielserver dieselbe Seriennummer wie der Quellenserver. Wenn Sie auf einen neuen iSeries-Server mit einer anderen Seriennummer umsteigen, benutzen Sie das Thema Migration. Wenn Sie ein Upgrade Ihres Servers durch Aktivierung von Standby-Prozessoren ausführen, können Sie weitere Informationen dem Thema Capacity Upgrade on Demand entnehmen.

Es stehen Services für die iSeries-Planung und -Migration als Hilfe bei der Planung und beim Upgrade auf die neuesten iSeries-Servermodelle zur Verfügung. Zu diesem Service gehört eine Planungssitzung, bei der alle bekannten Anforderungen des Kunden diskutiert werden. Das Ergebnis dieser Planungssitzung ist eine endgültige Hardware- und Softwarekonfiguration und ein Installationsplan. Der Servicespezialist kann zudem Services vor Ort ausführen, beispielsweise das Upgrade des Servers auf ein neues OS/400-Release, den Umbau von E/A-Einheiten mit SPD-Anschluss in E/A-Einheiten mit PCI- Anschluss, die Migration von Plattenspeicher, das Upgrade von partitionierten Servern und das Konsolidieren von Servern.

Weitere Informationen sind unter Migration auf der Website [Integrated Technology Services](http://www-1.ibm.com/services/its/us/inteapps.html) oder über den IBM Ansprechpartner verfügbar.

Weitere Informationen über Upgrades enthalten die folgenden Themen:

#### **[Upgradekonzepte](rzamdupgradeconcepts.htm)**

Dieses Thema enthält Informationen zum Überprüfen des Prozesses für das Upgrade des Servers und einige Gesichtspunkte für das Upgrade eines partitionierten Servers. Zudem können Sie Informationen darüber suchen, für welche Server ein Upgrade auf die neuen iSeries-Server möglich ist. Auch können Sie sich mit der in diesem Thema benutzten Terminologie vertraut machen.

### **[Upgrade planen](rzamdplanupgrade.htm)**

In diesem Thema können Sie feststellen, wie durch die Planung die Systemausfallzeit minimiert und das Upgrade so einfach wie möglich gemacht werden kann.

### **[Upgrade ausführen](rzamdupgrade.htm)**

In diesem Thema können Sie nach Anweisungen zum Vorbereiten und Ausführen aller Punkte eines Upgrades suchen, beispielsweise zum Hinzufügen oder Ersetzen eines Hardware-Features, zum Umbauen von Erweiterungseinheiten in einer partitionierten Umgebung, zum Ausführen des OS/400- Release-Upgrades und zum Ausführen des Server-Upgrades. Dieses Thema enthält Anweisungen sowohl für nicht partitionierte Server als auch für partitionierte Server. Sie können alle Informationen aufrufen oder mit einem interaktiven Interview eine angepasste Liste der Tasks für das Upgrade erstellen.

#### **[Szenarios](rzamdscenarios.htm)**

Dieses Thema enthält einige Beispiele für Upgrades und den Prozess zur Ausführung einiger Arten von Upgrades.

### **[Fehlerbehebung](rzamdtroubles.htm)**

Dieses Thema enthält Informationen über einige Probleme, die bei der Ausführung eines Server-Upgrades auftreten können.

Im Thema [Neuheiten in V5R2](rzamdwhatsnew.htm) können Sie feststellen, welche Informationen über Upgrades neu sind oder geändert wurden. [Thema drucken](rzamdprintthis.htm) enthält Informationen über das Drucken der PDF mit diesem gesamten Thema sowie weiterer Themen, die beim Upgrade hilfreich sein können. Wollen Sie eine PDF mit für Ihr Upgrade spezifischen Tasks ausdrucken, rufen Sie das Thema Upgrade-Tasks anpassen auf.

## <span id="page-7-0"></span>**Neuheiten in V5R2**

Für dieses Release wurden folgende Änderungen vorgenommen:

### **Neuheiten bei den iSeries-Servern**

IBM führt die iSeries-Modelle 810, 825, 870 und 890 ein. Die Modelle 825, 870 und 890 verfügen über den IBM POWER4-Mikroprozessor. Zudem ist jetzt Capacity Upgrade on Demand standardmäßig auf ausgewählten iSeries-Modellen verfügbar, damit bei einem höheren Workload oder höheren Nutzungsspitzen sofort zusätzliche Verarbeitungskapazität aktiviert werden kann.

Weitere Informationen über die neuen iSeries-Server enthalten die folgenden Quellen:

- [iSeries Hardware-](http://www-1.ibm.com/servers/eserver/iseries/hardware/)Website
- [iSeries Planning](http://www.ibm.com/servers/eserver/iseries/support/planning/)
- [iSeries Handbook](http://www.redbooks.ibm.com/pubs/pdfs/redbooks/ga195486.pdf) <sup>(</sup>

### **Paket-Features**

Bei einem Upgrade auf ein Modell 810, 825, 870 oder ein neues Modell 890 erhalten Sie möglicherweise ein Paket-Feature, das aus Funktionen, Software und Hardware besteht und zudem Schulung und Services enthalten kann. Diese Optionen wurden in einer Auswahl von kostenpflichtigen Angeboten zusam-

mengefasst. Weitere Informationen über Paket-Features enthält die Website [iSeries Hardware](http://www-1.ibm.com/servers/eserver/iseries/hardware/) ...

#### **Capacity Upgrade on Demand**

Mit Capacity Upgrade on Demand können Sie zusätzliche Prozessoren auf Ihrem iSeries-Server aktivieren, wenn Sie zusätzliche Ressourcen benötigen. Sie können Prozessoren für eine bestimmte Probezeit oder auf permanenter Basis aktivieren. Weitere Informationen enthält das Thema Capacity Upgrade on Demand.

#### **Übergang von E/A-Einheiten mit SPD-Anschluss in E/A- Einheiten mit PCI-Anschluss**

Der POWER4-Mikroprozessor in den neuen iSeries-Servern unterstützt keine Features mit SPD-Anschluss. Hierzu gehören IOP/IOA-Einheiten mit SPD- Anschluss, PCI-E/A-Erweiterungseinheiten mit Hardware mit SPD-Anschluss (5065 oder 5066) und Migrationstürme. Der iSeries-Plan für den Anschluss von E/A-Einheiten sieht HSL- und PCI-Anschlüsse vor. Alle Erweiterungseinheiten und in ein Rack eingebaute E/A-Einheiten müssen über einen HSL-Anschluss verbunden werden. Diese Einheiten müssen vor oder während eines Server-Upgrades auf die Modelle 810, 825, 870 oder 890 ersetzt oder umgebaut werden. Weitere Informationen über den Übergang von E/A-Einheiten mit SPD-Anschluss in E/A-Einheiten mit

HSL-Anschluss enthält die Website [iSeries Upgrade Planning](http://www-1.ibm.com/servers/eserver/iseries/support/planning/nav.html)  $\rightarrow$ .

Um den Übergang von E/A-Einheiten mit SPD-Anschluss in E/A-Einheiten mit HSL-Anschluss zu vereinfachen, können E/A-Erweiterungseinheiten mit SPD-Anschluss in E/A-Erweiterungseinheiten mit HSL-Anschluss umgebaut werden (Erweiterungseinheit 5065 für E/A-Einheiten mit SPD-Anschluss in Erweiterungseinheit 5074 für E/A-Einheiten mit HSL-Anschluss und Erweiterungseinheit 5066 für E/A-Einheiten mit SPD-Anschluss in Erweiterungseinheit 5079 für E/A-Einheiten mit HSL-Anschluss).

## **Neuheiten in den Upgradeinformationen**

Diese Informationen befanden sich vorher im Buch iSeries 940x Systemerweiterung (RISC auf RISC), IBM Form SA42-3929, und sind jetzt im Information Center verfügbar. Das Upgrade-Thema enthält folgende Informationen:

### **[Upgrade planen](rzamdplanupgrade.htm)**

Im Information Center befindet sich jetzt ein benutzerfreundliches Planungsthema. In diesem neuen Thema sind Planungsinformationen aus einer Vielzahl von Quellen zusammengefasst, beispielsweise Informationen aus Themen des Information Center, aus Redbooks und von Websites. Sie können jetzt das Information Center als zentralen Punkt für die Informationen verwenden, die Sie bei der Planung des Upgrades benötigen.

### **[Hardware-Feature hinzufügen oder ersetzen](rzamdfeatureupgrade.htm)**

Für den Quellenserver sind möglicherweise Änderungen an Hardware-Features oder Konfigurationsänderungen erforderlich, damit die Voraussetzungen hinsichtlich der Kapazität und der Kompatibilität für die neue Software und Hardware erfüllt sind. Informationen über das Ändern dieser Hardware-Features stehen jetzt im Information Center.

#### **[Alle Standby-Prozessoren aktivieren](rzamdactivateproc.htm)**

Erfolgt ein Upgrade von einem Server, für den Capacity Upgrade on Demand möglich ist und sind nicht aktivierte Standby-Prozessoren vorhanden, müssen vor dem Upgrade der Software oder des Servers all diese Prozessoren aktiviert werden. Informationen über die Prozedur zum Aktivieren aller Standby-Prozessoren enthält das Information Center.

### **[Upgrade auf OS/400 Version 5 Release 2](rzamdswupgrade.htm)**

Sie müssen den neuesten ″Resave″ (für erweiterte Hardwareunterstützung) und das neueste kumulative PTF-Paket von OS/400 V5R2 auf allen Partitionen des Quellenservers installieren, bevor das Upgrade auf eines der neuen iSeries-Servermodelle erfolgen kann. Weitere Informationen über den ″Resave″ und das kumulative PTF-Paket enthält der informative APAR II13365 auf der Website [iSe](http://www.ibm.com/eserver/iseries/support/)[ries and AS/400 Technical Support.](http://www.ibm.com/eserver/iseries/support/) Das Information Center enthält Informationen über Neuheiten in V5R2 bezüglich der Softwareinstallation und Informationen über die Installation des OS/400-Releases.

### **[Erweiterungseinheiten für einen partitionierten Server umbauen](rzamdexpanupgradelpar.htm)**

Vor dem Upgrade auf ein neues iSeries-Servermodell müssen Erweiterungseinheiten mit SPD-Anschluss ersetzt oder in Erweiterungseinheiten mit PCI-Anschluss umgebaut werden. Einige der Erweiterungseinheiten mit SPD-Anschluss können in Erweiterungseinheiten mit PCI-Anschluss umgebaut werden. Sind diese Erweiterungseinheiten an einen partitionierten Server angeschlossen, müssen Sie als Teil dieses Umbaus bestimmte Ressourcenverwaltungstasks ausführen. Informationen über den Umbau von Erweiterungseinheiten enthält das Information Center.

### **[Upgrade für Servermodell ausführen](rzamdhwupgrade.htm)**

Alle Informationen über Hardware-Upgrades sind im Information Center verfügbar, das Links auf Referenzinformationen enthält, die beim Upgrade hilfreich sind. Zudem können Sie jetzt ein interaktives Interview zur [Anpassung der Upgrade- Tasks](rzamdintwelcome.htm) verwenden.

Weitere Informationen über Upgrades enthalten die folgenden Themen:

• PSP-Informationen

Das PSP-Dokument für V5R2-Upgrades ist SF98166. Die Informationen in diesem PSP-Dokument beschreiben Probleme, die große Auswirkungen haben und jederzeit und überall auftreten können. Lesen Sie diese Informationen durch, bevor Sie das Upgrade für das Servermodell ausführen.

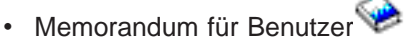

Dieses Dokument enthält Informationen über Software- und Hardwareänderungen, die sich auf den Systembetrieb auswirken können.

### <span id="page-9-0"></span>**Thema drucken**

Wollen Sie die PDF-Version dieses gesamten Themas anzeigen oder downloaden, wählen Sie [Upgrades](rzamd.pdf) aus (ca. 327 KB oder 50 Seiten). Wollen Sie eine Liste von für Ihr Upgrade spezifischen Tasks erstellen, rufen Sie das Online-Interview [Upgrade-Tasks anpassen](rzamdintwelcome.htm) auf. Ist das Interview abgeschlossen, können Sie angepasste PDF-Versionen mit den Informationen für Ihr Upgrade drucken.

### **Weitere wichtige Ressourcen**

Im Upgradethema befinden sich Verweise auf Informationen in anderen Themen des Information Center. Benutzen Sie die Onlineversion des Upgradethemas, wenn Sie über Links direkt auf diese anderen Themen zugreifen wollen. Wenn Sie die gedruckte Version oder die PDF-Version des Upgradethemas verwenden, sollten Sie auch die folgenden Ressourcen drucken und in Verbindung mit der Upgrades-PDF verwenden.

**Anmerkung:** Benutzen Sie die Druckfunktion des Browsers, wenn Sie ein Thema drucken wollen. Möglicherweise können Sie durch Klicken mit der rechten Maustaste in diesem Rahmen oder durch Öffnen des Rahmens in einem neuen Fenster das Thema drucken.

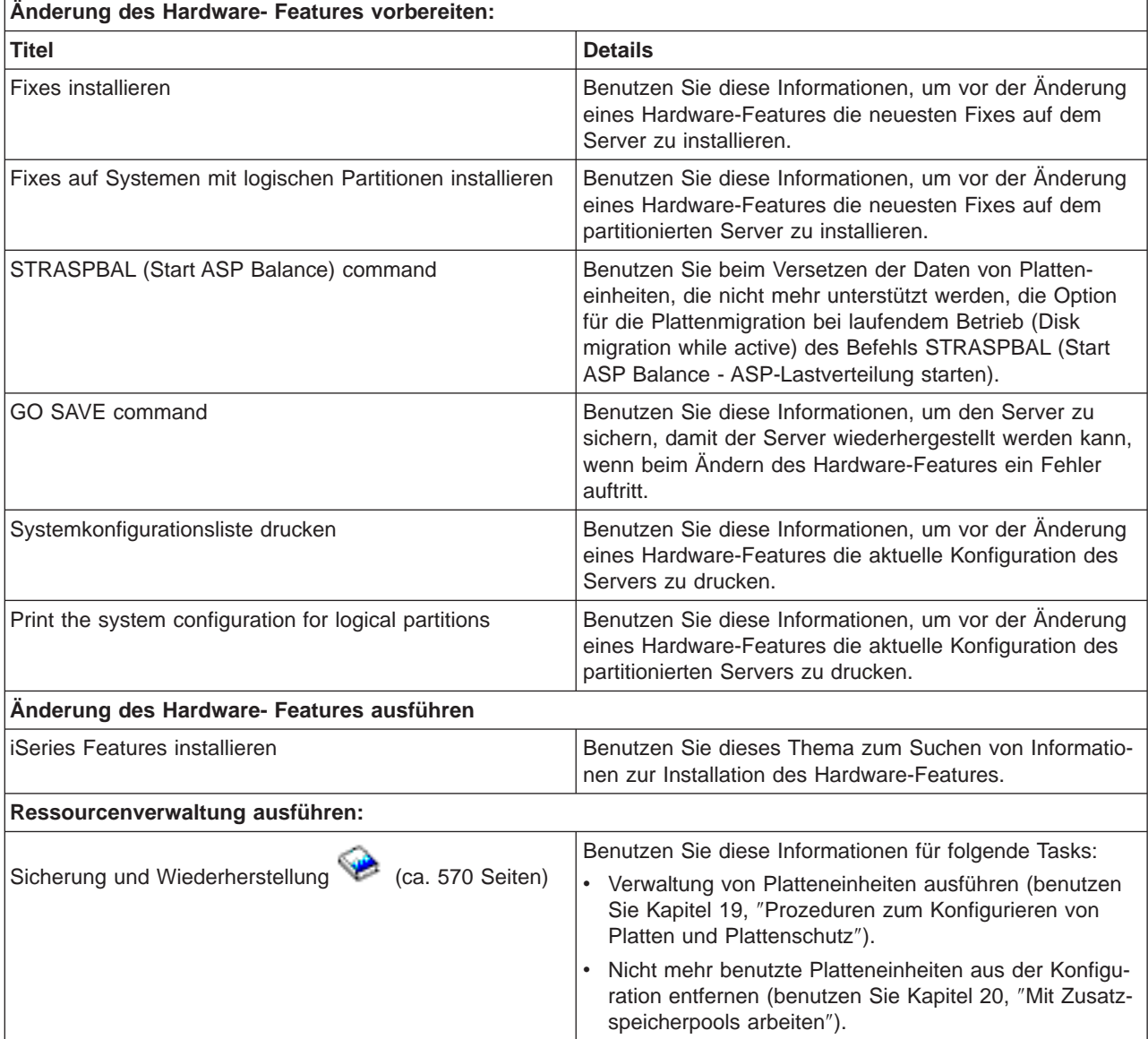

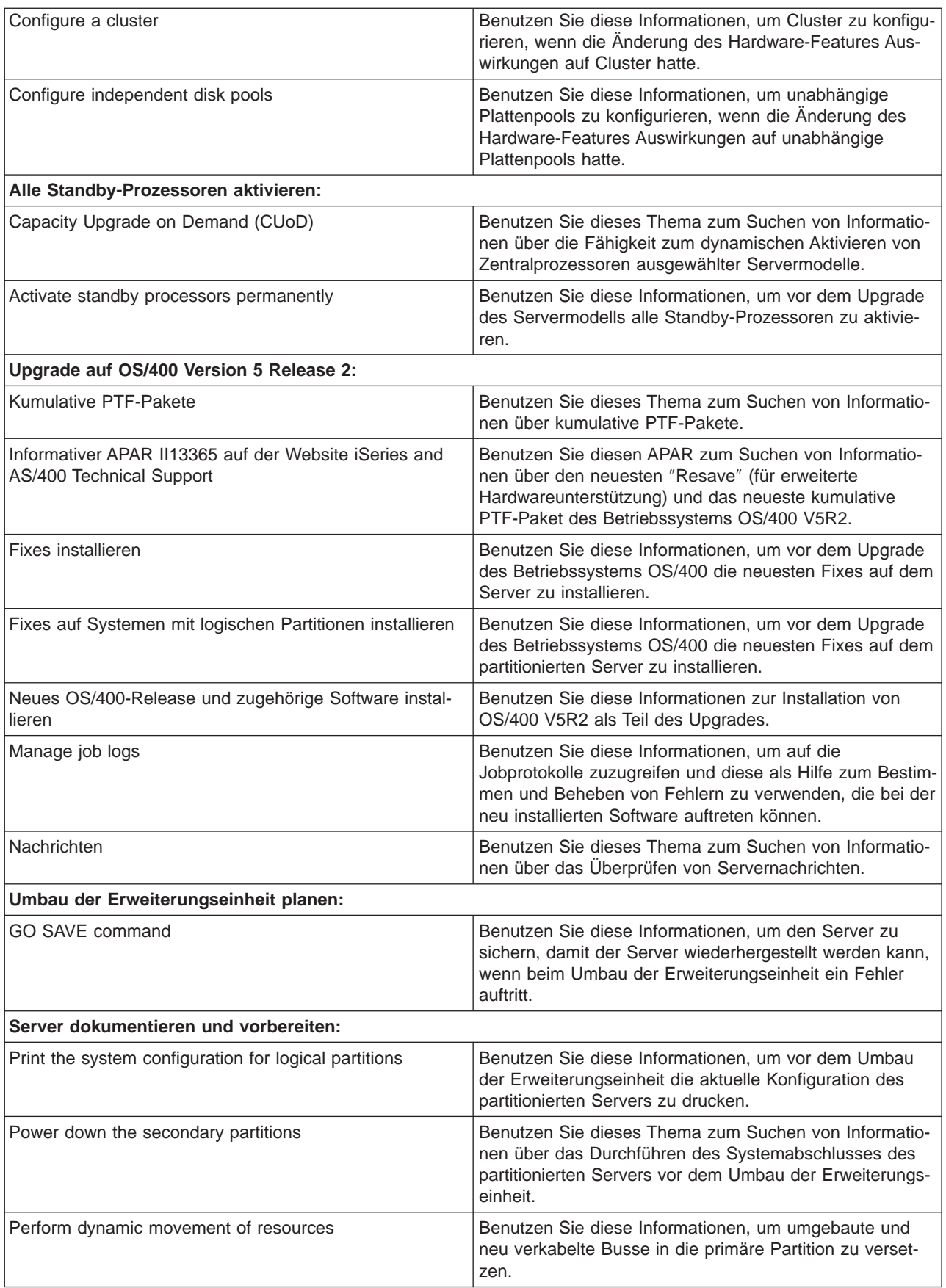

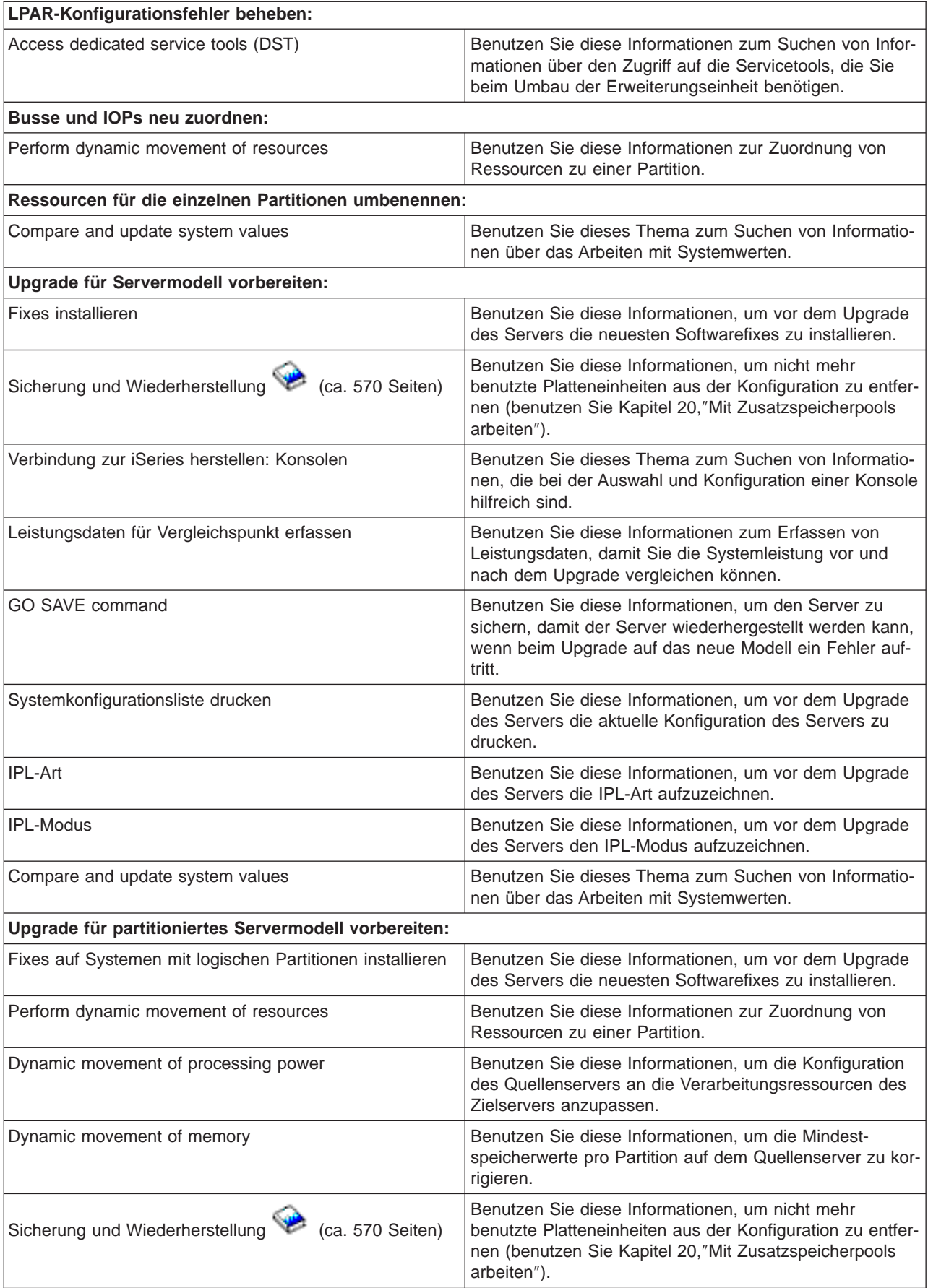

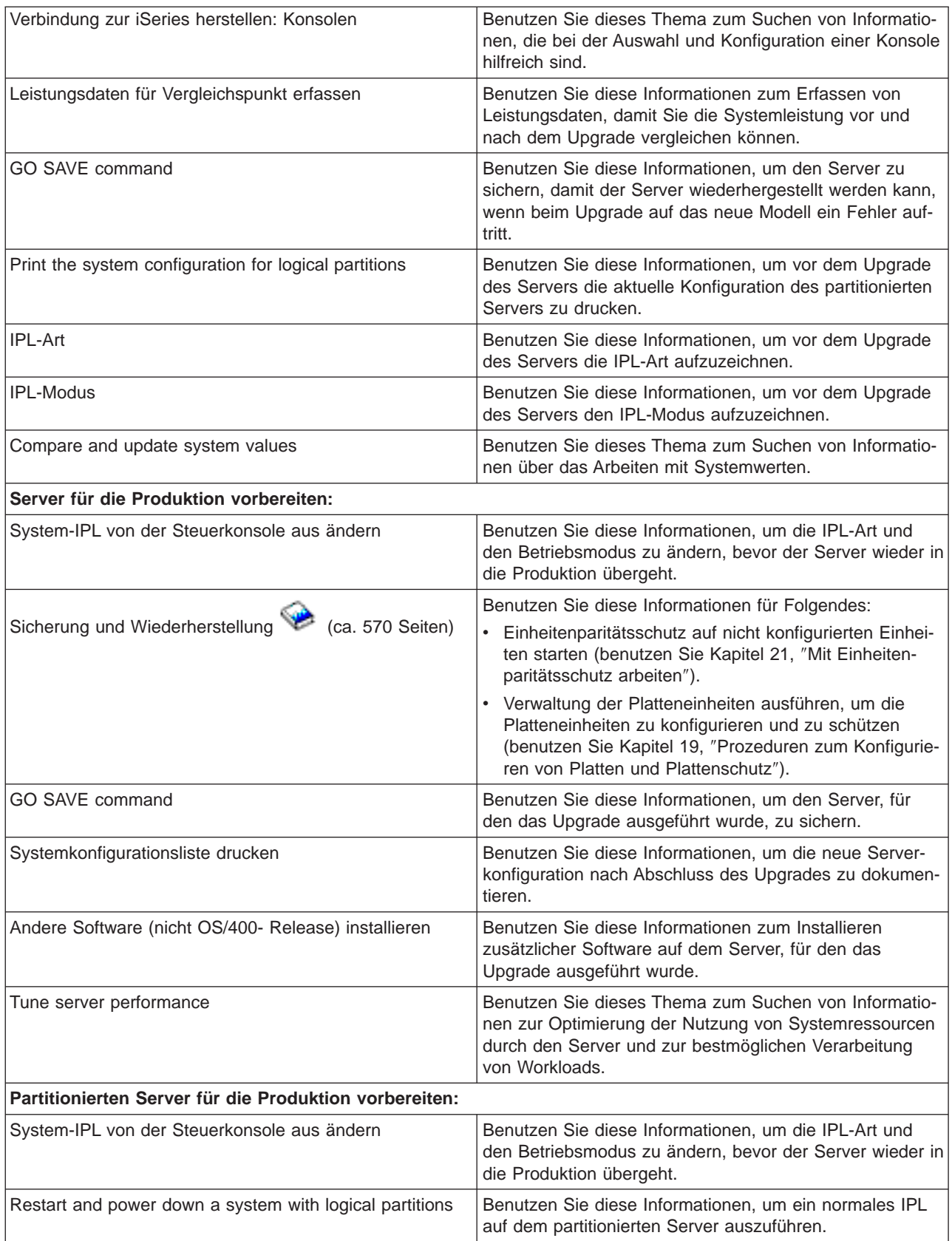

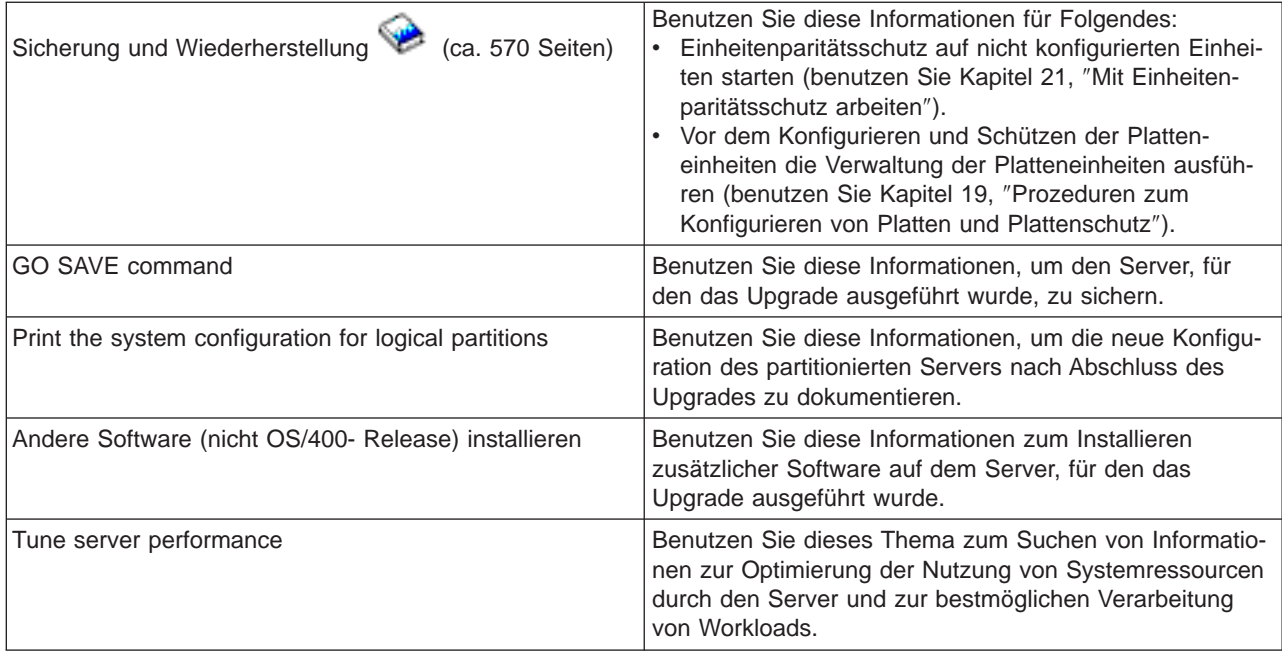

### **Weitere Informationen**

Sie können auch die folgenden PDFs anzeigen oder drucken, die eng mit diesem Thema verbunden sind:

#### **[Memorandum für Benutzer](http://publib.boulder.ibm.com/pubs/html/iseries/v5r2/ic2924/info/rzaq9.pdf)** (ca. 50 Seiten)

Dieses Dokument enthält Informationen über Software- und Hardwareänderungen, die sich auf den Systembetrieb auswirken können.

#### **Migration** (ca. 126 KB)

Benutzen Sie diese Informationen, wenn eine Datenmigration auf einen anderen Server mit einer anderen Seriennummer erfolgen soll. In diesen Informationen wird angenommen, dass Daten von einem Server auf einen anderen Server versetzt werden. Wenn Sie eine neue OS/400-Version auf demselben Server installieren, ist keine explizite Datenmigration erforderlich. Es reicht aus, lediglich die neue OS/400-Version zu installieren.

#### **OS/400-Release und zugehörige Software installieren** (ca. 82 Seiten)

Benutzen Sie diese Informationen, wenn ein Upgrade des Servers mit einem neuen OS/400-Release erfolgen soll.

#### **Logical partitions**

Bei einem Upgrade von einem partitionierten Server oder auf einen partitionierten Server kann dieses Thema benutzt werden, um eine Auswahl aus PDFs zu treffen, die Informationen über logische Partitionen enthalten.

#### **Sicherung und Wiederherstellung** (ca. 570 Seiten)

Benutzen Sie diese Informationen zum Sichern des Servers vor der Ausführung des Upgrades. Damit ist die Wiederherstellung einer funktionierenden Konfiguration möglich, falls bei dem Upgrade Probleme auftreten.

Weitere Informationen zu Themen, die eng mit Upgrades verbunden sind, enthält das Thema [Referenz](rzamdrelatedinfo.htm)[informationen.](rzamdrelatedinfo.htm)

### <span id="page-14-0"></span>**PDF-Dateien speichern**

Eine PDF wird wie folgt zum Anzeigen oder Drucken auf der Workstation gespeichert:

- 1. Klicken Sie die PDF im Browser mit der rechten Maustaste an.
- 2. Klicken Sie auf **Ziel speichern unter...**.
- 3. Wechseln Sie in das Verzeichnis, in dem Sie die PDF speichern wollen.
- 4. Klicken Sie auf **Speichern**.

#### **Adobe Acrobat Reader downloaden**

Benötigen Sie Adobe Acrobat Reader zum Anzeigen oder Drucken dieser PDFs, können Sie Adobe Acro-

bat Reader von der [Adobe-Website](http://www.adobe.com/products/acrobat/readstep.html) (www.adobe.com/products/acrobat/readstep.html) and downloaden.

### **Upgradekonzepte**

Ein **Upgrade** ist der Prozess, bei dem ein iSeries-Server, ein Hardware-Feature oder eine Softwareversion in einen anderen iSeries-Server, ein anderes Hardware-Feature oder eine andere Softwareversion geändert und die Seriennummer des Quellenservers beibehalten wird. Weitere Informationen über Upgrades enthalten die folgenden Themen:

### **[Upgradeterminologie](rzamdupgradeterms.htm)**

Benutzen Sie diese Informationen, um sich mit Begriffen über Upgrades vertraut zu machen.

#### **[Upgradeprozess](rzamdupgradeprocess.htm)**

Benutzen Sie diese Informationen, um sich mit dem Ablauf und dem Zeitplan für das Upgrade eines nicht partitionierten Servers vertraut zu machen.

#### **[Upgrades für partitionierte Server](rzamdconsiderlpar.htm)**

Benutzen Sie diese Informationen beim Upgrade für einen partitionierten Server.

#### **[Upgradepfade](rzamdupgradepaths.htm)**

Benutzen Sie diese Informationen, um festzustellen, welche Upgradepfade für den aktuellen Server verfügbar sind.

### **Capacity Upgrade on Demand**

Benutzen Sie diese Informationen, um festzustellen, wie durch die Aktivierung zusätzlicher Prozessoren ein Upgrade des Servers ohne Upgrade auf ein neues Servermodell möglich ist.

### **Upgradeterminologie**

Machen Sie sich anhand dieser Informationen mit der bei der Beschreibung von Upgrades benutzten Terminologie vertraut. Wenn Sie die Daten oder Software vom aktuellen iSeries-Server auf einen Server mit einer anderen Seriennummer versetzen, können Sie weitere Informationen dem Thema Terminologie für die Migration entnehmen.

### **Capacity Upgrade on Demand (CUoD)**

Die Möglichkeit zum Aktivieren zusätzlicher Prozessoren auf ausgewählten iSeries-Servermodellen. Diese iSeries-Servermodelle werden mit einer bestimmten Anzahl von Prozessoren geliefert, die bei der Lieferung Ihres iSeries-Servers aktiviert sind. Diese Modelle enthalten zudem Prozessoren, die nur dann benutzt werden können, wenn sie aktiviert werden. Diese Prozessoren können temporär oder permanent aktiviert werden.

### **Hardware-Upgrade**

Ein Upgrade, das sich auf einen der folgenden Punkte bezieht:

- v Hardwareänderung auf einen höheren Stand der Server-Hardware unter Beibehaltung der Seriennummer des Servers
- Hinzufügen von Hardware zum Server
- Erweiterung der Hardwarefunktion

### <span id="page-15-0"></span>**Upgrade eines Lizenzprogramms**

Ein bestimmter Typ von Software-Upgrade für einen vorhandenen Server. Dieses Upgrade bezieht sich auf einen der folgenden Punkte:

- Änderung auf ein höheres Release des Lizenzprogramms
- Erweiterung der Lizenzprogrammfunktion

### **MES (Miscellaneous Equipment Specification)**

Eine beliebige Änderung an der Server-Hardware (Hinzufügen, Verbessern oder Entfernen oder eine Kombination aus diesen Änderungen). Die Seriennummer des Servers ändert sich nicht. Zu den einzelnen Typen gehören:

- MES für Installation durch den Kunden
- Install-by-IBM $(R)$  (IBI) MES

#### **Upgrade eines Modells**

Ein bestimmter Typ von Hardware-MES, bei dem das Hardwaremodell geändert wird. Zu dem Upgrade eines Modells kann das Hinzufügen, Entfernen oder Ändern von Features gehören. Die Seriennummer des Servers ändert sich nicht.

#### **Upgrade des Betriebssystems**

Ein bestimmter Typ von Software-Upgrade für einen vorhandenen Server. Dieses Upgrade bezieht sich auf einen der folgenden Punkte:

- Änderung auf ein höheres Release des Betriebssystems
- Erweiterung der Betriebssystemfunktion

#### **Processors on Demand (POD)**

Standby-Prozessoren auf einem Server, die permanent oder temporär aktiviert werden können.

#### **Software-Upgrade**

Jede Softwareänderung an einem vorhandenen Server. Dieses Upgrade bezieht sich auf einen der folgenden Punkte:

- Softwareänderung auf ein höheres Release
- Hinzufügen von Software
- Erweiterung der Softwarefunktion

#### **SPD (System Product Division)**

Eine Busarchitektur, durch die E/A-Einheiten mit dem Prozessor kommunizieren können. E/A-Einheiten mit SPD-Anschluss sind Einheiten, die die SPD-Busarchitektur für die Kommunikation mit dem Rest des Servers verwenden.

#### **Quellenserver**

Das vorhandene System, für das ein Upgrade mit neuer Hardware oder einem neuen Softwarestand ausgeführt wird.

#### **Zielserver**

Bei Upgrades die geplante Hardwarekonfiguration und der geplante Softwarestand nach Abschluss des Upgrades.

#### **Upgrade**

Jede Hardware- oder Softwareänderung auf ein höheres Release oder jedes Hinzufügen von Hardware oder Software. Upgrade ist der Gegensatz zu Migration, bei der Daten von einem iSeries-Server auf einen anderen iSeries-Server versetzt werden.

### **Upgradeprozess**

Der Upgradeprozess umfasst die Planung, Bestellung, Vorbereitung und Ausführung des Upgrades. Jedes Upgrade ist anders, und obwohl Sie jede einzelne dieser wichtigen Tasks ausführen, hängt es von der aktuellen Umgebung und der Umgebung, die Sie erreichen wollen, ab, wie die Tasks ausgeführt werden und was ausgeführt werden muss. Jede dieser wichtigen Tasks wird an dieser Stelle genauer beschrieben.

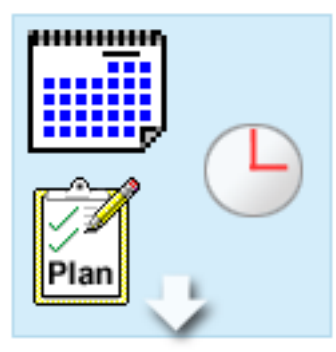

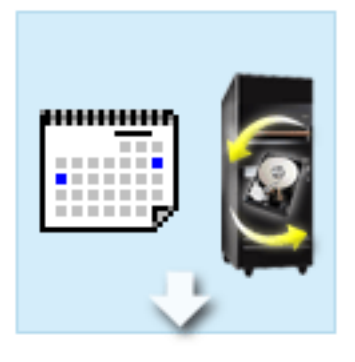

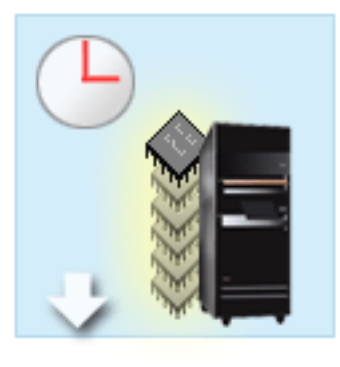

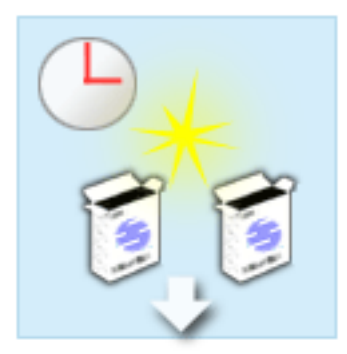

#### **Upgrade planen**

Die erste Task bei allen Upgradeprozessen ist die Planung des Upgrades und die Bestellung der erforderlichen Komponenten. Die Planung ist sehr wichtig, und die in die Planung investierte Zeit erleichtert das Upgrade erheblich. Diese Task kann je nach Komplexität der Umgebung bis zu sechs Wochen dauern.

Weitere Informationen enthält das Thema [Upgrades](rzamdplanupgrade.htm) [planen.](rzamdplanupgrade.htm)

#### **Hardware-Features ersetzen**

Möglicherweise müssen Hardware-Features ersetzt oder entfernt werden, die in der Zielumgebung nicht mehr funktionieren. Es kann erforderlich sein, Hardware-Features vor der Installation von OS/400 V5R2 und/oder vor dem Upgrade auf das neue Servermodell zu ersetzen oder zu entfernen. Hardware mit SPD-Anschluss funktioniert auf den Servermodellen 810, 825, 870 und 890 beispielsweise nicht mehr. Vor dem Upgrade des Servers müssen diese Hardware-Features ersetzt und je nach Bedarf neue Hardware- Features hinzugefügt werden. Das Ersetzen von Hardware-Features dauert in der Regel nicht länger als ein Wochenende.

Weitere Informationen enthält das Thema [Hardware-](rzamdfeatureupgrade.htm)[Feature hinzufügen oder ersetzen.](rzamdfeatureupgrade.htm)

#### **Alle Standby-Prozessoren aktivieren**

Erfolgt ein Upgrade von einem Server, bei dem Capacity Upgrade on Demand (CUoD) möglich ist und sind nicht aktivierte Standby-Prozessoren vorhanden, müssen vor dem Upgrade der Software oder des Servers all diese Prozessoren aktiviert werden. Das Aktivieren von Standby-Prozessoren dauert nur wenige Minuten, wenn der erforderliche POD-Aktivierungscode vorhanden ist.

> Weitere Informationen enthält das Thema [Alle](rzamdactivateproc.htm) [Standby-Prozessoren aktivieren.](rzamdactivateproc.htm)

#### **Neues OS/400-Release installieren**

Eine weitere Task im Upgradeprozess ist die Installation des neuen OS/400-Releases. Sie müssen den neuesten ″Resave″ (für erweiterte Hardwareunterstützung) und das neueste kumulative PTF-Paket von OS/400 V5R2 auf dem Server installieren, wenn ein Upgrade auf ein Modell 810, 825, 870 oder 890 vorgenommen wird. Die Installation von OS/400 auf einem nicht vorinstallierten Server dauert mindestens eine Stunde. Weitere Informationen über den ″Resave″ und das kumulative PTF-Paket enthält der informative APAR II13365 auf der Website [iSeries and AS/400](http://www.ibm.com/eserver/iseries/support/) [Technical Support.](http://www.ibm.com/eserver/iseries/support/)

Weitere Informationen enthält das Thema [Upgrade](rzamdswupgrade.htm) [auf OS/400 Version 5 Release 2.](rzamdswupgrade.htm)

<span id="page-17-0"></span>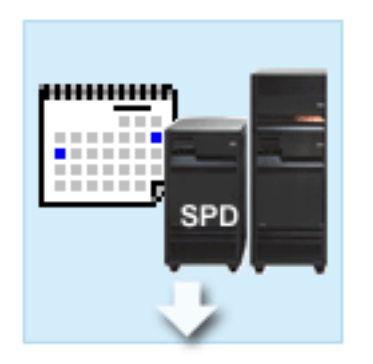

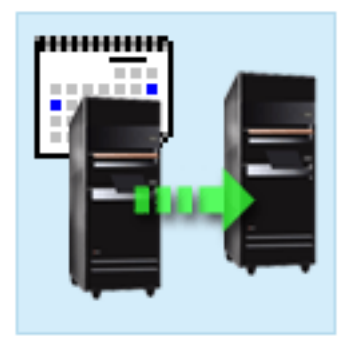

### **Erweiterungseinheiten umbauen**

Bestimmte Erweiterungseinheiten, die auf dem Modell 810, 825, 870 oder 890 normalerweise nicht mehr funktionieren, können so umgebaut werden, dass sie auf den neuen Modellen funktionieren. Beim Upgrade auf einen partitionierten Server ist jedoch eine detaillierte Planung erforderlich, bevor mit dem Umbau von Erweiterungseinheiten begonnen wird. Zwar ist für diesen Umbau von Erweiterungseinheiten normalweise nur ein Wochenende erforderlich, werden jedoch mehrere Erweiterungseinheiten umgebaut, kann sich die Komplexität des Umbaus und damit auch der Zeitaufwand für diese Task erhöhen.

Weitere Informationen enthält das Thema [Erweiterungseinheiten für einen partitionierten Ser](rzamdexpanupgradelpar.htm)[ver umbauen.](rzamdexpanupgradelpar.htm)

**Servermodell-Upgrade ausführen und abschließen** Die letzte Task im Upgradeprozess ist das Upgrade des Servers. Das tatsächliche Upgrade wird vom Kundendienst ausgeführt, die Vorbereitung des Upgrades und die Wiederherstellung der Produktionsfähigkeit des Servers liegt jedoch in der Zuständigkeit des Kunden. Ein Upgrade von einem Server auf einen anderen Server kann bis zu drei Tage dauern.

Weitere Informationen enthält das Thema [Upgrade](rzamdhwupgrade.htm) [für Servermodell ausführen.](rzamdhwupgrade.htm)

Bei Ihrem Upgrade können einige oder aber alle Phasen eines vollständigen Upgradeprozesses erforderlich sein. Um genau ermitteln zu können, welche Upgradeaktivitäten Sie ausführen müssen, benutzen Sie die Informationen im Thema [Upgrade planen.](rzamdplanupgrade.htm) Ist die Planung abgeschlossen, können Sie mit dem Interview im Upgradethema eine [Upgrade-Taskliste](rzamdintwelcome.htm) erstellen, die an Ihre spezifische Umgebung angepasst ist. Das Interview ist nur in der Onlineversion des Information Center verfügbar.

## **Upgrades für partitionierte Server**

Ein Upgrade für einen partitionierten Server ist komplexer als ein Upgrade für einen Server ohne Partitionen. Beim Upgrade für einen partitionierten Server müssen Sie Folgendes beachten:

### **Upgrades für mehrere Partitionen dauern länger**

Beim Upgrade für einen partitionierten Server führen Sie für jede Partition jeweils ein Upgrade aus. Der Upgradeprozess umfasst die Planung, Vorbereitung und Ausführung des Upgrades. Der aufwendigste Teil ist die Planung, die je nach Komplexität der Umgebung bis zu sechs Wochen dauern kann. Die Installation des OS/400-Releases auf einem nicht vorinstallierten Server dauert mindestens eine Stunde. Ein Upgrade von einem Server auf einen anderen Server dauert bis zu drei Tage pro Partition. Zudem wird empfohlen, den Server jeweils nach dem Upgrade einer Partition zu stabilisieren, was dazu führt, dass das vollständige Upgrade mehrere Wochen dauern kann.

### **Beim Upgrade des Servers müssen möglicherweise Serverressourcen geändert werden**

Beim Umbau einer Erweiterungseinheit laufen zwei Dinge ab. Erstens werden neue Busse mit neuen Busnummern erstellt. Sie müssen die neuen Busnummern der korrekten Partition zuordnen, bevor Sie die Partition einschalten. Zweitens werden einige neue Ressourcennamen erstellt. Sie müssen die neuen

<span id="page-18-0"></span>Ressourcennamen neu zuordnen oder umbenennen. Informationen über den Umbau einer Erweiterungseinheit in eine andere Erweiterungseinheit in einer partitionierten Umgebung enthält das Thema [Erweiterungseinheiten in einer partitionierten Umgebung umbauen.](rzamdexpanupgradelpar.htm)

### **Beim Upgrade des Servers ist möglicherweise eine zusätzliche Ressourcenverwaltung erforderlich**

Hat der Zielserver weniger Prozessoren als der Quellenserver, müssen Sie sicherstellen, dass der Zielserver die mindestens erforderlichen Prozessorwerte pro Partition erfüllen kann. Die Partitionen können vor oder nach dem Upgrade neu definiert werden. Passen Sie entweder die Konfiguration auf dem Quellenserver an die Verarbeitungsressourcen des Zielservers an, oder korrigieren Sie die Konfiguration auf dem Zielserver vor dem Starten der sekundären Partitionen.

Bei einem Upgrade von einem 4-Wege-Server auf einen 2-Wege-Server müssen Sie die Partitionen beispielsweise so definieren, dass sie mit dem neuen 2-Wege-Prozessor arbeiten. Diese Definition kann vor dem Upgrade erfolgen, indem die Partitionen so definiert werden, dass nur zwei der vier Prozessoren benutzt werden, oder sie kann nach dem Upgrade erfolgen, indem die Partitionen so definiert werden, dass nur zwei statt vier Prozessoren benutzt werden.

Hat der Zielserver mehr Prozessoren als der aktuelle Server, verfügt die Konfiguration auf dem Zielserver über zusätzliche Ressourcen, die den entsprechenden Partitionen dann manuell zugeordnet werden müssen.

Auch müssen Sie sicherstellen, dass der Zielserver die mindestens erforderlichen Speicherwerte pro Partition erfüllen kann. Die aktuellen Speicherwerte können auf dem Zielserver korrigiert werden.

### **Für Linux in einer Gastpartition gelten andere Voraussetzungen**

Enthält Ihre Lösung das Betriebssystem Linux, muss das Thema Linux als Hilfe beim Ermitteln der Voraussetzungen zur Konfiguration von Linux in einer logischen iSeries-Partition benutzt werden. Bei einem Upgrade auf ein System mit POWER4-Prozessor und dem Betriebssystem Linux in einer logischen iSeries-Partition müssen Sie sicherstellen, dass die benutzte Linux-Version die neue Hardware unterstützt.

Die Website  $\mathbb C$  SCTVCT [Linux iSeries](http://www-1.ibm.com/servers/eserver/iseries/linux/)  $\mathbb Z$  enthält eine Liste der Linux-Varianten, die die neue Hardware unterstützen. Unterstützt Ihre aktuelle Linux-Variante die neue Hardware nicht, müssen Sie vor dem Upgrade auf die neue Hardware ein Upgrade der Linux-Variante vornehmen.

### **Zuständigkeiten des Kundendienstes**

Bei einem Server-Upgrade erfolgen alle Hardware-Upgrades auf dem partitionierten Server durch den Kundendienst. Der Kundendienst führt jedoch keine Neuzuordnung von Ressourcen oder Upgrades von Software auf einzelnen Partitionen aus. IBM bietet diese und weitere Services gegen Gebühr an. Weitere Informationen über diese Services sind unter **Migration** auf der Website [Integrated Technology Services](http://www-1.ibm.com/services/its/us/inteapps.html)

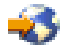

oder über den IBM Ansprechpartner verfügbar.

Weitere Informationen über logische Partitionen enthält das Thema Logical partitions.

## **Upgradepfade**

Sie können über einen der folgenden Pfade ein Upgrade auf das Servermodell 8xx vornehmen:

- iSeries-Modell 270 auf iSeries-Modell 8xx
- AS/400-Modell 7xx auf iSeries-Modell 8xx
- iSeries-Modell 8xx auf iSeries-Modell 8xx

<span id="page-19-0"></span>Ist kein Upgrade Ihres Servers auf ein Modell 8xx möglich, können Sie die Daten Ihres Servers auf ein neues Modell migrieren. Informationen über die Migration der Daten auf einen neuen Server enthält das Thema Migration.

Bei ausgewählten Servermodellen kann die Kapazität erhöht werden, ohne dass ein Upgrade auf ein neues Servermodell erforderlich ist, indem einfach Standby-Prozessoren auf diesem Server aktiviert werden. Vor dem Upgrade des Servers müssen alle Prozessoren auf diesem Server aktiviert werden. Weitere Informationen enthält das Thema Capacity Upgrade on Demand.

Weitere Informationen über gültige Upgradepfade sind über den IBM Vertriebsbeauftragten oder Business

Partner oder über den Link **Upgrade** der Website [IBM FACT](http://www.ibm.com/servers/eserver/fact) verfügbar.

## **Upgrade planen**

Jedes Upgrade ist anders. Beispielsweise kann ein einfaches Upgrade von einem Server auf einen anderen Server erfolgen, oder es kann ein Upgrade für das OS/400-Release erfolgen. Sind Hardware-Features vorhanden, die auf dem Zielserver nicht mehr benutzt werden können, muss das Ersetzen oder Umbauen dieser Features geplant werden (vor oder während des Upgrades). Sind beispielsweise E/A-Einheiten mit SPD-Anschluss auf dem Server vorhanden, muss der Austausch oder Umbau der E/A-Einheiten als Teil des Upgrades auf ein Servermodell 8xx geplant werden. Es gibt weitere [Gesichtspunkte beim Upgrade](rzamdconsiderlpar.htm) [eines partitionierten Servers.](rzamdconsiderlpar.htm) Der Zeitaufwand für die Planung des Upgrades ist sinnvoll, da dadurch die Ausfallzeit verringert und das Upgrade vereinfacht werden kann.

Bei der Planung des Upgrades können Sie zum Erstellen einer angepassten Planungsprüfliste ein interaktives Interview verwenden. Bei dem Interview müssen Sie bestimmte spezifische Informationen über Ihre Bestellung bereithalten, beispielsweise das Modell, das Release, Features und weitere bestellte Lösungen. Ist das Interview abgeschlossen, erhalten Sie eine Prüfliste von für Ihr Upgrade spezifischen Planungstasks. Führen Sie die Planungstasks in der Prüfliste aus und kehren Sie dann zu diesem Thema zurück.

Sie können zudem [Szenarios](rzamdscenarios.htm) verwenden, in denen eine aktuelle Umgebung und eine Zielumgebung beschrieben werden und dann erklärt wird, wie das Upgrade von dieser aktuellen Umgebung auf die Zielumgebung erfolgen kann.

Haben Sie die Tasks in der angepassten Planungsprüfliste ausgeführt, können Sie das [Upgrade ausfüh](rzamdupgrade.htm)[ren.](rzamdupgrade.htm)

**Anmerkung:** IBM bietet Kunden die Möglichkeit, für eine bestimmte Zeit Quellen- und Zielserver nebeneinander zu betreiben. Sie können diese Zeit für das Versetzen der Daten, Erweiterungseinheiten und Partitionen auf den Zielserver benutzen. Diese Option ist als RPQ 847156 und RPQ 845158 verfügbar. Wenden Sie sich zwecks Informationen über die Vertragsbedingungen für diesen Request for Price Quotation (RPQ) an den IBM Vertriebsbeauftragten.

Es stehen Services für die iSeries-Planung und -Migration als Hilfe bei der Planung und beim Upgrade auf die neuesten iSeries-Modelle zur Verfügung. Zu diesem Service gehört eine Planungssitzung, bei der Anforderungen des Kunden diskutiert werden. Weitere Informationen sind unter **Migration** auf der Website

[Integrated Technology Services](http://www-1.ibm.com/services/its/us/inteapps.html) oder über den IBM Ansprechpartner verfügbar.

## **Alle Upgrade-Tasks ausführen**

Dieses Thema enthält **alle** Tasks, um ein Upgrade sowohl für einen nicht partitionierten Server als auch für einen partitionierten Server auszuführen. Wollen Sie eine Liste von für Ihr Upgrade **spezifischen** Tasks erstellen, rufen Sie das Online-Interview [Upgrade-Tasks anpassen](rzamdintwelcome.htm) auf.

### <span id="page-20-0"></span>1. **[Hardware-Feature hinzufügen oder ersetzen](rzamdfeatureupgrade.htm)**

Benutzen Sie dieses Thema, um Hardware-Features zu ändern, falls dies erforderlich ist, bevor ein OS/400-Upgrade oder ein Upgrade des Servers ausgeführt wird.

- 2. **[Hardware-Feature für partitionierten Server hinzufügen oder ersetzen](rzamdfeatureupgrade.htm)** Benutzen Sie dieses Thema, um Hardware-Features zu ändern, falls dies erforderlich ist, bevor ein OS/400-Upgrade oder ein Upgrade des partitionierten Servers ausgeführt wird.
- 3. **[Alle Standby-Prozessoren aktivieren](rzamdactivateproc.htm)** Benutzen Sie dieses Thema, um vor dem Upgrade der Software oder des Servers alle Standby-Prozessoren zu aktivieren.
- 4. **[Upgrade auf OS/400 Version 5 Release 2](rzamdswupgrade.htm)**

Bei einem Upgrade auf ein Modell 810, 825, 870 oder 890 müssen Sie den neuesten ″Resave″ (für erweiterte Hardwareunterstützung) und das neueste kumulative PTF-Paket des Betriebssystems OS/400 V5R2 auf dem Server installieren, bevor Sie das Upgrade auf das neue Modell ausführen. Bei einem Upgrade von einem partitionierten Quellenserver müssen Sie den neuesten ″Resave″ und das neueste kumulative PTF-Paket des Betriebssystems OS/400 V5R2 auf allen Partitionen des Quellenservers installieren. Weitere Informationen über den ″Resave″ und das kumulative PTF-Paket enthält der informative APAR II13365 auf der Website [iSeries and AS/400 Technical Support.](http://www.ibm.com/eserver/iseries/support/) Benutzen Sie dieses Thema, um ein Upgrade des Betriebssystems auf OS/400 Version 5 Release 2 auszuführen.

- 5. **[Erweiterungseinheiten für einen partitionierten Server umbauen](rzamdexpanupgradelpar.htm)** Benutzen Sie dieses Thema, um die Erweiterungseinheiten mit SPD-Anschluss in Erweiterungseinheiten mit PCI-Anschluss umzubauen.
- 6. **[Upgrade für Servermodell ausführen](rzamdhwupgrade.htm)** Benutzen Sie dieses Thema für ein Upgrade von einem Server auf einen anderen Server.
- 7. **[Upgrade für partitioniertes Servermodell ausführen](rzamdhwupgrade.htm)** Benutzen Sie dieses Thema für ein Upgrade von einem partitionierten Server auf einen anderen partitionierten Server.

Dieses Thema enthält zudem die Tasks, um ein Upgrade sowohl für einen nicht partitionierten Server als auch für einen partitionierten Server auszuführen.

Wollen Sie die PDF-Version dieses Themas anzeigen oder downloaden, wählen Sie [Upgrades](rzamd.pdf) aus (ca. 338 KB). Informationen zum Anzeigen oder Drucken weiterer Themen zu Upgrades enthält [Thema](rzamdprintthis.htm) [drucken.](rzamdprintthis.htm)

## **Hardware-Feature hinzufügen oder ersetzen**

Sie müssen Hardware-Features vor dem Upgrade auf V5R2 und auf den neuen Server möglicherweise ändern, damit die Kapazitäts- und Kompatibilitätsvoraussetzungen erfüllt sind. Es kann beispielsweise Hardware mit SPD-Anschluss vorhanden sein, die entweder entfernt oder in Hardware mit PCI-Anschluss umgebaut werden muss, bevor das Upgrade auf ein neues Modell erfolgen kann. Möglicherweise müssen Sie mehr Speicher hinzufügen oder ein Bandlaufwerk ersetzen, das mit dem neuen Zielserver nicht kompatibel ist. Aus den spezifischen Voraussetzungen für ein Hardware-Feature ergibt sich die Änderung des Hardware-Features. Beispiele:

- Hardware-Features, die auf OS/400 V5R2 nicht funktionieren, müssen vor dem Upgrade des OS/400-Releases auf V5R2 ersetzt werden.
- v Werden Hardware-Features hinzugefügt, die nur mit OS/400 V5R2 funktionieren, muss vor dem Hinzufügen der Hardware-Features das Upgrade auf V5R2 erfolgen.
- Hardware-Features, die auf dem neuen Servermodell nicht funktionieren, müssen vor dem Upgrade oder während des Upgrades auf den neuen Server ersetzt werden.

Möglicherweise müssen mehrere Hardware-Features geändert werden. Soll das Upgrade sowohl für OS/400 als auch für das Servermodell ausgeführt werden, müssen Sie darauf achten, dass alle Hardware-Features sowohl mit OS/400 V5R2 als auch mit dem neuen Servermodell kompatibel sind. Sie müssen

<span id="page-21-0"></span>solche Änderungen von Hardware-Features bei der Planung des Upgrades ermitteln. Weitere Informationen über Hardware-Features, die möglicherweise ersetzt werden müssen, enthält die Website [iSeries](http://www-1.ibm.com/servers/eserver/iseries/support/planning/nav.html)

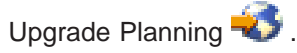

Bevor Sie mit diesen Tasks beginnen, müssen Sie die erforderliche [Planung des Upgrades](rzamdplanupgrade.htm) abgeschlossen haben. Führen Sie dann die folgenden Tasks aus, um ein Hardware-Feature zu ändern:

### 1. **Änderung des Hardware-Features vorbereiten.**

Wählen Sie die für Ihre Umgebung geeignete Prozedur aus:

- v Bei nicht partitionierten Servern siehe [Änderung des Hardware-Features vorbereiten.](rzamdfeatureupgradeprep.htm)
- v Bei partitionierten Servern siehe [Änderung des Hardware-Features für partitionierten Server vorbe](rzamdfeatureupgradepreplpar.htm)[reiten.](rzamdfeatureupgradepreplpar.htm)
- 2. **[Änderung des Hardware-Features ausführen.](rzamdfeatureupgradedone.htm)**

Führen Sie die Tasks in diesem Thema aus, um das Hardware-Feature zu ändern.

3. **Ressourcenverwaltung ausführen.**

Wählen Sie die für Ihre Umgebung geeignete Prozedur aus:

- Bei nicht partitionierten Servern siehe [Ressourcenverwaltung ausführen.](rzamdresourcemgmt.htm)
- v Bei partitionierten Servern siehe [Ressourcenverwaltung für partitionierten Server ausführen.](rzamdresourcemgmtlpar.htm)

Wählen Sie eines der folgenden Themen aus, um die entsprechende PDF-Version anzuzeigen oder downzuloaden:

- [Hardware-Feature hinzufügen oder ersetzen](rzamdfeatureupgrade.pdf) (ca. 75 KB)
- [Hardware-Feature für partitionierten Server hinzufügen oder ersetzen](rzamdfeatureupgradelpar.pdf) (ca. 75 KB)

Informationen zum Anzeigen oder Drucken weiterer Themen zu Upgrades enthält [Thema drucken.](rzamdprintthis.htm)

## **Änderung des Hardware-Features vorbereiten**

In diesem Thema wird beschrieben, wie das Hinzufügen oder Ersetzen eines Hardware-Features vorbereitet wird. Bevor Sie mit dieser Prozedur beginnen, müssen Sie die folgenden, als Vorbedingung erforderlichen Tasks abgeschlossen haben:

• Besorgen Sie sich die PSP-Informationen und lesen Sie sie durch. Das PSP-Dokument für V5R2-Upgrades ist SF98166. Dieses Dokument enthält die neuesten Informationen über Bedingungen, die sich auf Ihr Upgrade auswirken können.

- v Lesen Sie das [Memorandum für Benutzer](http://publib.boulder.ibm.com/pubs/html/as400/v5r2/ic2924/info/rzaq9.pdf) . Dieses Dokument enthält Informationen über Software- und Hardwareänderungen, die sich auf den Systembetrieb auswirken können.
- Rufen Sie die [Migration-Website](http://www.ibm.com/eserver/iseries/migration)  $\rightarrow$  auf. Diese Website enthält Informationen über die aktuellen Migrations- und Upgradepfade, einen Link zu relevanten Redbooks und Informationen zum Umbauen von E/A- Einheiten mit SPD-Anschluss in E/A-Einheiten mit PCI-Anschluss.
- Überprüfen Sie Performance Capabilities Reference, verfügbar auf der Website [Performance Manage-](http://www-1.ibm.com/servers/eserver/iseries/perfmgmt/resource.htm)

[ment](http://www-1.ibm.com/servers/eserver/iseries/perfmgmt/resource.htm)  $\frac{1}{2}$ 

Diese Referenz enthält Informationen über die Serverleistung, die nützlich für Kunden sind, die ein Upgrade für ihre Server und Software planen.

• [Upgrade planen.](rzamdplanupgrade.htm)

Führen Sie dann die folgenden Tasks aus, um das Hinzufügen oder Ersetzen des Hardware-Features vorzubereiten:

### <span id="page-22-0"></span>**Server vorbereiten**

- 1. Installieren Sie Fixes (PTFs).
- Benutzen Sie die Informationen in diesem Thema, um die Fixes auf dem Server anzulegen, bevor Sie das Hardware-Feature hinzufügen oder ersetzen.
- 2. Benutzen Sie beim Ersetzen von Platteneinheiten die Option für die Plattenmigration bei laufendem Betrieb (Disk migration while active) des Befehls STRASPBAL (Start ASP Balance - ASP-Lastverteilung starten), um die Systemausfallzeit beim Entfernen einer Platteneinheit zu verringern. Mit dieser Option können Sie Daten von angegebenen Platteneinheiten bei laufendem Server versetzen. Weitere Informationen enthält der Befehl STRASPBAL (ASP-Lastverteilung starten).
- 3. Sichern Sie den gesamten Server mit Option 21 des Befehls GO SAVE. Dies ist wichtig, falls beim Ändern eines Hardware-Features Fehler auftreten und eine Wiederherstellung erforderlich ist.

### **Server dokumentieren**

Führen Sie die folgenden Tasks aus, damit vor dem Hinzufügen oder Ersetzen eines Hardware-Features der Server vollständig dokumentiert wird:

- 1. Führen Sie die folgenden Schritte aus, wenn Sie die Plattenkonfiguration ändern:
	- a. Drucken Sie den Plattenkonfigurationsstatus des Servers.
	- b. Drucken Sie die Konfiguration und den Status der Paritätssätze des Servers.
- 2. Wenn Sie eine Workstation, die Kommunikation oder ein LAN ändern, zeigen Sie die Hardwareressourceninformationen an, überprüfen und drucken Sie sie. Benutzen Sie diese Informationen, um die Hardwareressourceninformationen aufzuzeichnen, damit Sie nach Abschluss der Änderung des Hardware-Features die erforderliche Ressourcenverwaltung ausführen können.
- 3. Drucken Sie die Systemkonfigurationsliste. Dieser Ausdruck liefert Details der aktuellen Serverkonfiguration.

Sie haben die Vorbereitung der Änderung eines Hardware-Features abgeschlossen. Jetzt können Sie die [Änderung des Hardware-Features ausführen.](rzamdfeatureupgradedone.htm)

### **Plattenkonfigurationsstatus drucken**

Der Plattenkonfigurationsstatus des Servers kann nur gedruckt werden, wenn die Berechtigung als Sicherheitsbeauftragter vorliegt. Führen Sie die folgenden Schritte aus, um den Plattenkonfigurationsstatus zu drucken:

1. Geben Sie in eine Befehlszeile den Befehl STRSST ein, um die Systemservicetools (SST) zu starten. Melden Sie sich an SST an.

**Anmerkung:** Damit Sie die Systemservicetools verwenden können, müssen Sie eine gültige Benutzer-ID für Servicetools haben.

- 2. Wählen Sie Option 3 (Work with Disk Units) aus. Drücken Sie dann die Eingabetaste. Die Anzeige Work with Disk Units erscheint.
- 3. Wählen Sie Option 1 (Display Disk Configuration) aus. Drücken Sie dann die Eingabetaste. Die Anzeige Display Disk Configuration erscheint.
- 4. Wählen Sie Option 1 (Display Disk Configuration Status) aus. Drücken Sie dann die Eingabetaste.
- 5. Drucken Sie in der Anzeige Display Disk Configuration Status über die Taste für Anzeigenausdruck die Plattenkonfiguration.
- 6. Blättern Sie vor und wiederholen Sie die Schritte, bis die gesamte Plattenkonfiguration gedruckt wurde. Stellen Sie sicher, dass alle Plattenkonfigurationsinformationen gedruckt werden.
- 7. Schreiben Sie die Seriennummer der IPL-Platteneinheit (Einheitennummer 1) für die einzelnen Partitionen des Servers auf.

**Anmerkung:** Wiederholen Sie bei einem partitionierten Server die Schritte 1 bis 7 für jede Partition. Notieren Sie auf jedem Ausdruck die Partition, für die der Ausdruck erstellt wurde.

### <span id="page-23-0"></span>**Konfiguration und Status der Paritätssätze drucken**

Führen Sie die folgenden Schritte aus, um die Konfiguration und den Status der Paritätssätze zu drucken:

- 1. Geben Sie in eine Befehlszeile den Befehl STRSST ein, um die Systemservicetools (SST) zu starten. Melden Sie sich an SST an. **Anmerkung:** Damit Sie die Systemservicetools verwenden können, müssen Sie eine gültige Benut-
- zer-ID für Servicetools haben. 2. Wählen Sie Option 3 (Work with Disk Units) aus. Drücken Sie dann die Eingabetaste. Die Anzeige
- Work with Disk Units erscheint.
- 3. Wählen Sie Option 1 (Display Disk Configuration) aus. Drücken Sie dann die Eingabetaste. Die Anzeige Display Disk Configuration erscheint.
- 4. Wählen Sie Option 1 (Display Disk Configuration Status) aus. Drücken Sie dann die Eingabetaste.
- 5. Wählen Sie in der Anzeige Display Disk Configuration Status Option 5 (Display Device Parity Status) aus. Drücken Sie dann die Eingabetaste. Die Anzeige Display Device Parity Status erscheint.
- 6. Drucken Sie die Konfiguration der Paritätssätze mit der Taste für Anzeigenausdruck.
- 7. Blättern Sie vor und wiederholen Sie die Schritte, bis die gesamte Konfiguration der Paritätssätze gedruckt wurde.

**Anmerkung:** Wiederholen Sie bei einem partitionierten Server diese Schritte für jede Partition. Notieren Sie auf jedem Ausdruck die Partition, für die der Ausdruck erstellt wurde.

### **Hardwareressourceninformationen anzeigen, überprüfen und drucken**

Führen Sie die folgenden Schritte aus, um Hardwareressourceninformationen anzuzeigen, zu überprüfen und zu drucken:

- 1. Geben Sie in die OS/400-Befehlszeile den Befehl WRKHDWPRD (Mit Hardwareprodukten arbeiten) ein.
- 2. Wählen Sie Option 4 (Positionen der Beschreibungskennsätze anzeigen) aus. Drücken Sie dann die Eingabetaste, um die Kennsatzinformationen über die Hardwareressourcen anzuzeigen.
- 3. Überprüfen Sie in der Anzeige Positionen der Beschreibungskennsätze anzeigen, ob die Kennsatzinformationen über die Hardwareressourcen korrekt sind.
- 4. Löschen Sie die Konfigurationsbeschreibungen (auch Konfigurationsobjekte genannt), die derzeit keiner physischen Hardware zugeordnet sind.
- 5. Drücken Sie die Taste F17 (Drucken), um die Positionen der Beschreibungskennsätze zu drucken. Diese Informationen müssen dem Kundendienst übergeben werden.
- 6. Geben Sie in die OS/400-Befehlszeile die folgenden Befehle ein:

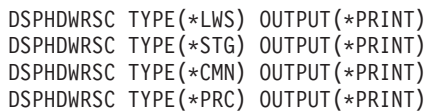

Es wird ein Bericht der Hardware- und Konfigurationsobjekte erstellt.

**Anmerkung:** Wiederholen Sie bei einem partitionierten Server diese Schritte für jede Partition. Notieren Sie auf jedem Ausdruck die Partition, für die der Ausdruck erstellt wurde.

## **Änderung des Hardware- Features für partitionierten Server vorbereiten**

In diesem Thema wird beschrieben, wie das Hinzufügen oder Ersetzen eines Hardware-Features vorbereitet wird. Bevor Sie mit dieser Prozedur beginnen, müssen Sie die folgenden, als Vorbedingung erforderlichen Tasks abgeschlossen haben:

- Besorgen Sie sich die PSP-Informationen und lesen Sie sie durch. Das PSP-Dokument für V5R2-Upgrades ist SF98166. Dieses Dokument enthält die neuesten Informationen über Bedingungen, die sich auf Ihr Upgrade auswirken können.
- v Lesen Sie das [Memorandum für Benutzer](http://publib.boulder.ibm.com/pubs/html/as400/v5r2/ic2924/info/rzaq9.pdf) . Dieses Dokument enthält Informationen über Software- und Hardwareänderungen, die sich auf den Systembetrieb auswirken können.
- Rufen Sie die [Migration-Website](http://www.ibm.com/eserver/iseries/migration)  $\rightarrow$  auf.

Diese Website enthält Informationen über die aktuellen Migrations- und Upgradepfade, einen Link zu relevanten Redbooks und Informationen zum Umbauen von E/A- Einheiten mit SPD-Anschluss in E/A-Einheiten mit PCI-Anschluss.

• Überprüfen Sie Performance Capabilities Reference, verfügbar auf der Website [Performance Manage-](http://www-1.ibm.com/servers/eserver/iseries/perfmgmt/resource.htm)

[ment](http://www-1.ibm.com/servers/eserver/iseries/perfmgmt/resource.htm)  $\overline{\bullet}$ 

Diese Referenz enthält Informationen über die Serverleistung, die nützlich für Kunden sind, die ein Upgrade für ihre Server und Software planen.

• [Upgrade planen.](rzamdplanupgrade.htm)

Führen Sie dann die folgenden Tasks aus, um das Hinzufügen oder Ersetzen eines Hardware-Features vorzubereiten:

### **Server vorbereiten**

- 1. Installieren Sie Fixes (PTFs) auf allen Partitionen des Servers. Benutzen Sie die Informationen in diesem Thema, um die Fixes auf dem Server anzulegen, bevor Sie das Hardware-Feature hinzufügen oder ersetzen.
- 2. Benutzen Sie beim Ersetzen von Platteneinheiten die Option für die Plattenmigration bei laufendem Betrieb (Disk migration while active) des Befehls STRASPBAL (Start ASP Balance - ASP-Lastverteilung starten), um die Systemausfallzeit beim Entfernen einer Platteneinheit zu verringern. Mit dieser Option können Sie Daten von angegebenen Platteneinheiten bei laufendem Server versetzen. Weitere Informationen enthält der Befehl STRASPBAL (ASP-Lastverteilung starten).
- 3. Sichern Sie die einzelnen Partitionen des Servers mit Option 21 des Befehls GO SAVE auf einem Bandlaufwerk, das mit dem Bandlaufwerk des Zielservers kompatibel ist. Dies ist wichtig, falls beim Upgrade des Servers Fehler auftreten.

Informationen über die Kompatibilität von Bandlaufwerken enthält die [Storage Solutions-](http://www-1.ibm.com/servers/eserver/iseries/hardware/storage/)Website ...

### **Server dokumentieren**

Führen Sie die folgenden Tasks aus, damit vor dem Hinzufügen oder Ersetzen eines Hardware-Features der Server vollständig dokumentiert wird:

- 1. Führen Sie die folgenden Schritte aus, wenn Sie die Plattenkonfiguration ändern:
	- a. Drucken Sie den Plattenkonfigurationsstatus für die einzelnen Partitionen des Servers. Schreiben Sie die Seriennummer der IPL- Platteneinheit für die einzelnen Partitionen auf.
	- b. Drucken Sie die Konfiguration und den Status der Paritätssätze der einzelnen Partitionen des Servers. Notieren Sie auf jedem Ausdruck die Partition, für die der Ausdruck erstellt wurde. Benutzen Sie diese Informationen, um die Konfiguration und den Schutz der Platteneinheiten zu analysieren und zu planen. Zudem können sie benutzt werden, um Fehler zu beheben, die während des Upgrades auftreten können.
- 2. Wenn Sie eine Workstation, die Kommunikation oder ein LAN ändern, zeigen Sie für jede Partition die Hardwareressourceninformationen an, überprüfen und drucken Sie sie. Benutzen Sie diese Informationen, um die Hardwareressourceninformationen aufzuzeichnen, damit Sie nach Abschluss der Änderung des Hardware-Features die erforderliche Ressourcenverwaltung ausführen können.

<span id="page-25-0"></span>3. Drucken Sie die Systemkonfiguration für logische Partitionen. Dieser Ausdruck enthält spezifische Partitionsinformationen wie Systemressourcen, Prozessoren und Hauptspeicher sowie alle partitionsspezifischen Systemwerte.

Sie haben die Vorbereitung der Änderung eines Hardware-Features abgeschlossen. Jetzt können Sie die [Änderung des Hardware-Features ausführen.](rzamdfeatureupgradedone.htm)

## **Änderung des Hardware-Features ausführen**

In diesem Thema wird beschrieben, wie die Änderung des Hardware-Features ausgeführt wird.

### **Vorbereitungen**

Bevor Sie mit diesen Tasks beginnen, müssen Sie die erforderliche [Planung des Upgrades](rzamdplanupgrade.htm) und die für Ihre Umgebung entsprechende Vorbereitungsprozedur ausgeführt haben.

- v Bei nicht partitionierten Servern siehe [Änderung des Hardware-Features vorbereiten.](rzamdfeatureupgradeprep.htm)
- v Bei partitionierten Servern siehe [Änderung des Hardware-Features für partitionierten Server vorbereiten.](rzamdfeatureupgradepreplpar.htm)

### **Hardware-Feature installieren**

Bei einer einzelnen Upgrade-Bestellung kann die Installation bestimmter Hardware-Features in der Zuständigkeit des Kundendienstes und die Installation anderer Hardware-Features in der Zuständigkeit des Kunden liegen. Setzen Sie sich vorab mit dem IBM Kundendienst in Verbindung, damit Sie wissen, welche Tasks in Ihre Zuständigkeit fallen und für welche Tasks der Kundendienst zuständig ist. Wenn Sie für die Installation dieses Hardware-Features zuständig sind, gehen Sie anhand der mit dem Feature gelieferten Anweisungen vor, oder benutzen Sie die Prozedur für dieses Feature in iSeries-Features installieren.

### **Nächster Schritt**

Ist das Hardware-Feature installiert, müssen Sie als nächsten Schritt die Ressourcenverwaltungsprozedur für Ihre Umgebung ausführen:

- Bei nicht partitionierten Servern siehe [Ressourcenverwaltung ausführen.](rzamdresourcemgmt.htm)
- v Bei partitionierten Servern siehe [Ressourcenverwaltung für partitionierten Server ausführen.](rzamdresourcemgmtlpar.htm)

## **Ressourcenverwaltung ausführen**

Haben Sie ein Hardware-Feature geändert, müssen Sie möglicherweise die folgenden Tasks ausführen:

v Haben Sie die Plattenkonfiguration geändert, führen Sie die Plattenverwaltung so durch, dass die Platten auf dem Server erst geschützt und dann konfiguriert werden. Hierzu kann die Option Work with Disk Units der Anzeige Dedicated Service Tools (DST) verwendet

werden. Entsprechende Informationen enthält Kapitel 19, ″Prozeduren zum Konfigurieren von Platten

und Plattenschutz", des Buches Sicherung und Wiederherstellung

**Anmerkung:** Haben Sie die Plattenkonfiguration abgeschlossen, können Sie nicht benutzte Platteneinheiten über die dedizierten Servicetools (DST) aus der Konfiguration entfernen. Entsprechende Informationen enthält der Abschnitt ″Platteneinheit aus einem Zusatzspeicherpool entfernen″ in Kapitel 20,

″Mit Zusatzspeicherpools arbeiten″, des Buches Sicherung und Wiederherstellung . Aus der Konfiguration entfernte Platteneinheiten müssen auch physisch entfernt werden, um zu verhindern, dass sie der Konfiguration während eines IPLs wieder hinzugefügt werden.

v Aktualisieren Sie die Namen von Hardwareressourcen (Workstations, Kommunikationsressourcen, Einheiten für austauschbare Datenträger, LAN, WAN oder integrierten xSeries- Server) je nach Bedarf. Informationen über das Ändern der Namen von Hardwareressourcen enthält [Hardwareressourcennamen](rzamdwrkhdwprd.htm) [korrigieren.](rzamdwrkhdwprd.htm)

- <span id="page-26-0"></span>• Haben Sie die Art der Konsole geändert, führen Sie das IPL und die Ressourcenverwaltungstasks in [Server für die Produktion vorbereiten](rzamdproduction.htm) aus.
- v Haben Sie Änderungen vorgenommen, um Cluster oder unabhängige Plattenpools zu aktivieren, benutzen Sie die Informationen in Configure a cluster und Configure independent disk pools.

Gratulation! Sie haben das Hardware-Feature geändert. Jetzt können Sie zu der [angepassten Upgrade-](rzamdintwelcome.htm)[Taskliste](rzamdintwelcome.htm) oder der [vollständigen Upgrade-Taskliste](rzamdcompleteupgrade.htm) zurückkehren.

### **Hardwareressourcennamen korrigieren**

Nach einem Upgrade oder einer Migration befinden sich Hardwareressourcen möglicherweise an anderen Positionen als auf dem Quellenserver. Führen Sie die folgenden Schritte aus, um diese Hardwareressourcennamen zu korrigieren:

- 1. Geben Sie in die OS/400-Befehlszeile den Befehl WRKHDWPRD ein.
- 2. Wählen Sie in der Anzeige Mit Hardware-Produkten arbeiten Option 5 (Positionen der Beschreibungskennsätze ändern) aus. Drücken Sie dann die Eingabetaste.
- 3. Die Anzeige Positionen der Beschreibungskennsätze ändern Verwendung erscheint. Lesen Sie die Informationen in dieser Anzeige. Drücken Sie dann die Eingabetaste.
- 4. Vergleichen Sie die Kennsatzinformationen in der Anzeige mit den Kennsatzpositionen des Quellenservers. Die Kennsatzinformationen stimmen überein, wenn die Spalte Kennsatz der Anzeige mit den Kennsatzinformationen des Quellenservers übereinstimmt. Die Kennsatzinformationen stimmen nicht überein, wenn einer der folgenden Punkte zutrifft:
	- v Die Anzeige enthält Kennsatzinformationen, für den Quellenserver sind an dieser Position jedoch keine Kennsatzinformationen vorhanden.
	- Die Kennsatzinformationen des Quellenservers stimmen mit den Informationen in der Spalte Kennsatz der Anzeige nicht überein.
	- In der Spalte Kennsatz der Anzeige erscheint \*NONE, für den Quellenserver sind jedoch Kennsatzinformationen vorhanden.

**Anmerkung:** Erscheint für einen hinzugefügten oder erweiterten Controller oder für eine hinzugefügte oder erweiterte Einheit der Wert \*NONE in der Spalte Kennsatz, wählen Sie Option 2 (Ändern) aus. Wählen Sie dann aus der angezeigten Liste den korrekten Beschreibungskennsatz aus. Treten dabei Probleme auf, wenden Sie sich an den Serviceprovider.

- In der Spalte Kennsatz erscheint \*INCORRECT oder \*INVALID. Dies bedeutet, dass der Typ und die Modellnummer der Hardwareressourceninformationen nicht mit dem Typ und dem Modell der Konfigurationsbeschreibung übereinstimmen, die dieser Ressource derzeit zugeordnet ist. Der Server kann die Konfigurationsbeschreibung nicht anhängen.
- \*INCORRECT mit der physischen Position '\*\*'. Damit wird eine Controller- oder Einheitenbeschreibung identifiziert, die keine gültige Ressource auf dem Server mehr hat.
- 5. Gibt es Positionen, bei denen die Kennsatzinformationen des Servers nicht mit den physischen Kennsätzen übereinstimmen, geben Sie in der Anzeige Positionen der Beschreibungskennsätze ändern vor alle Positionen, für die ein Beschreibungskennsatz geändert werden muss, in die Spalte Opt eine 2 ein. Drücken Sie die Eingabetaste. Die Anzeige Beschreibungskennsätze ändern erscheint. **Anmerkung:** Es können mehrere Positionen gleichzeitig ausgewählt werden, wenn aber unten in der Anzeige Weitere... erscheint, drücken Sie **nicht** die Eingabetaste. Blättern Sie statt dessen vor und wählen Sie die restlichen Kennsätze aus.
- 6. Es erscheint eine Liste möglicher Kennsatznamen. Um den Kennsatznamen (in der Anzeige) auszuwählen, der mit dem Kennsatz des Quellenservers übereinstimmt, geben Sie für alle Positionen, die Sie ändern wollen, eine 1 in die Spalte Opt der Anzeige ein. Drücken Sie dann die Eingabetaste. **Anmerkung:** Kann (in der Anzeige) kein Kennsatz gefunden werden, der mit dem Kennsatz des Quellenservers übereinstimmt, wenden Sie sich an den Kundendienst.
- 7. Sollen mehrere Kennsätze geändert werden, erscheint die Anzeige Beschreibungskennsätze ändern für den nächsten ausgewählten Kennsatz. Unten in der Anzeige erscheint eine Nachricht, in der angegeben wird, ob die vorherige Änderung erfolgreich war.
- <span id="page-27-0"></span>8. Wiederholen Sie die letzten drei Schritte für alle zu ändernden Kennsätze.
- 9. Nachdem der letzte Kennsatz geändert wurde, erscheint die Anzeige Positionen der Beschreibungskennsätze ändern mit den aktualisierten Informationen. Unten in der Anzeige erscheint eine Nachricht, in der angegeben wird, ob die letzte Änderung erfolgreich war. Erscheint Weitere... unten in der Anzeige, können durch Vorblättern weitere Informationen aufgerufen werden.
- 10. Drücken Sie in der Anzeige Positionen der Beschreibungskennsätze ändern die Taste F17, um die neuen Informationen für die Sätze zu drucken. **Anmerkung:** Die Druckdatei wird in die Standardausgabewarteschlange für die Workstation gestellt. Sie kann später gedruckt werden, wenn die Druckereinheiten angehängt und Druckausgabeprogramme gestartet wurden.
- 11. Überprüfen Sie, ob die Kennsätze im Ausdruck mit den Kennsätzen in der Spalte Kennsatz des Quellenservers übereinstimmen. Werden Fehler gefunden, kehren Sie zu Schritt 5 (Siehe [21\)](#page-26-0) zurück und wiederholen Sie die Schritte.

**Achtung:** Tauschen Sie keine Karten zu Problemanalysezwecken aus. Karten- und Einheitenseriennummern sind an die Serverkonfiguration gebunden.

## **Ressourcenverwaltung für partitionierten Server ausführen**

Haben Sie ein Hardware-Feature geändert, müssen Sie möglicherweise die folgenden Tasks ausführen:

- Ordnen Sie den Partitionen je nach Bedarf Ressourcen zu. Informationen über die Zuordnung von Ressourcen zu einer Partition enthält das Thema Perform dynamic movement of resources.
- v Haben Sie die Plattenkonfiguration geändert, führen Sie die Plattenverwaltung so durch, dass die Platten auf dem Server erst geschützt und dann konfiguriert werden. Hierzu kann die Option Work with Disk Units der Anzeige Dedicated Service Tools (DST) verwendet werden. Entsprechende Informationen enthält Kapitel 19, ″Prozeduren zum Konfigurieren von Platten

und Plattenschutz", des Buches Sicherung und Wiederherstellung

**Anmerkung:** Haben Sie die Plattenkonfiguration abgeschlossen, können Sie nicht benutzte Platteneinheiten über die dedizierten Servicetools (DST) aus der Konfiguration entfernen. Entsprechende Informationen enthält der Abschnitt ″Platteneinheit aus einem Zusatzspeicherpool entfernen″ in Kapitel 20,

″Mit Zusatzspeicherpools arbeiten″, des Buches Sicherung und Wiederherstellung . Aus der Konfiguration entfernte Platteneinheiten müssen auch physisch entfernt werden, um zu verhindern, dass sie der Konfiguration während eines IPLs wieder hinzugefügt werden.

- v Aktualisieren Sie die Namen von Hardwareressourcen (Workstations, Kommunikationsressourcen, Einheiten für austauschbare Datenträger, LAN, WAN oder integrierten xSeries- Server) je nach Bedarf. Informationen über das Ändern der Namen von Hardwareressourcen enthält das Thema [Hardware](rzamdwrkhdwprd.htm)[ressourcennamen korrigieren.](rzamdwrkhdwprd.htm)
- Haben Sie die Art der Konsole geändert, führen Sie das IPL und die Ressourcenverwaltungstasks in [Partitionierten Server für die Produktion vorbereiten](rzamdproductionlpar.htm) aus.
- v Haben Sie Änderungen vorgenommen, um Cluster oder unabhängige Plattenpools zu aktivieren, benutzen Sie die Informationen in Configure a cluster und Configure independent disk pools.

Gratulation! Sie haben das Hardware-Feature geändert. Jetzt können Sie zu der [angepassten Upgrade-](rzamdintwelcome.htm)[Taskliste](rzamdintwelcome.htm) oder der [vollständigen Upgrade-Taskliste](rzamdcompleteupgrade.htm) zurückkehren.

## **Alle Standby-Prozessoren aktivieren**

Capacity Upgrade on Demand (CUoD) ermöglicht das dynamische Aktivieren von Zentralprozessoren ausgewählter Servermodelle. Erfolgt ein Upgrade von einem Server, der für Capacity Upgrade on Demand aktiviert ist, und sind nicht aktivierte Standby-Prozessoren vorhanden, müssen vor dem Upgrade der Software oder des Servers all diese Prozessoren aktiviert werden.

<span id="page-28-0"></span>**Anmerkung:** Wenn Sie bestimmte Prozessor-Upgrades mit dem Modell 890 ausführen, müssen Sie möglicherweise nicht alle Prozessoren vor dem Upgrade aktivieren. Weitere Informationen enthält die Website [iSeries Hardware.](http://www-1.ibm.com/servers/eserver/iseries/hardware/)

Gehen Sie zum Aktivieren aller Standby-Prozessoren anhand der Prozessor im Thema Activate standby processors permanently im Information Center vor.

Wollen Sie die PDF-Version dieses Themas anzeigen oder downloaden, wählen Sie [Alle Standby-Prozes](rzamdactivateproc.pdf)[soren aktivieren](rzamdactivateproc.pdf) aus (ca. 41 KB).

Informationen zum Anzeigen oder Drucken weiterer Themen zu Upgrades enthält [Thema drucken.](rzamdprintthis.htm)

Gratulation! Sie haben Ihre Prozessoren aktiviert. Jetzt können Sie zu der [angepassten Upgrade-Taskliste](rzamdintwelcome.htm) oder zu der [vollständigen Upgrade-Taskliste](rzamdcompleteupgrade.htm) zurückkehren.

## **Upgrade auf OS/400 Version 5 Release 2**

Bei einem Upgrade auf ein Modell 810, 825, 870 oder 890 müssen Sie den neuesten ″Resave″ (für erweiterte Hardwareunterstützung) und das neueste kumulative PTF-Paket des Betriebssystems OS/400 V5R2 auf dem Server installieren, bevor Sie das Upgrade auf das neue Modell ausführen. Bei einem Upgrade von einem partitionierten Server müssen Sie den neuesten ″Resave″ und das neueste kumulative PTF-Paket des Betriebssystems OS/400 V5R2 auf allen Partitionen des Quellenservers installieren. Weitere Informationen über den ″Resave″ und das kumulative PTF-Paket enthält der informative APAR II13365 auf der Website [iSeries and AS/400 Technical Support.](http://www.ibm.com/eserver/iseries/support/) Weitere Informationen über das Installieren von PTF-Paketen enthält das Thema Fixes installieren oder Fixes auf Systemen mit logischen Partitionen installieren. Zudem müssen Sie möglicherweise zugehörige Lizenzprogramme auf dem Quellenserver installieren.

Führen Sie die folgenden Tasks aus, um das Software-Upgrade auszuführen und abzuschließen:

- 1. Neues OS/400-Release und zugehörige Software installieren. Benutzen Sie die Informationen in diesem Thema, um das iSeries-OS/400-Release, Teile des OS/400- Releases oder Lizenzprogramme zu installieren.
- 2. Den Server mit dem neuen Software-Release benutzen, um die korrekte Ausführung aller Anwendungen in der neuen Produktionsumgebung zu überprüfen. Viele Kunden benutzen den Server beispielsweise mindestens zwei Wochen.
- 3. Jobprotokolle und Server-Nachrichten überprüfen. Benutzen Sie diese Informationen, um Probleme zu ermitteln und zu beheben, die bei der neu installierten Software auftreten können.

Wollen Sie die PDF-Version dieses Themas anzeigen oder downloaden, wählen Sie [Upgrade auf OS/400](rzamdswupgrade.pdf) [Version 5 Release 2](rzamdswupgrade.pdf) aus (ca. 44 KB). Informationen zum Anzeigen oder Drucken weiterer Themen zu Upgrades enthält [Thema drucken.](rzamdprintthis.htm)

Gratulation! Sie haben das Upgrade der Software ausgeführt. Jetzt können Sie zu der [angepassten Upgra](rzamdintwelcome.htm)[de-Taskliste](rzamdintwelcome.htm) oder zu der [vollständigen Upgrade-Taskliste](rzamdcompleteupgrade.htm) zurückkehren.

## **Erweiterungseinheiten für einen partitionierten Server umbauen**

Wird einer der folgenden Umbauten von Erweiterungseinheiten in einer partitionierten Umgebung vorgenommen, ist eine detaillierte Planung erforderlich, bevor mit dem Umbau der Erweiterungseinheit begonnen wird.

### **Empfehlungen:**

v Es wird dringend empfohlen, die gesamte Konfiguration der logischen Partitionen (LPARs) von entsprechend geschulten Kundendienstmitarbeitern durchführen zu lassen.

<span id="page-29-0"></span>• Werden die Erweiterungseinheiten als Teil eines Server-Upgrades umgebaut, wird empfohlen, den Umbau von Erweiterungseinheiten auszuführen und die Serverumgebung zu stabilisieren, bevor ein Server-Upgrade ausgeführt wird.

Dieses Thema enthält Informationen zum Umbau der folgenden Erweiterungseinheiten:

- Feature-Umbau 5065 in 5074
- Feature-Umbau 5066 in 5079
- Feature-Umbau 5075 in 5074

Führen Sie die folgenden Tasks aus, um diese Erweiterungseinheiten umzubauen:

- 1. [Umbau der Erweiterungseinheit planen.](rzamdplanexpanupgradelpar.htm)
- 2. [Umbau der Erweiterungseinheit vorbereiten.](rzamdprepexpanupgradelpar.htm)
- 3. [Umbau der Erweiterungseinheit ausführen.](rzamdexpanupgradelpardone.htm)
- 4. [Ressourcenverwaltung ausführen.](rzamdexpanupgradelparresource.htm)

**Achtung:** Möglicherweise sind bestimmte Aktivitäten für vorhandene Features beim Umbau mehrerer Erweiterungseinheiten gebührenpflichtig. Nur der Inhalt einer umzubauenden Erweiterungseinheit kann vom IBM Kundendienst in die neue Erweiterungseinheit versetzt werden. Alle anderen Aktivitäten zum Verlagern oder Versetzen von Features oder Serverkomponenten sind gebührenpflichtige Services, für die ein Servicevertrag mit IBM erforderlich ist. Beispielsweise kann der Umbau einer Erweiterungseinheit eine gute Gelegenheit darstellen, den Inhalt einer oder mehrerer Erweiterungseinheiten in der umgebauten Erweiterungseinheit zu konsolidieren.

Das Versetzen von Features aus anderen Erweiterungseinheiten oder aus einem beliebigen anderen Teil des Servers als der umzubauenden Erweiterungseinheit ist ebenso gebührenpflichtig wie das Entfernen anderer Erweiterungseinheiten aus dem Server, das erneute Anordnen des Servers innerhalb seiner physischen Umgebung oder alle weiteren Aktivitäten, die beim Umbau der Erweiterungseinheit und ihres Inhalts nicht erforderlich sind.

Zu den LPAR-Planungs- und Implementierungsservices gehört eine Planungssitzung, bei der die Kundenanforderungen diskutiert und eine endgültige Hardware- und Softwarekonfiguration sowie ein Implementierungsplan erstellt werden. Der LPAR-Servicespezialist kann zudem die neue LPAR-Konfiguration installieren und konfigurieren. Weitere Informationen über die LPAR-Planungs- und Implementierungsservices stehen über den IBM Vertriebsbeauftragten, den IBM Business Partner oder die Website [Techni-](http://www-1.ibm.com/services/its/us/hardsoft.html)

[cal Support Services](http://www-1.ibm.com/services/its/us/hardsoft.html) **zur Verfügung.** 

Wollen Sie die PDF-Version dieses Themas anzeigen oder downloaden, wählen Sie [Erweiterungseinheiten](rzamdexpanupgradelpar.pdf) [für einen partitionierten Server umbauen](rzamdexpanupgradelpar.pdf) aus (ca. 105 KB). Informationen zum Anzeigen oder Drucken weiterer Themen zu Upgrades enthält [Thema drucken.](rzamdprintthis.htm)

### **Umbau der Erweiterungseinheit planen**

Beim Umbau einer Erweiterungseinheit werden die folgenden Änderungen an den Serverressourcen vorgenommen:

v Es erfolgt eine Rückmeldung der umgebauten Erweiterungseinheiten mit den neuen Busnummern im System. Die neuen Busnummern werden standardmäßig der primären Partition zugeordnet und müssen der korrekten Partition zugeordnet werden, bevor die Partition eingeschaltet wird.

**Anmerkung:** Eine Erweiterungseinheit 5065 enthält nur einen einzigen Bus. Nach dem Umbau erfolgt eine Rückmeldung von zwei Bussen der Erweiterungseinheit 5074 im System. Eine Erweiterungseinheit 5066 enthält zwei Busse. Nach dem Umbau erfolgt eine Rückmeldung von vier Bussen im System. Die E/A-Prozessoren mit kombinierten Funktionen in der Erweiterungseinheit 5065 oder 5066 werden durch die neuen E/A-Prozessoren mit kombinierten Funktionen

<span id="page-30-0"></span>ersetzt. Diese neuen Prozessoren erhalten die mit dem LVT-Tool (LPAR Validation Tool) geplanten Positionen. Bei diesem Umbau kann eine umfangreiche Neuanordnung von E/A-Einheiten erforderlich sein.

- v Wird die umgebaute Erweiterungseinheit entfernt, können bei nicht umgebauten Erweiterungseinheiten 5065 und älteren Erweiterungseinheiten mit SPD-Anschluss Änderungen der Busnummern auftreten. Lesen Sie die Informationen im Thema [SPD-Verkabelung,](rzamdexpanupgradecable.htm) um festzustellen, ob SPD-basierte Erweiterungseinheiten, die nach dem Umbau in der Konfiguration verbleiben, eine neue Busnummer erhalten.
- v Möglicherweise werden einige neue Ressourcennamen erstellt. Die neuen Ressourcennamen müssen neu zugeordnet oder umbenannt werden.

### **Vorbereitungen**

Bevor Sie mit der Planung des Umbaus der Erweiterungseinheit oder der Ressourcennamen beginnen, müssen die folgenden erforderlichen Elemente vorhanden sein:

v **Gültige Ausgabe des LVT-Tools (Logical Partition Validation Tool).** Benutzen Sie während des Bestellprozesses mit dem IBM Vertriebsbeauftragten oder Business Partner

das [LVT-Tool](http://www-1.ibm.com/servers/eserver/iseries/lpar/systemdesign.htm) <sup>1</sup>2 . Drucken Sie die LVT-Ausgabe, bevor Sie mit den Prozeduren für den Umbau der Erweiterungseinheit beginnen.

v **Aktuelle Sicherung der Daten aller Partitionen des Servers.**

Benutzen Sie die Prozedur von Option 21 des Befehls GO SAVE, um alle Partitionen des Servers zu sichern. Dies ist wichtig, falls beim Umbau der Erweiterungseinheit Fehler auftreten und eine Wiederherstellung erforderlich ist.

Die Prozeduren zum Umbau der Erweiterungseinheit helfen beim Ermitteln der Partition, der die neuen Busnummern zugeordnet werden müssen, und bei der Bearbeitung von Ressourcennamen. Bei diesen Prozeduren wird vorausgesetzt, dass Sie mit dem iSeries-Server vertraut sind und große Erfahrung mit logischen Partitionen haben.

### **SPD-Verkabelung**

Beim Upgrade eines Modells oder beim Umbau einer Erweiterungseinheit eines partitionierten Systems (Versetzen einer Partition von einem Server auf einen anderen Server oder Umbau der Erweiterungseinheit 5065 in die Erweiterungseinheit 5074) muss möglicherweise ein SPD-Bus entfernt werden. Dieses Entfernen hat schwer wiegende Auswirkungen auf die Konfiguration der logischen Partitionen (LPARs). SPD-Busse werden in Paaren verkabelt und vom System bei jedem IPL nummeriert. Diese Nummerierung erfolgt, indem ermittelt wird, an welchen Anschluss die SPD-Busse auf dem Busadapter angeschlossen sind. Sind zwei Busse an einen Busadapter angeschlossen, werden die Busse wie folgt nummeriert. Ein Kabel verläuft vom oberen Anschluss des Busadapters zum oberen Anschluss des SPD-Busses. Dies ist die erste Busnummer. Ein weiteres Kabel verläuft vom unteren Anschluss des SPD-Busses zum oberen Anschluss des zweiten SPD-Busses. Dies ist die nächste Busnummer. Schließlich verläuft ein Kabel zurück zum System, um die Schleife zu vervollständigen.

Aufgrund dieser Verkabelung erhalten die Busse bei jedem IPL dieselben Busnummern. Wird der erste Bus jedoch entfernt, erhält der zweite Bus die Busnummer des ersten Busses. Befinden sich diese beiden Busse in derselben Partition, sind nur wenige Maßnahmen für die LPAR-Konfiguration erforderlich. Ist die Hardware in diesen Bussen zwischen verschiedenen Partitionen aufgeteilt oder handelt es sich um eine erforderliche Ressource wie beispielsweise eine IPL- Einheit oder Konsole, müssen vor dem Einschalten der Partitionen Maßnahmen für die LPAR-Konfiguration getroffen werden. Der folgende Schritt muss immer ausgeführt werden, wenn ein SPD-Bus aus einem partitionierten System entfernt wird:

- 1. Stellen Sie fest, ob der zu entfernende Bus dazu führt, dass ein anderer Bus umnummeriert wird.
	- a. Stellen Sie anhand der folgenden Tabelle fest, ob der zu entfernende Bus mit dem oberen oder unteren Anschluss des Buserweiterungsadapters verkabelt ist.
	- b. Ist der zu entfernende Bus mit dem **unteren** Anschluss des Buserweiterungsadapters verkabelt, werden beim Umbau dieses Turms keine Busse neu verkabelt.

<span id="page-31-0"></span>c. Ist der zu entfernende Bus mit dem **oberen** Anschluss des Buserweiterungsadapters verkabelt, müssen Sie feststellen, ob auch ein Bus mit dem unteren Anschluss verkabelt ist (die Busnummer ist um 1 höher als die Busnummer des zu entfernenden Busses). Ist ein Bus an den unteren Anschluss des Buserweiterungsadapters angeschlossen, wird beim Umbau dieses Turms ein Bus neu verkabelt.

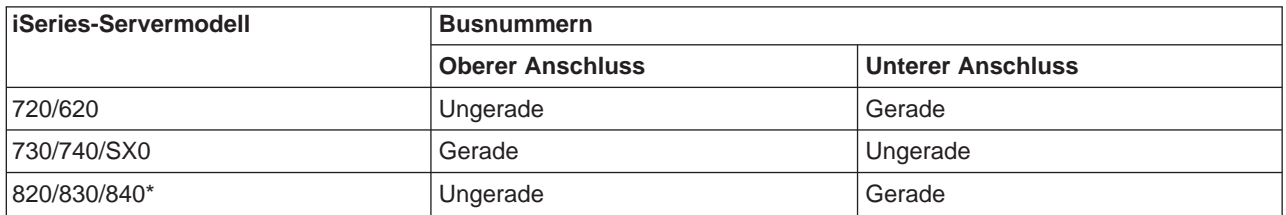

\* Gilt nur für die Busse 5 bis 22.

**Beispiel:** Wenn Bus 10 aus einem iSeries-Servermodell 730 entfernt werden soll, ist Bus 10 mit dem oberen Anschluss verkabelt (″gerade″ Busse sind bei einem iSeries-Servermodell 730 an den oberen Anschluss angeschlossen). Daher muss das System überprüft werden, um festzustellen, ob ein Bus 11 vorhanden ist.

### **Umbau der Erweiterungseinheit vorbereiten**

In diesem Thema wird beschrieben, wie der Umbau der Erweiterungseinheit vorbereitet wird. Bevor Sie mit diesen Tasks beginnen, müssen Sie die erforderliche [Planung](rzamdplanexpanupgradelpar.htm) abgeschlossen haben. Führen Sie dann die folgenden Tasks aus, um den Umbau der Erweiterungseinheit vorzubereiten:

- 1. [SPCN-Adressierung umordnen.](rzamdexpanupgradelparspcn.htm)
- 2. [Server dokumentieren und vorbereiten.](rzamdexpanupgradelpardoc.htm)

Sie haben die Vorbereitung für den Umbau der Erweiterungseinheit abgeschlossen. Jetzt können Sie den [Umbau der Erweiterungseinheit ausführen.](rzamdexpanupgradelpardone.htm)

### **SPCN-Adressierung umordnen**

Bevor Sie Ausdrucke generieren, ordnen Sie die Adressierung des Netzes für Stromversorgungskontrolle des Systems (SPCN- Adressierung) um. Damit ist gewährleistet, dass nur minimale Änderungen zur Umordnung erforderlich sind, wenn der IBM Kundendienst nach dem Umbau der Erweiterungseinheit die SPCN-Adressierung umordnet. Führen Sie die folgenden Schritte aus, um die SPCN-Adressierung umzuordnen:

- 1. Geben Sie in eine OS/400-Befehlszeile den Befehl STRSST ein, um die Systemservicetools (SST) auf der primären Partition zu starten und sich an SST anzumelden. **Anmerkung:** Damit Sie die Systemservicetools verwenden können, müssen Sie eine gültige Benutzer-ID für Servicetools haben.
- 2. Wählen Sie im SST-Hauptmenü Option 5 (Work with system partitions) aus. Drücken Sie dann die Eingabetaste. Die Anzeige Work with System Partitions erscheint.
- 3. Wählen Sie Option 2 (Work with partition status) aus. Die Anzeige Work with Partition Status erscheint.
- 4. Geben Sie eine 10 neben die primäre Partition (0) ein. Drücken Sie dann die Eingabetaste, um die Partition in den Modus 'Manuell' zu setzen.
- 5. Geben Sie in der Anzeige Work with Partition Status den Wert 33 neben die primäre Partition (0) ein. Drücken Sie dann die Eingabetaste. Wird die Operation korrekt abgeschlossen, erscheint die Statusnachricht Reorder SPCN addressing was successful.

### **Server dokumentieren und vorbereiten**

Stellen Sie sicher, dass der derzeit installierte Server und die derzeit installierten logischen Partitionen vollständig dokumentiert sind, bevor der Kundendienst den Umbau der Erweiterungseinheit vornimmt. Stellen Sie sicher, dass diese Dokumente die neueste Konfiguration des Servers darstellen und dass seit dem

Drucken der Dokumentation keine Hardwareänderungen mehr vorgenommen wurden. Werden Änderungen vorgenommen, bevor der Kundendienst die Erweiterungseinheit umbaut, müssen Sie die Dokumentation des Servers und der logischen Partitionen erneut drucken.

### **Führen Sie die Schritte 1 bis 5 erst für die primäre Partition aus. Führen Sie dann die Schritte 1 bis 3 und Schritt 5 für alle sekundären Partition aus. Schritt 4 muss nur für die primäre Partition ausgeführt werden.**

- 1. [Drucken Sie den Plattenkonfigurationsstatus](rzamdprtdskcfgstatus.htm) der einzelnen Partitionen des Servers.
- 2. [Drucken Sie die Konfiguration und den Status der Paritätssätze](rzamdprtparitysetcfgstatus.htm) der einzelnen Partitionen des Servers. Notieren Sie auf jedem Ausdruck die Partition, für die der Ausdruck erstellt wurde.
- 3. [Zeigen Sie für jede Partition auf dem Server Hardwareressourceninformationen an und überprüfen](rzamdprthwresourceinfo.htm) [und drucken Sie sie.](rzamdprthwresourceinfo.htm)
- 4. [Ordnen Sie alle nicht zugeordneten E/A-Ressourcen auf der primären Partition aktiven Partitionen zu.](rzamdhwresource.htm)
- 5. [Entfernen Sie fehlerhafte Ressourcen oder Ressourcen ohne Rückmeldung](rzamdrmvresources.htm) mit Hardware Service Manager (HSM) auf der Partition.
- 6. Wiederholen Sie die Schritte 1, 2, 3 und 5 oben für alle konfigurierten sekundären Partitionen.
- 7. [Löschen Sie Ressourcen logischer Partitionen ohne Rückmeldung](rzamdclearresources.htm) auf der primären Partition.
- 8. Drucken Sie die Systemkonfiguration für logische Partitionen.
- 9. Benutzen Sie die Ausdrucke aus Schritt 8, um zu ermitteln, ob IPL- Ressourcen in einem Bus vorhanden sind, für den Busnummern geändert werden, beispielsweise wenn ein Bus umgebaut oder neu verkabelt wird. Zählen Sie für jede Partition mit einem IPL- Laufwerk in einem umgebauten oder neu verkabelten Bus **ein** Laufwerk, wenn die Partition über RAID-Laufwerke oder ungeschützte Laufwerke verfügt. Zählen Sie **zwei** Laufwerke, wenn die Partition über gespiegelte Laufwerke verfügt. Schreiben Sie die Gesamtzahl von IPL-Laufwerken auf. Schreiben Sie auch die Seriennummer der IPL-Platteneinheit (Einheit 1) für jeden umgebauten oder neu verkabelten Bus auf. Diese Informationen werden bei einer Rekonfiguration des Bus- oder IOP- Eigentumsrechts benötigt. **Beispiel:** P3 hat ein IPL-RAID-Laufwerk = 1 Laufwerk. P4 hat ein gespiegeltes IPL-Laufwerk = 2 Laufwerke. Der Wert von P3 addiert mit dem Wert von P4 = 3 Laufwerke. Schreiben Sie daher 3 als

Gesamtzahl von IPL-Laufwerken auf. 10. Benutzen Sie die Ausdrucke aus Schritt 8, um die Rahmen-IDs und Busnummern für die gesamte zu

- ändernde Hardware zu ermitteln. Diese Informationen müssen dem Kundendienst übergeben werden und sind für den Umbau der Erweiterungseinheit erforderlich.
- 11. Schreiben Sie für jede sekundäre Partition die IPL-Systemaktion (IPL System Action) auf und setzen Sie dann die IPL-Systemaktion wie folgt auf HOLD (ANGEHALTEN):
	- a. Geben Sie auf der primären Partition den Befehl STRSST ein, um die Systemservicetools (SST) zu starten und sich an SST anzumelden. **Anmerkung:** Damit Sie die Systemservicetools verwenden können, müssen Sie eine gültige Benutzer-ID für Servicetools haben.
	- b. Wählen Sie im SST-Hauptmenü Option 5 (Work with system partitions) aus. Drücken Sie dann die Eingabetaste. Die Anzeige Work with System Partitions erscheint.
	- c. Benutzen Sie die Anzeige Work with System Partitions, um die einzelnen sekundären Partitionen auszuwählen. Schreiben Sie für jede sekundäre Partition die IPL-Systemaktion (IPL System Action) auf und setzen Sie dann die IPL-Systemaktion auf HOLD.
- 12. [Ändern Sie die Einstellungen der Systemwerte](rzamdchgsysval.htm) sowohl auf der primären Partition als auch auf allen sekundären Partitionen.
- 13. Führen Sie einen Systemabschluss für die sekundären Partitionen aus. Benutzen Sie die entsprechende Prozedur für Ihre Umgebung.
- 14. Die Busnummern ändern sich, wenn Busse neu verkabelt werden. Wenn Sie auf allen Partitionen OS/400 V5R2 verwenden, benutzen Sie die Anzeigen zur Konfiguration von Partitionen, um umgebaute und neu verkabelte Busse in die primäre Partition zu versetzen. Weitere Informationen über das Versetzen von Bussen enthält das Thema Perform dynamic movement of resources.
- <span id="page-33-0"></span>15. Führen Sie einen Systemabschluss für die primäre Partition aus. Benutzen Sie die entsprechende Prozedur für Ihre Umgebung.
- 16. Bereiten Sie die folgenden Dokumente für den Kundendienst vor:
	- Ausgabe des LVT-Tools (LPAR Validation Tool). **Anmerkung:** Dieses Dokument darf sich als Ergebnis des Umbaus nicht ändern.
	- Ausdrucke der Plattenkonfiguration für die einzelnen Partitionen. **Anmerkung:** Diese Dokumente dürfen sich als Ergebnis des Umbaus nicht ändern.
	- Ausdruck der Konfiguration der Paritätssätze für die einzelnen Partitionen. **Anmerkung:** Diese Dokumente dürfen sich als Ergebnis des Umbaus nicht ändern.
	- v Ausdruck der Positionen der Beschreibungskennsätze für die einzelnen Partitionen. **Anmerkung:** Diese Dokumente dürfen sich als Ergebnis des Umbaus nicht ändern.
	- v Ausdrucke der Systemkonfigurationsliste (aus HSM) für die einzelnen Partitionen.
	- Ausdrucke der Partitionsinformationen für die primäre Partition.

### **Alle nicht zugeordneten E/A- Ressourcen zuordnen**

Alle nicht zugeordneten Hardwareressourcen müssen in diesem Schritt einer Partition zugeordnet werden. Die Zuordnung dieser Ressourcen kann nach dem Umbau der Erweiterungseinheit je nach Bedarf aufgehoben werden. Führen Sie auf der **primären Partition** die folgenden Schritte aus, um nicht zugeordnete E/A-Ressourcen zuzuordnen:

1. Geben Sie in eine Befehlszeile den Befehl STRSST ein, um die Systemservicetools (SST) auf der Partition zu starten. Melden Sie sich an SST an.

**Anmerkung:** Damit Sie die Systemservicetools verwenden können, müssen Sie eine gültige Benutzer-ID für Servicetools haben.

- 2. Wählen Sie Option 5 (Work with System Partitions) aus. Drücken Sie dann die Eingabetaste. Die Anzeige Work with System Partitions erscheint.
- 3. Wählen Sie Option 3 (Work with Partition Configuration) aus. Drücken Sie dann die Eingabetaste. Die Anzeige Work with Partition Configuration erscheint.
- 4. Wählen Sie Option 3 (Add I/O resource) aus. Drücken Sie dann die Eingabetaste, um einer aktiven Partition alle nicht zugeordneten Ressourcen zuzuordnen. Es wird empfohlen, diese nicht zugeordneten Ressourcen der primären Partition zuzuordnen. **Warten Sie, bis die Ressourcen aktiv werden, bevor Sie mit dem nächsten Schritt weitermachen.**

**Anmerkung:** Informationen über die Zuordnung von Ressourcen zu Partitionen enthält das Thema Perform dynamic movement of resources. Busse mit gemeinsamem Eigentumsrecht sind immer verfügbar und erscheinen daher in dieser Anzeige. Für diese gemeinsam benutzten Busse ist keine Aktion erforderlich.

### **Fehlerhafte Ressourcen oder Ressourcen ohne Rückmeldung entfernen**

Alle nicht zugeordneten Hardwareressourcen müssen in diesem Schritt einer Partition zugeordnet werden. Die Zuordnung dieser Ressourcen kann nach dem Umbau der Erweiterungseinheit je nach Bedarf aufgehoben werden. Führen Sie auf der **primären Partition** die folgenden Schritte aus, um nicht zugeordnete E/A-Ressourcen zuzuordnen:

**Achtung:** Alle Hardwarefehler müssen behoben werden, bevor weitergemacht wird. E/A-Ressourcen, die keine Rückmeldung vornehmen (nonreporting resources), weil sie zwischen Partitionen umgeschaltet werden und für die das Eigentumsrecht derzeit nicht bei der Partition liegt, in der Sie arbeiten, dürfen Sie jetzt nicht entfernen. Bei E/A-Einheiten, die umgeschaltet werden, ist eine sorgfältige Planung erforderlich.

- 1. Geben Sie in eine Befehlszeile den Befehl STRSST ein, um die Systemservicetools (SST) auf der Partition zu starten. Melden Sie sich an SST an. **Anmerkung:** Damit Sie die Systemservicetools verwenden können, müssen Sie eine gültige Benutzer-ID für Servicetools haben.
- 2. Wählen Sie Option 1 (Start a Service Tool) aus.
- <span id="page-34-0"></span>3. Wählen Sie Option 7 (Hardware Service Manager (HSM)) aus.
- 4. Wählen Sie Option 4 (Failed and nonreporting hardware resources) aus. Drücken Sie dann die Eingabetaste. Ermitteln und notieren Sie alle Ressourcen, die zwischen Partitionen umgeschaltet werden. Diese Ressourcen müssen nach dem Umbau der Erweiterungseinheit möglicherweise neu zugeordnet oder umbenannt werden.
- 5. Geben Sie Option 4 (Remove) ein, um fehlerhafte Ressourcen oder Ressourcen ohne Rückmeldung zu entfernen. Wird die Nachricht No failed or nonreporting logical hardware resources found angezeigt, machen Sie mit Schritt 6 weiter.
- 6. Bestätigen Sie das Entfernen von fehlerhaften Ressourcen oder von Ressourcen ohne Rückmeldung.
- 7. Drücken Sie die Taste F6 (Drucken), um die Systemkonfigurationsliste zu drucken.

### **Ressourcen logischer Partitionen ohne Rückmeldung löschen**

Löschen Sie Ressourcen logischer Partitionen ohne Rückmeldung (nonreporting logical partitioning resources) auf der primären Partition anhand der Schritte unten für das betreffende Release.

### **Ressourcen logischer Partitionen ohne Rückmeldung löschen - V5R1 und V5R2:**

1. Geben Sie in eine Befehlszeile den Befehl STRSST ein, um die Systemservicetools (SST) auf der Partition zu starten. Melden Sie sich an SST an.

**Anmerkung:** Damit Sie die Systemservicetools verwenden können, müssen Sie eine gültige Benutzer-ID für Servicetools haben.

- 2. Wählen Sie in SST Option 5 (Work with System Partitions) aus. Drücken Sie dann die Eingabetaste. Die Anzeige Work with System Partitions erscheint.
- 3. Wählen Sie auf der Konsole der primären Partition Option 4 (Recover configuration data) aus.
- 4. Wählen Sie Option 4 (Clear nonreporting logical partitioning resources) aus.
- 5. Drücken Sie die Taste F10 (Clear nonreporting resources), um das Löschen von Ressourcen ohne Rückmeldung zu bestätigen.

### **Ressourcen logischer Partitionen ohne Rückmeldung löschen - V4R5:**

1. Starten Sie die dedizierten Servicetools (DST) auf der primären Partition, wobei alle sekundären Partitionen aktiv sein müssen. Melden Sie sich an DST an.

**Anmerkung:** Damit Sie die dedizierten Servicetools verwenden können, müssen Sie eine gültige Benutzer-ID für Servicetools haben. Ein manuelles IPL ist zum Starten von DST nicht erforderlich. Die folgenden Schritte können ausgeführt werden, indem Sie über Funktion 21 der Systemsteuerkonsole auf DST zugreifen.

- 2. Wählen Sie in DST Option 11 (Work with System Partitions) aus. Drücken Sie dann die Eingabetaste. Die Anzeige Work with System Partitions erscheint.
- 3. Wählen Sie auf der Konsole der primären Partition Option 4 (Recover configuration data) aus.
- 4. Wählen Sie Option 4 (Clear nonreporting logical partitioning resources) aus.
- 5. Drücken Sie die Taste F10 (Clear nonreporting resources), um das Löschen von Ressourcen ohne Rückmeldung zu bestätigen.
- 6. Wählen Sie Option 2 (Update) aus.
- 7. Verlassen Sie DST.

### **Einstellungen der Systemwerte ändern**

Ändern Sie die Einstellungen der Systemwerte sowohl auf der primären Partition als auch auf allen sekundären Partitionen, indem Sie die folgenden Schritte ausführen:

1. Geben Sie in eine Befehlszeile den Befehl WRKSYSVAL (Mit Systemwerten arbeiten) für die Systemwerte QAUTOCFG, QIPLTYPE und QPFRADJ ein, um mit den Einstellungen zu arbeiten.

- <span id="page-35-0"></span>2. Schreiben Sie den eingestellten Wert für die einzelnen Systemwerte auf. Diese Werte müssen später wiederhergestellt werden.
	- Lack QAUTOCFG
	- $\cdot$  \_\_\_\_\_ QIPLTYPE
	- LASSEN QPFRADJ
- 3. Ändern Sie die Einstellungen in die folgenden Werte:
	- QAUTOCFG  $= 0$
	- $\cdot$  QIPLTYPE = 2
	- $QPERADJ = 2$

Weitere Informationen über das Arbeiten mit Systemwerten enthält das Thema OS/400 system values.

## **Umbau der Erweiterungseinheit ausführen**

Für den Umbau der Erweiterungseinheit ist der IBM Kundendienst zuständig. Ist der Umbau der Erweiterungseinheit abgeschlossen, erfolgt das Einschalten des Servers bei den dedizierten Servicetools (DST). Sie erhalten vom Kundendienst die ursprünglichen Ausdrucke vom Anfang dieser Prozedur (die vom Kundendienst aktualisiert wurden) und zwei neue Dokumente zurück:

- Ausgabe des LVT-Tools (LPAR Validation Tool). **Anmerkung:** Diese Ausgabe darf sich als Ergebnis des Umbaus nicht ändern.
- Ausdrucke der Plattenkonfiguration für die einzelnen Partitionen.
- v Ausdruck der Konfiguration der Paritätssätze für die einzelnen Partitionen.
- v Ausdruck der Positionen der Beschreibungskennsätze für die einzelnen Partitionen.
- v Ausdrucke der Systemkonfigurationsliste (aus Hardware Service Manager) für die einzelnen Partitionen.
- Ausdrucke der Partitionsinformationen für die primäre Partition.
- v Liste der Hardwareressourcen, die beim Umbau ersetzt oder versetzt wurden (Ressourcenumbauformular A880 oder vergleichbare Liste). Diese Liste wird vom IBM Kundendienst übergeben.
- Arbeitsblatt für die Kabelmigration (Formular A805). Dieses Arbeitsblatt wird vom IBM Kundendienst übergeben.

Benutzen Sie diese Informationen, um die neuen Busnummern der korrekten Partition zuzuordnen und Ressourcen neu zuzuordnen oder umzubenennen. Die neue Erweiterungseinheit ist jetzt verfügbar, und Sie können als nächsten Schritt die [Ressourcenverwaltung ausführen.](rzamdexpanupgradelparresource.htm)

## **Ressourcenverwaltung ausführen**

Benutzen Sie die Informationen aus der Vorbereitung und vom Kundendienst, um den LPAR-Konfigurationsfehler zu beheben, falls er auftritt, und um Ressourcen neu zuzuordnen oder umzubenennen. Führen Sie die folgenden Tasks aus, um die Ressourcenverwaltung durchzuführen:

- 1. [LPAR-Konfigurationsfehler beheben.](rzamdexpanupgradelparcfgbus.htm)
- 2. [Busse und IOPs neu zuordnen.](rzamdexpanupgradelparbus.htm)
- 3. [Server bereinigen.](rzamdexpanupgradelparsrvcleanup.htm)
- 4. [Ressourcen für die einzelnen Partitionen umbenennen.](rzamdexpanupgradelparrenamersc.htm)

### **LPAR- Konfigurationsfehler beheben**

Führen Sie die folgenden Schritte aus, wenn beim Einschalten des Systems nach dem Umbau der Erweiterungseinheit ein Konfigurationsfehler der logischen Partition aufgetreten ist.

**Achtung:** An diesem Punkt des Umbauprozesses können Fehler der Partitionskonfiguration vorhanden sein.

<span id="page-36-0"></span>Das Eigentumsrecht an allen umgebauten Bussen liegt bei der primären Partition, und die Busse werden gemeinsam benutzt. Auch das Eigentumsrecht an allen neu verkabelten Bussen muss bei der primären Partition liegen. Wurde in Schritt 9 des Themas [Server dokumentieren und vorbereiten](rzamdexpanupgradelpardoc.htm) festgelegt, dass IPL-Platteneinheiten für sekundäre Partitionen in umgebauten oder neu verkabelten Erweiterungseinheiten sein sollen, müssen die LPAR- Konfigurationsfehler auftreten. Ist dies nicht der Fall, machen Sie mit [Busse und IOPs neu zuordnen](rzamdexpanupgradelparbus.htm) in diesem Dokument weiter.

Überprüfen Sie, ob in den Konfigurationsfehlerdeatils eine Platteneinheit identifiziert wird, die als IPL-Einheit für eine sekundäre Partition dient, die Eigner der umgebauten Erweiterungseinheit war.

- 1. Rufen Sie die dedizierten Servicetools (DST) auf und melden Sie sich an.
- 2. Wählen Sie im DST-Hauptmenü Option 11 (Work with system partitions) aus. Drücken Sie dann die Eingabetaste.
- 3. Wählen Sie Option 4 (Recovery configuration data) aus. Drücken Sie dann die Eingabetaste.
- 4. Wählen Sie Option 3 (Clear non-configured disk unit configuration data) aus. Drücken Sie dann die Eingabetaste. In dieser Anzeige muss die Anzahl der in Schritt 9 des Themas [Server dokumentieren](rzamdexpanupgradelpardoc.htm) [und vorbereiten](rzamdexpanupgradelpardoc.htm) ermittelten IPL-Platteneinheiten erscheinen. Erfolgt nicht von allen IPL-Einheiten eine Rückmeldung, löschen Sie die Einheiten mit Rückmeldung, warten Sie ein paar Minuten und rufen Sie diese Anzeige erneut auf. Wird nach 10 Minuten nicht die erwartete Anzahl von Platteneinheiten angezeigt, liegen möglicherweise Hardware- oder Softwarefehler vor. Wenden Sie sich an die IBM Softwareunterstützung.
- 5. Geben Sie Option 1 (Select unit to clear) neben die angezeigten Platteneinheiten ein. Drücken Sie dann die Eingabetaste.
- 6. Drücken Sie zwecks Bestätigung die Eingabetaste erneut.
- 7. Kehren Sie zum DST-Hauptmenü zurück.

### **Busse und IOPs neu zuordnen**

In den folgenden Schritten werden die neuen Busse und IOPs der gewünschten Partition oder den gewünschten Partitionen neu zugeordnet, wodurch die Fehler der Partitionskonfiguration behoben werden.

**Anmerkung:** Informationen über die Zuordnung von Ressourcen zu einer Partition enthält das Thema Perform dynamic movement of resources.

- 1. Ermitteln Sie die neuen Busnummern für die umgebauten oder neu verkabelten Erweiterungseinheiten. Benutzen Sie DST (Dedicated Service Tools) und HSM (Hardware Service Manager), um die aktuellen Ressourcen der Partitionen anzuzeigen und die neuen oder neu zugeordneten Busnummern zu ermitteln.
	- a. Rufen Sie DST auf und melden Sie sich an.
	- b. Wählen Sie im DST-Hauptmenü Option 7 (Start a Service Tool) aus. Drücken Sie dann die Eingabetaste.
	- c. Wählen Sie Option 4 (Hardware Service Manager (HSM)) aus. Drücken Sie dann die Eingabetaste.
	- d. Wählen Sie Option 1 (Packaging Hardware Resources) aus. Drücken Sie dann die Eingabetaste.
	- e. Suchen Sie die Rahmen-ID (an der Vorderseite der umgebauten oder neu verkabelten Erweiterungseinheit) und geben Sie Option 8 (Associated logical resources) neben die Rahmen-ID ein. Drücken Sie dann die Eingabetaste.
	- f. Bei umgebauten Erweiterungseinheiten werden zwei Busse in der Ergebnisanzeige aufgeführt. Bei neu verkabelten Erweiterungseinheiten wird in der Ergebnisanzeige ein einziger Bus aufgeführt. Geben Sie Option 5 (Display detail) neben die einzelnen Busse ein. Drücken Sie dann die Eingabetaste, um die Busnummern für diese Erweiterungseinheiten zu ermitteln und aufzuzeichnen.
	- g. Verlassen Sie Hardware Service Manager und kehren Sie zum DST-Hauptmenü zurück.
	- h. Wählen Sie im DST-Hauptmenü Option 11 (Work with System Partitions) aus. Drücken Sie dann die Eingabetaste. Die Anzeige Work with System Partitions erscheint.
	- i. Wählen Sie Option 1 (Display Partition Information) aus. Drücken Sie dann die Eingabetaste. Die Anzeige Display Partition Information erscheint.
- <span id="page-37-0"></span>j. Wählen Sie Option 5 (Display System I/O Resources) aus, um die aktuellen Partitionsressourcen anzuzeigen. In dieser Anzeige erscheinen sowohl die alten Busse und IOPs als auch die neuen und geänderten Busse und IOPs. Vergleichen Sie die in Schritt 1e oben ermittelten IOA-Seriennummern auf dem Bus mit dem ursprünglichen Ausdruck, um festzustellen, ob sie übereinstimmen.
- 2. Korrigieren Sie die Buseigentumsrechte für die neuen Busse. Die alten Busse sind immer noch denselben Partitionen zugeordnet. **Ergreifen Sie jetzt keine Maßnahme für die alten E/A-Ressourcen.** Geben Sie in der Anzeige Work with Partitions Option 3 (Work with partition configuration) ein. Drücken Sie dann die Eingabetaste.
	- Soll das Eigentumsrecht an den neuen Bussen bei einer sekundären Partition liegen, geben Sie Option 4 (Remove I/O resources) ein. Entfernen Sie dann alle Busse und zugehörigen E/A-Ressourcen aus der primären Partition.
	- Soll das Eigentumsrecht an den Bussen bei der primären Partition liegen, geben Sie Option 5 (Change bus ownership type) neben die primäre Partition ein, um das Eigentumsrecht an den neuen Bussen zu korrigieren.
- 3. Ordnen Sie die neuen Busse und IOPs der korrekten Partition zu. Benutzen Sie dabei die LVT-Ausgabe (LVT = LPAR Validation Tool) und die Ausdrucke der System-E/A- Ressourcen. Fügen Sie den Bus und die E/A-Ressourcen der gewünschten Partition oder den gewünschten Partitionen in der Anzeige Work with Partition Configuration mit Option 3 (Add I/O resources) hinzu.
- 4. Sind IPL-Ressourcen, Konsolressourcen, Ressourcen für alternatives IPL oder Ressourcen für die elektronische Kundenunterstützung (ECS) einer Partition in einer umgebauten oder neu verkabelten Erweiterungseinheit installiert, wählen Sie diese Ressourcen für jede vom Umbau der Erweiterungseinheit betroffenen Partition erneut aus. Benutzen Sie die Anzeige Work with Partition Configuration (Option 6, 7, 8 und 9), um die kritischen Partitionsressourcen zuzuordnen.
- 5. Schalten Sie die sekundären Partitionen im manuellen Modus B ein.
- 6. **Stopp. Machen Sie nicht weiter, bis alle sekundären Partitionen erfolgreich eingeschaltet wurden.**

Wird eine sekundäre Partition nicht erfolgreich eingeschaltet, wurde ein vorheriger Schritt möglicherweise nicht korrekt ausgeführt. Überprüfen Sie, ob die gesamte Hardware der korrekten Partition oder den korrekten Partitionen zugeordnet ist. Wurde Hardware nicht der korrekten Partition oder den korrekten Partitionen zugeordnet, wiederholen Sie die Schritte 1 bis 5. Wird eine sekundäre Partition immer noch nicht korrekt eingeschaltet, wenden Sie sich an die IBM Softwareunterstützung.

7. Jetzt muss die gesamte Hardware betriebsbereit und den gewünschten Partitionen zugeordnet sein. Überprüfen Sie jetzt, ob alle Berichte über die Systemhardware korrekt sind.

### **Server bereinigen**

Wurden die neuen Busnummern den korrekten Partitionen neu zugeordnet und alle Partitionen erfolgreich im Modus 'Manuell' eingeschaltet, entfernen Sie die alten E/A- Ressourcen aus den E/A-Ressourcen der logischen Partitionen.

- 1. Führen Sie die folgenden Schritte aus, um Ressourcen logischer Partitionen ohne Rückmeldung zu löschen:
	- a. Rufen Sie die dedizierten Servicetools (DST) auf der primären Partition auf, wobei alle sekundären Partitionen aktiv sein müssen. Melden Sie sich an DST an.
	- b. Wählen Sie im DST-Hauptmenü Option 11 (Work with system partitions) aus. Drücken Sie dann die Eingabetaste.
	- c. Wählen Sie auf der Konsole der primären Partition Option 4 (Recover configuration data) aus.
	- d. Wählen Sie Option 4 (Clear nonreporting logical partitioning resources) aus. Drücken Sie dann die Eingabetaste.
	- e. Drücken Sie die Taste F10 (Clear nonreporting resources), um das Löschen von Ressourcen ohne Rückmeldung zu bestätigen.
- 2. **Stopp.** An diesem Punkt dürfen die alten Busnummern und IOPs in den Anzeigen LPAR Configuration I/O Resource nicht erscheinen. Werden immer noch alte Busnummern angezeigt, wiederholen Sie den vorherigen Schritt, nachdem Sie Folgendes überprüft haben:
- <span id="page-38-0"></span>• Alle OS/400-Partitionen müssen eingeschaltet sein und DST oder die OS/400- Anmeldeanzeige muss aufgerufen sein. Dies bedeutet, dass alle Partitionen eingeschaltet sein müssen und das IPL an einer DST-Anzeige oder an der OS/400-Anmeldeanzeige gestoppt wurde.
- v Keine Partitionen zeigen Systemreferenzcodes (SRCs) an. Berichtet eine Partition einen SRC (Fehler oder Bedienereingriff), scheitert das Löschen von Ressourcen logischer Partitionen ohne Rückmeldung.

Können alte Busnummern oder IOPs nicht anhand der Prozedur in Schritt 1 entfernt werden, wenden Sie sich an die IBM Softwareunterstützung.

- 3. Ändern Sie den Status der sekundären Partitionen von HOLD wieder in den ursprünglichen Status zurück. (Dieser Status wurde in Schritt 11 des Themas [Server dokumentieren und vorbereiten](rzamdexpanupgradelpardoc.htm) geändert.) **Starten Sie den Server jetzt nicht neu.**
- 4. Entfernen Sie mit Hardware Service Manager (HSM) auf der primären Partition und auf allen sekundären Partitionen Einträge über Hardware ohne Rückmeldung (nonreporting Hardware). Ermitteln und notieren Sie Hardwareressourcen, die zwischen Partitionen umgeschaltet werden. Sind auf der umgebauten Erweiterungseinheit Hardwareressourcen vorhanden, die zwischen Partitionen umgeschaltet werden, müssen Sie diese Ressourcen auf allen Partitionen, die diese Ressourcen verwenden, möglicherweise neu zuordnen oder umbenennen.
	- a. Wählen Sie im DST-Hauptmenü Option 7 (Start a Service Tool) aus. Drücken Sie dann die Eingabetaste.
	- b. Wählen Sie Option 4 (Hardware Service Manager (HSM)) aus. Drücken Sie dann die Eingabetaste.
	- c. Wählen Sie Option 4 (Failed and nonreporting hardware resources) aus. Drücken Sie dann die Eingabetaste.
	- d. Benutzen Sie Option 4 (Remove), um fehlerhafte Ressourcen oder Ressourcen ohne Rückmeldung zu entfernen. Wird die Nachricht No failed or nonreporting logical hardware resources found angezeigt, machen Sie mit Schritt 4f weiter.

**Achtung:** Alle Hardwarefehler müssen behoben werden, bevor weitergemacht wird. E/A-Ressourcen, die keine Rückmeldung vornehmen, weil sie zwischen Partitionen umgeschaltet werden und für die das Eigentumsrecht derzeit nicht bei der Partition liegt, in der Sie arbeiten, dürfen jetzt nicht entfernt werden. Bei E/A-Einheiten, die umgeschaltet werden, ist eine sorgfältige Planung erforderlich.

- e. Bestätigen Sie das Entfernen von fehlerhaften Ressourcen oder von Ressourcen ohne Rückmeldung.
- f. Können Sie in DST drucken, drücken Sie die Taste F6 (Print), um die Systemkonfigurationsliste zu drucken.

### **Ressourcen für die einzelnen Partitionen umbenennen**

Benutzen Sie die folgenden Anweisungen, um Partitionsressourcennamen auf vorherige Werte zu setzen. Führen Sie für die einzelnen Partitionen die folgenden Schritte aus:

- 1. Rufen Sie die dedizierten Servicetools (DST) auf und melden Sie sich an.
- 2. Wählen Sie im DST-Hauptmenü Option 7 (Start a Service Tool) aus. Drücken Sie dann die Eingabetaste.
- 3. Wählen Sie Option 4 (Hardware Service Manager (HSM)) aus. Drücken Sie dann die Eingabetaste.
- 4. Wählen Sie in der HSM-Hauptanzeige in DST Option 2 (Logical hardware resource) aus. Drücken Sie dann die Eingabetaste.
- 5. Wählen Sie Option 1 (System Bus Resources) aus. Drücken Sie dann die Eingabetaste.
- 6. Führen Sie für jeden neuen Bus auf dieser Partition die folgenden Schritte in der Anzeige Logical Hardware Resource on System Bus aus:
	- a. Füllen Sie die folgenden Felder aus:
- <span id="page-39-0"></span>v **System bus(es) to work with \_\_\_\_\_\_\_\_** (Geben Sie die neue Busnummer ein, die der Partition zugeordnet wird.)
- In the Subset by \_\_\_\_\_\_\_\_\_ (Geben Sie den Standardwert \*ALL in das Feld ein.)
- b. Drücken Sie die Eingabetaste. Jetzt werden nur die Ressourcen für den ausgewählten Bus angezeigt.
- c. Geben Sie neben einen IOP Option 9 (Resources associated with IOP) ein.
- d. Ermitteln Sie die zu ändernden Ressourcennamen aus dem Ressourcenumbauformular (Formular A880 oder vergleichbare Liste) und den Systemkonfigurationslisten (aus Hardware Service Manager) für die einzelnen Partitionen.
- e. Ändern Sie die Ressourcennamen, indem Sie für jede Ressource, die umbenannt werden muss, Option 2 (Change detail) eingeben.
- f. Wiederholen Sie die Schritte 6c bis 6e für jeden IOP auf dem ausgewählten Bus.
- g. Wiederholen Sie den gesamten Schritt 6 für jeden neuen Bus, der dieser Partition zugeordnet ist.
- 7. Wiederholen Sie die Schritte 6a bis 6g oben für jede Partition auf dem Server.
- 8. Setzen Sie die Einstellungen für die Systemwerte sowohl auf der primären Partition als auch auf allen sekundären Partitionen auf ihre ursprünglichen Werte zurück (siehe Aufzeichnung im Thema [Einstel](rzamdchgsysval.htm)[lungen der Systemwerte ändern\)](rzamdchgsysval.htm), indem Sie die folgenden Schritte ausführen:
	- a. Stellen Sie sicher, dass sich alle Partitionen im Modus 'Manuell' befinden.
	- b. Verlassen Sie DST auf der primären Partition und auf allen sekundären Partitionen.
	- c. Wählen Sie Option 1 (IPL) für die primäre Partition und für alle sekundären Partitionen aus.
	- d. Setzen Sie in der Anzeige IPL-Auswahlmöglichkeiten das Feld System bei IPL definieren oder ändern auf Ja.
	- e. Wählen Sie in der Anzeige System bei IPL definieren oder ändern Option 3 (Systemwertbefehle) aus. Drücken Sie dann die Eingabetaste.
	- f. Wählen Sie in der Anzeige Systemwertbefehle Option 2 (Systemwert ändern) aus. Drücken Sie dann die Eingabetaste.
	- g. Geben Sie in der Anzeige Systemwert ändern die folgenden Werte ein:
		- Systemwert \_\_\_\_ QIPLTYPE\_\_\_\_\_\_\_\_
		- Neuer Wert \_\_'0'\_\_\_\_\_
	- h. Drücken Sie die Taste F3 zweimal, um das IPL fortzusetzen.
	- i. Geben Sie in eine Befehlszeile den Befehl WRKSYSVAL (Mit Systemwerten arbeiten) für die Systemwerte QAUTOCFG und QPFRADJ ein, um mit den Einstellungen zu arbeiten.
	- j. Stellen Sie die ursprünglichen Einstellungen für die folgenden Systemwerte wieder her:
		- $\cdot$  QAUTOCFG
		- OPFRADJ

**Anmerkung:** Informationen über das Arbeiten mit Systemwerten enthält Compare and update system values.

Gratulation! Sie haben die Erweiterungseinheit erfolgreich umgebaut.

## **Upgrade für Servermodell ausführen**

In diesem Thema das Upgrade auf ein neues Servermodell beschrieben. Bevor Sie mit diesen Tasks beginnen, müssen Sie die folgenden Tasks ausgeführt haben:

- 1. [Upgrade planen.](rzamdplanupgrade.htm)
- 2. [Upgrade auf OS/400 Version 5 Release 2.](rzamdswupgrade.htm)

Vor einem Upgrade auf ein neues Servermodell muss der neueste ″Resave″ (für erweiterte Hardwareunterstützung) und das neueste kumulative PTF-Paket des Betriebssystems OS/400 V5R2 installiert werden. Bei einem Upgrade eines partitionierten Servers muss dieser ″Resave″ und dieses kumulative <span id="page-40-0"></span>PTF-Paket des Betriebssystems OS/400 V5R2 auf allen Partitionen des Quellenservers installiert werden. Weitere Informationen enthält der informative APAR II13365 auf der Website [iSeries and AS/400](http://www.ibm.com/eserver/iseries/support/) [Technical Support.](http://www.ibm.com/eserver/iseries/support/)

Führen Sie dann die folgenden Schritte aus, um das Upgrade auf ein neues Servermodell auszuführen:

- 1. **Upgrade für Servermodell vorbereiten.**
	- Wählen Sie die für Ihre Umgebung geeignete Prozedur aus:
	- Bei nicht partitionierten Servern siehe [Upgrade für Servermodell vorbereiten.](rzamdhwupgradesiteprep.htm)
	- Bei partitionierten Servern siehe [Upgrade für partitioniertes Servermodell vorbereiten.](rzamdhwupgradepreplpar.htm)
- 2. **[Servermodell-Upgrade ausführen und abschließen.](rzamdhwupgradeproc.htm)** Führen Sie die erforderliche Ressourcenverwaltung aus und bereiten Sie den Zielserver für die Produktion vor.

Wählen Sie eines der folgenden Themen aus, um die entsprechende PDF-Version anzuzeigen oder downzuloaden:

- [Upgrade für Servermodell ausführen](rzamdhwupgrade.pdf) (ca. 93 KB)
- [Upgrade für partitioniertes Servermodell ausführen](rzamdhwupgradelpar.pdf) (ca. 97 KB)

Informationen zum Anzeigen oder Drucken weiterer Themen zu Upgrades enthält [Thema drucken.](rzamdprintthis.htm)

### **Upgrade für Servermodell vorbereiten**

In diesem Thema wird beschrieben, wie das Upgrade des Servers vorbereitet wird. Bevor Sie mit diesen Tasks beginnen, müssen Sie die erforderliche [Planung des Upgrades](rzamdplanupgrade.htm) abgeschlossen haben. Führen Sie dann die folgenden Tasks aus, um das Upgrade des Servers vorzubereiten:

### **Upgrade vorbereiten**

- 1. Besorgen Sie sich die PSP-Informationen und lesen Sie sie durch. Das PSP-Dokument für V5R2-Upgrades ist SF98166. Dieses Dokument enthält die neuesten Informationen über Bedingungen, die sich auf Ihr Upgrade auswirken können.
- 2. Lesen Sie das [Memorandum für Benutzer](http://publib.boulder.ibm.com/pubs/html/as400/v5r2/ic2924/info/rzaq9.pdf) Dieses Dokument enthält Informationen über Software- und Hardwareänderungen, die sich auf den Systembetrieb auswirken können.
- 3. Rufen Sie die [Migration-Website](http://www.ibm.com/eserver/iseries/migration)  $\rightarrow$  auf. Diese Website enthält Informationen über die aktuellen Migrations- und Upgradepfade, einen Link zu relevanten Redbooks und Informationen zum Umbauen von E/A- Einheiten mit SPD-Anschluss in E/A-Einheiten mit PCI-Anschluss.
- 4. Überprüfen Sie Performance Capabilities Reference, verfügbar auf der Website [Performance Manage](http://www-1.ibm.com/servers/eserver/iseries/perfmgmt/resource.htm)[ment](http://www-1.ibm.com/servers/eserver/iseries/perfmgmt/resource.htm)  $\overline{1}$

Diese Referenz enthält Informationen über die Serverleistung, die nützlich für Kunden sind, die ein Upgrade für ihre Server und Software planen.

5. Nehmen Sie nach der Lieferung der Bestellung Kontakt mit dem Kundendienst auf und erstellen Sie einen Zeitplan für das Servermodell-Upgrade.

### **Quellenserver vorbereiten**

Stellen Sie sicher, dass der neueste ″Resave″ (für erweiterte Hardwareunterstützung) und das neueste kumulative PTF-Paket des Betriebssystems OS/400 V5R2 auf dem Quellenserver installiert ist. Weitere Informationen enthält der informative APAR II13365 auf der Website [iSeries and AS/400 Technical](http://www.ibm.com/eserver/iseries/support/) [Support.](http://www.ibm.com/eserver/iseries/support/) Weitere Informationen über die Installation des Betriebssystems OS/400 enthält das Thema [Upgrade auf OS/400 Version 5 Release 2.](rzamdswupgrade.htm)

- 1. Installieren Sie Fixes (PTFs). Benutzen Sie die Informationen in diesem Thema, um Fixes auf dem Quellenserver anzulegen, bevor das Upgrade auf den Zielserver erfolgt.
- 2. Überprüfen Sie, ob alle Anwendungen laufen.
- 3. Bereinigen Sie die Einheitenkonfiguration wie folgt:
	- a. Benutzen Sie den Befehl WRKLIND (Mit Leitungsbeschreibungen arbeiten), um unbenutzte Leitungen und Leitungsbeschreibungen anzuzeigen und zu löschen.
	- b. Benutzen Sie den Befehl WRKDEVD (Mit Einheitenbeschreibungen arbeiten), um unbenutzte Einheitenbeschreibungen zu löschen.

**Anmerkung:** Sie können diese Befehle benutzen, um alle Beschreibungen anzuzeigen und zu überprüfen, ob sie im Gebrauch sind. Sind Sie sicher, dass eine Beschreibung nicht im Gebrauch ist, löschen Sie diese Beschreibung. Sind Sie nicht sicher, lassen Sie die Beschreibung auf dem System.

- 4. [Entfernen Sie fehlerhafte Ressourcen oder Ressourcen ohne Rückmeldung,](rzamdrmvresources.htm) die keiner vorhandenen Hardware mehr zugeordnet sind.
- 5. Entfernen Sie logisch alle konfigurierten Platteneinheiten, die während des Upgrades entfernt werden, beispielsweise Platteneinheiten in Erweiterungseinheiten mit SPD-Anschluss, die während des Server-Upgrades entfernt (nicht umgebaut) werden. Entsprechende Informationen enthält der Abschnitt ″Platteneinheit aus einem Zusatzspeicherpool entfernen″ in Kapitel 20, ″Mit Zusatzspeicherpools arbei-

ten", des Buches Sicherung und Wiederherstellung **Anmerkung:** Platteneinheiten, die nicht physisch entfernt werden, können während eines IPLs der Konfiguration unbeabsichtigt wieder hinzugefügt werden.

- 6. Stellen Sie sicher, dass die Konsole konfiguriert und betriebsbereit ist.
- 7. Benutzen Sie den Befehl RTVCFGSRC (Konfigurationsquelle auffinden), um für die angegebenen vorhandenen Leitungs-, Controller- und Einheitenbeschreibungen eine Quellenteildatei zu erstellen. Diese Konfigurationsquelle ist erforderlich, wenn Konfigurationsobjekte manuell geändert oder neu erstellt werden müssen.
- 8. Erfassen Sie Leistungsdaten. Sie können die auf dem Quellenserver erfassten Leistungsdaten als Basis für den Vergleich der Leistung mit dem Zielserver nach Abschluss des Upgrades verwenden.
- 9. Sichern Sie den gesamten Server mit Option 21 des Befehls GO SAVE auf einem Bandlaufwerk, das mit dem Bandlaufwerk des Zielservers kompatibel ist.

Dies ist wichtig, falls beim Upgrade des Servers Fehler auftreten.

Informationen über die Kompatibilität von Bandlaufwerken enthält die [Storage Solutions-](http://www-1.ibm.com/servers/eserver/iseries/hardware/storage/)Website ...

### **Quellenserver dokumentieren**

Führen Sie die folgenden Tasks aus, damit der Quellenserver vor dem Upgrade vollständig dokumentiert wird:

- 1. Benutzen Sie eine der folgenden Methoden zum Dokumentieren des Quellenservers:
	- v Wird in dem betreffenden Land oder in der betreffenden Region der Befehl WRKORDINF unterstützt und kann der installierte Server die elektronische Kundenunterstützung (ECS) verwenden, gehen Sie wie folgt vor:
		- a. Geben Sie in die Befehlszeile den Befehl WRKORDINF ein.
		- b. Geben Sie in der nächsten Anzeige Option 1 (An IBM senden) neben QMAnnnnn ein, wobei nnnnn die Seriennummer des Servers ist. Drücken Sie dann die Eingabetaste.
	- Können Sie den Befehl WRKORDINF nicht verwenden, gehen Sie wie folgt vor:
		- a. Geben Sie in die Befehlszeile den Befehl DSPSFWRSC \*PRINT ein.
		- b. Drucken Sie die Spooldatei.
- 2. Drucken Sie den Plattenkonfigurationsstatus des Servers.
- 3. Drucken Sie die Konfiguration und den Status der Paritätssätze des Servers. Benutzen Sie diese Informationen, um die Konfiguration und den Schutz der Platteneinheiten zu analysieren und zu planen. Zudem können sie benutzt werden, um Fehler zu beheben, die während des Upgrades auftreten können.
- 4. Zeigen Sie Hardwareressourceninformationen an, überprüfen und drucken Sie sie. Benutzen Sie die Informationen in diesem Thema, um die Hardwareressourceninformationen aufzuzeichnen, damit Sie nach Abschluss des Upgrades die erforderliche Ressourcenverwaltung ausführen können.
- 5. Drucken Sie die Systemkonfigurationsliste. Dieser Ausdruck liefert Details der aktuellen Serverkonfiguration.
- 6. Geben Sie den folgenden Befehl ein, um den Status aller Fixes (PTFs) auf dem Quellenserver zu drucken:

DSPPTF LICPGM(\*ALL) OUTPUT(\*PRINT)

Sie können diese Informationen verwenden, um zu überprüfen, ob auf dem Quellenserver die neuesten Fixes installiert sind.

- 7. Schreiben Sie die IPL-Art und den IPL-Modus des Quellenservers auf, damit Sie den Server nach Abschluss des Upgrades wieder in diesen Modus setzen können.
	- IPL-Art =  $\frac{1}{2}$
	- IPL-Modus =  $\_\_$

### **Vorbereitung für den Kundendienst**

- 1. Schreiben Sie die Benutzer-IDs und Kennwörter auf, die der Kundendienst benutzen muss.
- 2. Erstellen Sie die folgenden Ausdrucke für den Kundendienst:
	- Ausdrucke der Systemkonfigurationsliste.
	- Ausdrucke des Plattenkonfigurationsstatus.
	- Ausdruck der Konfiguration und des Status der Paritätssätze.
	- Ausdruck der Einheitenbeschreibungen.
	- Ausdruck der Controllerbeschreibungen.
	- Ausdruck der PTF-Stände.
	- v Ausdruck der Positionen der Beschreibungskennsätze.
- 3. Schreiben Sie die Einstellung der folgenden Systemwerte auf:
	- $\cdot$  QAUTOCFG =  $\_\_$
	- $\cdot$  QIPLTYPE =  $\_\_$
	- $\cdot$  QPFRADJ =

Ändern Sie dann die Werte dieser Einstellungen wie folgt:

- QAUTOCFG  $= 0$
- $QIPLYPE = 2$
- $\cdot$  QPFRADJ = 2

Informationen über das Arbeiten mit Systemwerten enthält Compare and update system values.

4. Übergeben Sie den Server an den Kundendienst. Hierzu gehört auch die Übergabe der vorbereiteten Ausdrucke, Benutzer-IDs und Kennwörter an den Kundendienst.

Sie haben die Vorbereitung für das Server-Upgrade abgeschlossen. Jetzt kann der Kundendienst das [Servermodell-Upgrade ausführen und abschließen.](rzamdhwupgradeproc.htm)

## <span id="page-43-0"></span>**Upgrade für partitioniertes Servermodell vorbereiten**

In diesem Thema wird beschrieben, wie das Upgrade des Servers vorbereitet wird. Bevor Sie mit diesen Tasks beginnen, müssen Sie die erforderliche [Planung des Upgrades](rzamdplanupgrade.htm) abgeschlossen haben. Führen Sie dann die folgenden Tasks aus, um das Upgrade des Servers vorzubereiten:

### **Upgrade vorbereiten**

- 1. Besorgen Sie sich die PSP-Informationen und lesen Sie sie durch. Das PSP-Dokument für V5R2-Upgrades ist SF98166. Dieses Dokument enthält die neuesten Informationen über Bedingungen, die sich auf Ihr Upgrade auswirken können.
- 2. Lesen Sie das [Memorandum für Benutzer](http://publib.boulder.ibm.com/pubs/html/as400/v5r2/ic2924/info/rzaq9.pdf) Dieses Dokument enthält Informationen über Software- und Hardwareänderungen, die sich auf den Systembetrieb auswirken können.
- 3. Rufen Sie die [Migration-Website](http://www.ibm.com/eserver/iseries/migration) <sup>2</sup>2 auf. Diese Website enthält Informationen über die aktuellen Migrations- und Upgradepfade, einen Link zu relevanten Redbooks und Informationen zum Umbauen von E/A- Einheiten mit SPD-Anschluss in E/A-Einheiten mit PCI-Anschluss.
- 4. Überprüfen Sie Performance Capabilities Reference, verfügbar auf der Website [Performance Manage-](http://www-1.ibm.com/servers/eserver/iseries/perfmgmt/resource.htm)

[ment](http://www-1.ibm.com/servers/eserver/iseries/perfmgmt/resource.htm)  $\overline{\bullet}$ .

Diese Referenz enthält Informationen über die Serverleistung, die nützlich für Kunden sind, die ein Upgrade für ihre Server und Software planen.

5. Nehmen Sie nach der Lieferung der Bestellung Kontakt mit dem Kundendienst auf und erstellen Sie einen Zeitplan für das Servermodell-Upgrade.

### **Quellenserver vorbereiten**

Stellen Sie sicher, dass der neueste ″Resave″ (für erweiterte Hardwareunterstützung) und das neueste kumulative PTF-Paket des Betriebssystems OS/400 V5R2 auf allen Partitionen des Quellenservers installiert ist.

Weitere Informationen über den ″Resave″ und das kumulative PTF-Paket enthält der informative APAR II13365 auf der Website [iSeries and AS/400 Technical Support.](http://www.ibm.com/eserver/iseries/support/) Weitere Informationen über die Installation des Betriebssystems OS/400 enthält das Thema [Upgrade auf OS/400 Version 5 Release 2.](rzamdswupgrade.htm)

- 1. Installieren Sie Fixes (PTFs) auf allen Partitionen des Quellenservers. Benutzen Sie die Informationen in diesem Thema, um Fixes auf allen Partitionen des Quellenservers anzulegen, bevor das Upgrade auf den Zielserver erfolgt.
- 2. Überprüfen Sie, ob alle Anwendungen laufen.
- 3. Bereinigen Sie die Einheitenkonfiguration wie folgt:
	- v Benutzen Sie den Befehl WRKLIND (Mit Leitungsbeschreibungen arbeiten), um für alle Partitionen unbenutzte Leitungen und Leitungsbeschreibungen anzuzeigen und zu löschen.
	- v Benutzen Sie den Befehl WRKDEVD (Mit Einheitenbeschreibungen arbeiten), um für alle Partitionen unbenutzte Einheitenbeschreibungen zu löschen.

**Anmerkung:** Sie können diese Befehle benutzen, um alle Beschreibungen anzuzeigen und zu überprüfen, ob sie im Gebrauch sind. Sind Sie sicher, dass eine Beschreibung nicht im Gebrauch ist, löschen Sie diese Beschreibung. Sind Sie nicht sicher, lassen Sie die Beschreibung auf dem System.

- 4. Ordnen Sie alle nicht zugeordneten E/A-Ressourcen aktiven Partitionen zu. Informationen über die Zuordnung von Ressourcen zu einer Partition enthält das Thema Perform dynamic movement of resources.
- 5. Hat der Zielserver weniger Prozessoren als der Quellenserver, können Sie die Konfiguration auf dem Quellenserver an die Verarbeitungsressourcen des Zielservers anpassen. Weitere Informationen enthält das Thema Dynamic movement of processing power.
- 6. Falls erforderlich, können Sie die Mindestspeicherwerte pro Partition korrigieren. Weitere Informationen enthält das Thema Dynamic movement of memory.
- 7. [Entfernen Sie für alle Partitionen fehlerhafte Ressourcen oder Ressourcen ohne Rückmeldung,](rzamdrmvresources.htm) die keiner vorhandenen Hardware mehr zugeordnet sind.
- 8. Entfernen Sie logisch alle konfigurierten Platteneinheiten, die während des Upgrades entfernt werden, beispielsweise Platteneinheiten in Erweiterungseinheiten mit SPD-Anschluss, die während des Server-Upgrades entfernt (nicht umgebaut) werden. Entsprechende Informationen enthält der Abschnitt ″Platteneinheit aus einem Zusatzspeicherpool entfernen″ in Kapitel 20, ″Mit Zusatzspeicherpools

arbeiten″, des Buches Sicherung und Wiederherstellung . **Anmerkung:** Platteneinheiten, die nicht physisch entfernt werden, können während eines IPLs der Konfiguration unbeabsichtigt wieder hinzugefügt werden.

- 9. Stellen Sie sicher, dass die Konsole konfiguriert und betriebsbereit ist.
- 10. Benutzen Sie bei jeder Partition den Befehl RTVCFGSRC (Konfigurationsquelle auffinden), um für die angegebenen vorhandenen Leitungs-, Controller- und Einheitenbeschreibungen eine Quellenteildatei zu erstellen. Diese Konfigurationsquelle ist erforderlich, wenn Konfigurationsobjekte manuell geändert oder neu erstellt werden müssen.
- 11. Erfassen Sie Leistungsdaten. Sie können die auf dem Quellenserver erfassten Leistungsdaten als Basis für den Vergleich der Leistung mit dem Zielserver nach Abschluss des Upgrades verwenden.
- 12. Sichern Sie die einzelnen Partitionen des Servers mit Option 21 des Befehls GO SAVE auf einem Bandlaufwerk, das mit dem Bandlaufwerk des Zielservers kompatibel ist. Dies ist wichtig, falls beim Upgrade des Servers Fehler auftreten. Informationen über die Kompatibilität von Bandlaufwerken ent-

hält die [Storage Solutions-](http://www-1.ibm.com/servers/eserver/iseries/hardware/storage/)Website <sup>1</sup>.

#### **Alle Partitionen des Quellenservers dokumentieren**

Führen Sie die folgenden Tasks aus, damit der Quellenserver vor dem Upgrade vollständig dokumentiert wird:

- 1. Benutzen Sie eine der folgenden Methoden zum Dokumentieren der einzelnen Partitionen des Quellenservers:
	- v Wird in dem betreffenden Land oder in der betreffenden Region der Befehl WRKORDINF unterstützt und kann der installierte Server die elektronische Kundenunterstützung (ECS) verwenden, gehen Sie wie folgt vor:
		- a. Geben Sie in die Befehlszeile den Befehl WRKORDINF ein.
		- b. Geben Sie in der nächsten Anzeige Option 1 (An IBM senden) neben QMAnnnnn ein, wobei nnnnn die Seriennummer des Servers ist. Drücken Sie dann die Eingabetaste.
	- Können Sie den Befehl WRKORDINF nicht verwenden, gehen Sie wie folgt vor:
		- a. Geben Sie in die Befehlszeile den Befehl DSPSFWRSC \*PRINT ein.
		- b. Drucken Sie die Spooldatei.
- 2. Drucken Sie den Plattenkonfigurationsstatus für die einzelnen Partitionen des Servers. Schreiben Sie die Seriennummer der IPL- Platteneinheit für die einzelnen Partitionen auf.
- 3. Drucken Sie die Konfiguration und den Status der Paritätssätze der einzelnen Partitionen des Servers. Notieren Sie auf jedem Ausdruck die Partition, für die der Ausdruck erstellt wurde.

Benutzen Sie diese Informationen, um die Konfiguration und den Schutz der Platteneinheiten zu analysieren und zu planen. Zudem können sie benutzt werden, um Fehler zu beheben, die während des Upgrades auftreten können.

- 4. Zeigen Sie Hardwareressourceninformationen an, überprüfen und drucken Sie sie (für jede Partition). Benutzen Sie die Informationen in diesem Thema, um die Hardwareressourceninformationen aufzuzeichnen, damit Sie nach Abschluss des Upgrades die erforderliche Ressourcenverwaltung ausführen können.
- 5. Drucken Sie die Systemkonfiguration für logische Partitionen auf der primären Partition. Dieser Ausdruck enthält spezifische Partitionsinformationen wie Systemressourcen, Prozessoren und Hauptspeicher sowie alle partitionsspezifischen Systemwerte.
- 6. Tragen Sie im Ausdruck der Systemkonfiguration den Partitionseigner und die Seriennummer der einzelnen IOPs auf Bus 2 ein. Diese IOPs befinden sich nach Abschluss des Upgrades möglicherweise nicht auf Bus 2. Befinden sich die IOPs nicht auf Bus 2, können Sie diese Informationen verwenden, um die IOPs den korrekten Partitionen erneut zuzuordnen.
- 7. Geben Sie den folgenden Befehl ein, um den Status aller Fixes (PTFs) der einzelnen Partitionen auf dem Quellenserver zu drucken:

```
DSPPTF LICPGM(*ALL) OUTPUT(*PRINT)
```
Sie können diese Informationen verwenden, um zu überprüfen, ob auf dem Quellenserver die neuesten Fixes installiert sind.

- 8. Schreiben Sie die IPL-Art und den IPL-Modus des Quellenservers auf, damit Sie den Server nach Abschluss des Upgrades wieder in diesen Modus setzen können.
	- IPL-Art  $=$   $\_\_$
	- IPL-Modus =  $\sqrt{2\pi}$

### **Vorbereitung für den Kundendienst**

- 1. Schreiben Sie die Benutzer-IDs und Kennwörter auf, die der Kundendienst benutzen muss.
- 2. Erstellen Sie die folgenden Ausdrucke für den Kundendienst:
	- v Ausdrucke der Systemkonfigurationsliste.
	- v Ausdrucke des Plattenkonfigurationsstatus.
	- Ausdruck der Konfiguration und des Status der Paritätssätze.
	- Ausdruck der Einheitenbeschreibungen.
	- v Ausdruck der Controllerbeschreibungen.
	- Ausdruck der PTF-Stände.
	- Ausdruck der Positionen der Beschreibungskennsätze.
	- v Ausdrucke der Partitionsinformationen.
	- Ausgabe des LVT-Tools (LPAR Validation Tool).
- 3. Schreiben Sie für jede sekundäre Partition die IPL-Systemaktion (IPL System Action) auf und setzen Sie dann die IPL-Systemaktion wie folgt auf HOLD (ANGEHALTEN):
	- a. Geben Sie auf der primären Partition den Befehl STRSST ein, um die Systemservicetools (SST) zu starten und sich an SST anzumelden. **Anmerkung:** Damit Sie die Systemservicetools verwenden können, müssen Sie eine gültige Benutzer-ID für Servicetools haben.
	- b. Wählen Sie im SST-Hauptmenü Option 5 (Work with system partitions) aus. Drücken Sie dann die Eingabetaste. Die Anzeige Work with System Partitions erscheint.
	- c. Benutzen Sie die Anzeige Work with System Partitions, um die einzelnen sekundären Partitionen auszuwählen. Schreiben Sie für jede sekundäre Partition die IPL-Systemaktion (IPL System Action) auf und setzen Sie dann die IPL-Systemaktion auf HOLD.
- 4. Schreiben Sie auf jeder Partition des Servers die Einstellung der folgenden Systemwerte auf:
	- QAUTOCFG =  $\_\_$
	- $\cdot$  QIPLTYPE =  $\_\_$
	- $\cdot$  QPFRADJ =

<span id="page-46-0"></span>Ändern Sie dann die Werte dieser Einstellungen auf den einzelnen Partitionen des Servers wie folgt:

- QAUTOCFG  $= 0$
- $\cdot$  QIPLTYPE = 2
- $QPFRADJ = 2$

Informationen über das Arbeiten mit Systemwerten enthält Compare and update system values.

5. Übergeben Sie den Server an den Kundendienst, um das Server-Upgrade auszuführen. Hierzu gehört auch die Übergabe der vorbereiteten Ausdrucke, Benutzer-IDs und Kennwörter an den Kundendienst.

Sie haben die Vorbereitung für das Server-Upgrade abgeschlossen. Jetzt können Sie das [Servermodell-](rzamdhwupgradeproc.htm)[Upgrade ausführen und abschließen.](rzamdhwupgradeproc.htm)

## **Servermodell-Upgrade ausführen und abschließen**

In diesem Thema wird beschrieben, welche Tasks des Server-Upgrades in der Zuständigkeit des Kundendienstes liegen, welche Tasks Sie zusammen mit dem Kundendienst ausführen und für welche Tasks Sie zuständig sind. IBM bietet gebührenpflichtige Services an, bei denen der Kundendienst zusätzliche Upgrade-Tasks ausführen kann.

Bevor Sie mit diesen Tasks beginnen, müssen Sie die erforderliche Vorbereitung mit der entsprechenden Prozedur für Ihre Umgebung ausgeführt haben.

- Bei nicht partitionierten Servern siehe [Upgrade für Servermodell vorbereiten.](rzamdhwupgradesiteprep.htm)
- Bei partitionierten Servern siehe [Upgrade für partitioniertes Servermodell vorbereiten.](rzamdhwupgradepreplpar.htm)

Führen Sie die folgenden Tasks aus, das Server-Upgrade auszuführen und abzuschließen:

- 1. **[Servermodell-Upgrade ausführen](rzamdhwupgradedone.htm)**
- 2. **Server für die Produktion vorbereiten.**

Wählen Sie die für Ihre Umgebung geeignete Prozedur aus:

- v Bei nicht partitionierten Servern siehe [Server für die Produktion vorbereiten.](rzamdproduction.htm)
- v Bei partitionierten Servern siehe [Partitionierten Server für die Produktion vorbereiten.](rzamdproductionlpar.htm)

## **Servermodell-Upgrade ausführen**

Der Kundendienst führt beim Upgrade des Servers die folgenden Tasks aus:

- Beendigung der Vorbereitung überprüfen.
- Server-Upgrade ausführen.
- Korrektes Funktionieren aller Serverkomponenten überprüfen.
- Alle Teile vorbereiten, die an IBM zurückgegeben werden müssen.
- v Vor der Rückgabe des Servers an den Kunden alle vertraglich vereinbarten Services für das Versetzen und erneute Anordnen ausführen.
- v Lieferung der folgenden Informationen an den Kunden, die erforderlich sind, damit der Kunde den Server wieder für die Produktion betriebsbereit machen kann:
	- Ausgabe des LVT-Tools (LPAR Validation Tool). **Anmerkung:** Gilt nur für einen partitionierten Server.
	- Ausdrucke der Plattenkonfiguration.
	- Ausdruck der Konfiguration der Paritätssätze.
	- Ausdruck der Positionen der Beschreibungskennsätze.
	- Ausdrucke der Systemkonfigurationsliste (aus HSM).
	- Ausdrucke der Partitionsinformationen für die primäre Partition. **Anmerkung:** Gilt nur für einen partitionierten Server.
- <span id="page-47-0"></span>– Liste der Hardwareressourcen, die beim Umbau ersetzt oder versetzt wurden (Ressourcenumbauformular A880 oder vergleichbare Liste). Diese Liste wird vom IBM Kundendienst übergeben.
- Arbeitsblatt für die Kabelmigration (Formular A805) für jede Partition. Dieses Arbeitsblatt wird vom IBM Kundendienst übergeben.
- Normale Bereinigungstasks ausführen.

IBM bietet einen gebührenpflichtigen Service für weitere Upgrade-Tasks an. Weitere Informationen sind

unter **Migration** auf der Website [Integrated Technology Services](http://www-1.ibm.com/services/its/us/inteapps.html) **oder über den IBM Ansprechpartner** verfügbar.

Das Server-Upgrade ist abgeschlossen. Jetzt können Sie den [Server für die Produktion vorbereiten.](rzamdproduction.htm)

## **Server für die Produktion vorbereiten**

Führen Sie die folgenden Schritte aus, um die Ressourcenverwaltung abzuschließen und den neuen Server für die Produktion vorzubereiten:

1. Setzen Sie das einleitende Programmladen (IPL) durch Auswahl von Option 1 (IPL ausführen) in der Anzeige IPL oder Systeminstallation fort.

### **Anmerkungen:**

- a. Möglicherweise erscheint die Anzeige Alle Platteneinheiten dem System-ASP hinzufügen. Sie können die Platteneinheiten später in dieser Prozedur hinzufügen.
- b. An der Steuerkonsole der Systemeinheit kann der Systemreferenzcode A900 2000 erscheinen. In der Konsolanzeige kann auch die Nachricht CPF0975 Konsole wurde nicht angehängt erscheinen. Dieser Systemreferenzcode und diese Nachricht erscheinen, wenn der Systemwert QIPLTYPE auf 2 gesetzt ist oder wenn keine Einheitenbeschreibung für die Konsolanzeige vorhanden ist. Dieser Systemreferenzcode und diese Nachricht sind während der Upgradeprozedur normal. Der SRC wird nicht mehr angezeigt, wenn später in der Upgradeprozedur ein normales IPL ausgeführt wird.

Funktioniert keine Workstation auf dem Server, wenn der Systemreferenzcode A900 2000 angezeigt wird, machen Sie mit [Wiederherstellung bei Systemreferenzcode A900 2000](rzamdsrcrecovery.htm) weiter.

- 2. Melden Sie sich am Server mit dem Benutzerprofil des Sicherheitsbeauftragten (QSECOFR) an.
- 3. Geben Sie in der Anzeige IPL-Auswahlmöglichkeiten das korrekte Datum und die korrekte Uhrzeit ein. Überprüfen Sie, ob die folgenden Werte wie angegeben gesetzt sind:

```
Druckausgabeprogramm starten = N
System starten (eingeschränkter Betrieb) = J
System bei IPL definieren oder ändern = J
```
- 4. Wählen Sie in der Anzeige System bei IPL definieren oder ändern Option 3 (Systemwertbefehle) aus.
- 5. Wählen Sie in der Anzeige Systemwertbefehle Option 3 (Mit Systemwerten arbeiten) aus.
- 6. Benutzen Sie den Befehl WRKSYSVAL (Mit Systemwerten arbeiten), um die Systemwerte mit den Einstellungen wiederherzustellen, die Sie in Schritt 3 der Prozedur Vorbereitung für den Kundendienst des Themas [Upgrade für Servermodell vorbereiten](rzamdhwupgradesiteprep.htm) aufgeschrieben haben.
- 7. Überprüfen Sie nach Abschluss des IPLs mit dem Befehl WRKCFGSTS \*LIN \*ALL, ob alle DFV-Leitungen abgehängt sind.
- 8. Rufen Sie mit dem Befehl WRKCFGSTS \*DEV eine Liste der Einheiten auf. Beachten Sie, dass die Konsole dem Controller QCTL zugeordnet ist. Hängen Sie alle Einheiten mit Ausnahme des als Konsole benutzten Datensichtgeräts ab.
- 9. Hängen Sie mit dem Befehl WRKCFGSTS \*CTL \*ALL alle Controller ab.
- 10. Halten Sie die Informationen über die Positionen der Beschreibungskennsätze für den Quellenserver bereit. Diese Informationen hat Ihnen der Kundendienst übergeben.

Auf diesem Arbeitsblatt hat der Kundendienst Controller und Einheiten angegeben, die eine andere Position als auf dem Quellenserver haben. Sie müssen diese Informationen zum [Korrigieren von](rzamdwrkhdwprd.htm) [Hardwareressourcennamen](rzamdwrkhdwprd.htm) verwenden, damit Sie auf die Einheiten auf dem Server zugreifen können.

- 11. Setzen Sie den Server auf die IPL-Art B und in den Betriebsmodus 'Normal'. Informationen über das Festlegen dieser Werte enthält System-IPL von der Steuerkonsole aus ändern.
- 12. Steht der Server auf der IPL-Art B und dem Betriebsmodus 'Normal', führen Sie die folgenden Schritte aus, um den Server zu stoppen und zu starten:
	- a. Geben Sie in die Befehlszeile den Befehl PWRDWNSYS ein. Drücken Sie dann die Taste F4 (Bedienerführung).
	- b. Wählen Sie die folgenden Optionen für den Befehl PWRDWNSYS aus:
		- v **Beenden**: \*CNTRLD
		- v **Verzögerungszeit, wenn \*CNTRLD**: 3600 (benutzen Sie den Standardwert in Sekunden oder den Wert, der für Ihre Software- und Systemeinstellungen geeignet ist)
		- v **Neustart nach Abschalten**: \*YES
		- v **IPL-Quelle**: \*PANEL
- 13. Erscheint der Systemreferenzcode A900 2000 nach Abschluss des IPLs auf der Steuerkonsole und verwenden Sie Operations Console, führen Sie die folgenden Schritte aus:
	- a. Führen Sie ein IPL im Betriebsmodus 'Manuell' auf dem Server aus, um auf die dedizierten Servicetools (DST) zuzugreifen. In System-IPL von der Steuerkonsole aus ändern ist beschrieben, wie der Server in den Modus 'Manuell' gesetzt werden kann.
	- b. Führen Sie dann im DST-Hauptmenü die folgenden Schritte aus, um den Systemwert für den Konsolmodus auf Operations Console zu setzen:
		- 1) Wählen Sie Option 5 (Work with DST environment) aus. Drücken Sie dann die Eingabetaste.
		- 2) Wählen Sie Option 2 (System devices) aus. Drücken Sie dann die Eingabetaste.
		- 3) Wählen Sie **Console mode** aus. Drücken Sie dann die Eingabetaste.
		- 4) Wählen Sie je nach Operations Console-Konfiguration entweder **Operations Console (LAN)** oder **Operations Console (Direct)** aus. Drücken Sie dann die Eingabetaste.
		- 5) Verlassen Sie DST.
	- c. Setzen Sie das IPL fort, um sich anzumelden. Durch dieses normale IPL wird der Systemreferenzcode A900 2000 entfernt.
- 14. Soll der Einheitenparitätsschutz auf nicht konfigurierten Einheiten gestartet werden, kann dies jetzt erfolgen. Entsprechende Informationen enthält der Abschnitt ″Einheitenparitätsschutz starten″ in Kapi-

tel 21, "Mit Einheitenparitätsschutz arbeiten", des Buches Sicherung und Wiederherstellung

15. Führen Sie die Verwaltung der Platteneinheiten aus, um die Platten auf dem Server zu konfigurieren und zu schützen. Hierzu kann die Option Work with Disk Units der Anzeige Dedicated Service Tools (DST) verwendet werden. Entsprechende Informationen enthält Kapitel 19, ″Prozeduren zum Konfigu-

rieren von Platten und Plattenschutz″, des Buches Sicherung und Wiederherstellung .

- 
- 16. Sichern Sie den gesamten Server mit Option 21 des Befehls GO SAVE.
- 17. Erstellen Sie durch Eingabe der folgenden Befehle Berichte über Hardware- und Konfigurationsobjekte:

DSPHDWRSC TYPE(\*LWS) OUTPUT(\*PRINT) DSPHDWRSC TYPE(\*STG) OUTPUT(\*PRINT) DSPHDWRSC TYPE(\*CMN) OUTPUT(\*PRINT) DSPHDWRSC TYPE(\*PRC) OUTPUT(\*PRINT) DSPPTF LICPGM(\*ALL) OUTPUT(\*PRINT)

- <span id="page-49-0"></span>18. Drucken Sie eine neue Systemkonfigurationsliste.
- 19. Installieren Sie zusätzliche Software, die Teil des ursprünglichen Lösungsplans war. Wurde ein Upgrade auf ein Modell 810, 825, 870 oder ein neues Modell 890 vorgenommen, haben Sie möglicherweise zusätzliche Software als Teil eines Paket-Features erhalten. Weitere Informatio-

nen über Paket-Features enthält die Website [iSeries Hardware](http://www-1.ibm.com/servers/eserver/iseries/hardware/) ...

- 20. Wurde ein Upgrade auf ein Modell 810, 825, 870 oder ein neues Modell 890 (nicht auf Modell 890 mit Feature-Prozessorkarte 0197, 0198, 2487 oder 2488) vorgenommen, müssen Sie möglicherweise die Nutzungsbeschränkung für OS/400 aktualisieren. Weitere Informationen über die Aktualisierung von Nutzungsbeschränkungen enthält das Thema über prozessorbasierte Preise bei bestimmten V5R2-Modellen im Memorandum für Benutzer. Weitere Informationen über prozessorbasierte Preise enthält der informative APAR II13365 auf der Website [iSeries and AS/400 Technical Support.](http://www.ibm.com/eserver/iseries/support/)
- 21. Nehmen Sie den normalen Betrieb wieder auf und überprüfen Sie, ob alle Anwendungen korrekt laufen.
- 22. Optimieren Sie die Serverleistung.

Gratulation! Sie haben das Upgrade des Servers erfolgreich ausgeführt.

### **Wiederherstellung bei Systemreferenzcode A900 2000**

Funktioniert keine Workstation auf dem Server, gehen Sie wie folgt vor:

- 1. Ändern Sie das Server-IPL in den Modus 'Manuell'. Benutzen Sie hierzu die Steuerkonsole.
- 2. Verwenden Sie den Netzschalter auf der Steuerkonsole, um einen Systemabschluss des Servers zu erzwingen.
- 3. Führen Sie auf dem Server ein IPL aus.
- 4. Melden Sie sich als QSECOFR an.
- 5. Wählen Sie in der Anzeige IPL oder Systeminstallation Option 1 (IPL durchführen) aus.
- 6. Geben Sie in der Anzeige IPL-Auswahlmöglichkeiten ein J in die Bedienerführung System bei IPL definieren oder ändern ein.
- 7. Wählen Sie in der Anzeige System bei IPL definieren oder ändern Option 3 (Systemwertbefehle) aus.
- 8. Wählen Sie in der Anzeige Systemwertbefehle Option 3 (Mit Systemwerten arbeiten) aus.
- 9. Geben Sie in der Anzeige Mit Systemwerten arbeiten den Wert QIPLTYPE in das Feld Listenanfang bei ein.
- 10. Geben Sie in die Spalte Auswahl für den Systemwert QIPLTYPE eine 2 (Ändern) ein.
- 11. Geben Sie in der Anzeige Systemwert ändern für den Systemwert QIPLTYPE eine 2 (Beaufsichtigtes IPL, Konsole im Testhilfemodus) ein.
- 12. Drücken Sie die Eingabetaste. Die Anzeige Mit Systemwerten arbeiten erscheint.
- 13. Drücken Sie die Taste F3 zweimal, um zu der Anzeige System bei IPL definieren oder ändern zurückzukehren.
- 14. Drücken Sie die Taste F3 (Verlassen und IPL fortsetzen), um das IPL fortzusetzen.

## <span id="page-50-0"></span>**Partitionierten Server für die Produktion vorbereiten**

Führen Sie die folgenden Schritte aus, um die Ressourcenverwaltung abzuschließen und den neuen Server für die Produktion vorzubereiten:

1. Setzen Sie das einleitende Programmladen (IPL) durch Auswahl von Option 1 (IPL ausführen) in der Anzeige IPL oder Systeminstallation fort.

### **Anmerkungen:**

- a. Möglicherweise erscheint die Anzeige Alle Platteneinheiten dem System-ASP hinzufügen. Sie können die Platteneinheiten später in dieser Prozedur hinzufügen.
- b. An der Steuerkonsole der Systemeinheit kann der Systemreferenzcode A900 2000 erscheinen. In der Konsolanzeige kann auch die Nachricht CPF0975 Konsole wurde nicht angehängt erscheinen. Dieser Systemreferenzcode und diese Nachricht erscheinen, wenn der Systemwert QIPLTYPE auf 2 gesetzt ist oder wenn keine Einheitenbeschreibung für die Konsolanzeige vorhanden ist. Dieser Systemreferenzcode und diese Nachricht sind während der Upgradeprozedur normal. Der SRC wird nicht mehr angezeigt, wenn später in der Upgradeprozedur ein normales IPL ausgeführt wird.

Funktioniert keine Workstation auf dem Server, wenn der Systemreferenzcode A900 2000 angezeigt wird, machen Sie mit [Wiederherstellung bei Systemreferenzcode A900 2000](rzamdsrcrecovery.htm) weiter.

- 2. Melden Sie sich am Server mit dem Benutzerprofil des Sicherheitsbeauftragten (QSECOFR) an.
- 3. Geben Sie in der Anzeige IPL-Auswahlmöglichkeiten das korrekte Datum und die korrekte Uhrzeit ein. Überprüfen Sie, ob die folgenden Werte wie angegeben gesetzt sind:

```
Druckausgabeprogramm starten = N
System starten (eingeschränkter Betrieb) = J
System bei IPL definieren oder ändern = J
```
- 4. Wählen Sie in der Anzeige System bei IPL definieren oder ändern Option 3 (Systemwertbefehle) aus.
- 5. Wählen Sie in der Anzeige Systemwertbefehle Option 3 (Mit Systemwerten arbeiten) aus.
- 6. Benutzen Sie den Befehl WRKSYSVAL (Mit Systemwerten arbeiten), um die Systemwerte mit den Einstellungen wiederherzustellen, die Sie in Schritt 4 der Prozedur Vorbereitung für den Kundendienst des Themas [Upgrade für partitioniertes Servermodell vorbereiten](rzamdhwupgradepreplpar.htm) aufgeschrieben haben.
- 7. Überprüfen Sie nach Abschluss des IPLs mit dem Befehl WRKCFGSTS \*LIN \*ALL, ob alle DFV-Leitungen abgehängt sind.
- 8. Rufen Sie mit dem Befehl WRKCFGSTS \*DEV eine Liste der Einheiten auf. Beachten Sie, dass die Konsole dem Controller QCTL zugeordnet ist. Hängen Sie alle Einheiten mit Ausnahme des als Konsole benutzten Datensichtgeräts ab.
- 9. Hängen Sie mit dem Befehl WRKCFGSTS \*CTL \*ALL alle Controller ab.
- 10. Halten Sie die Informationen über die Positionen der Beschreibungskennsätze für den Quellenserver bereit. Diese Informationen hat Ihnen der Kundendienst übergeben. Auf diesem Arbeitsblatt hat der Kundendienst Controller und Einheiten angegeben, die eine andere Position als auf dem Quellenserver haben. Sie müssen diese Informationen zum [Korrigieren von Hardwareressourcennamen](rzamdwrkhdwprd.htm) verwenden, damit Sie auf die Einheiten auf dem Server zugreifen können.

### 11. Führen Sie ein normales IPL aus:

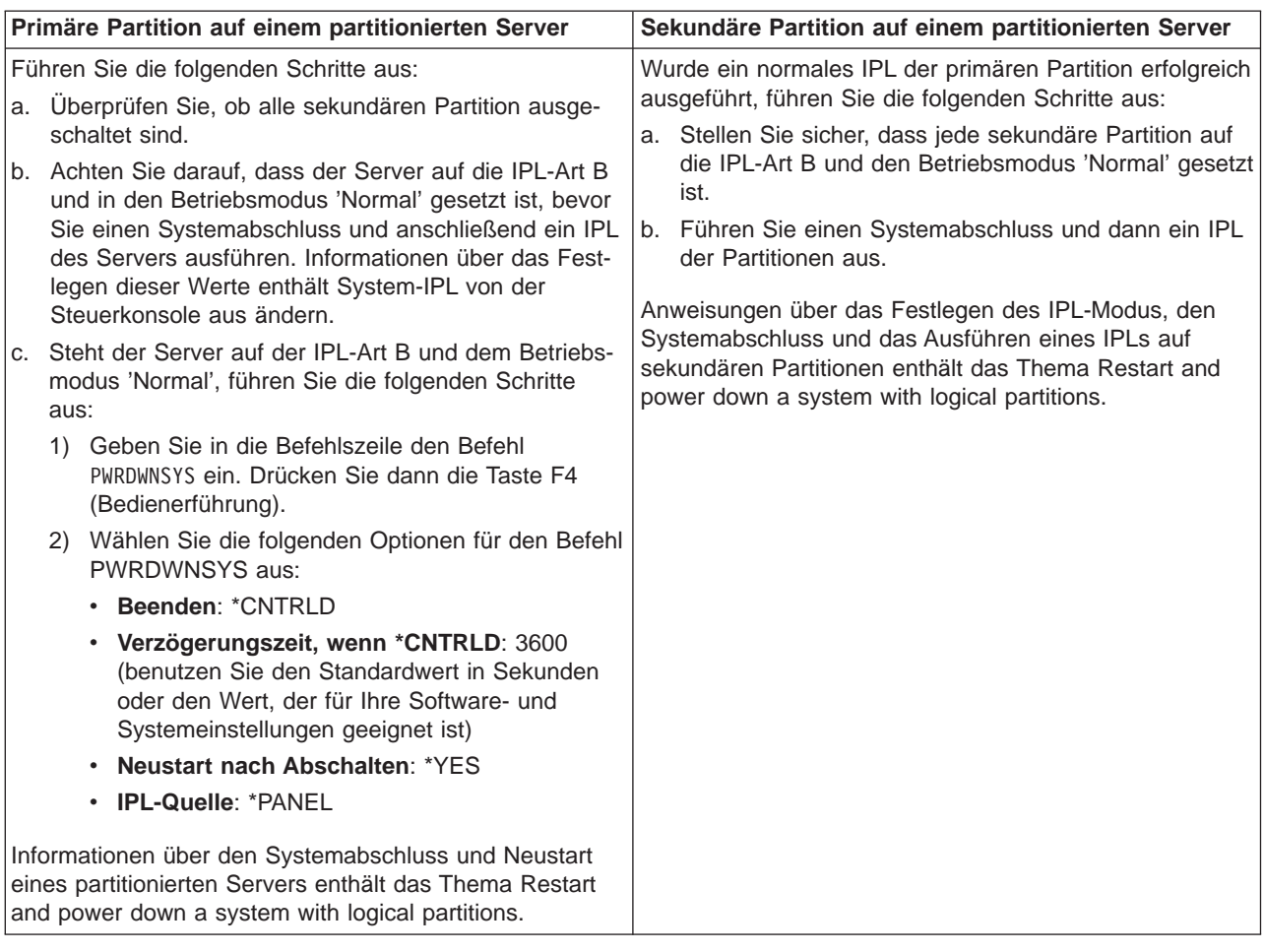

- 12. Erscheint der Systemreferenzcode A900 2000 nach Abschluss des IPLs auf der Steuerkonsole und verwenden Sie Operations Console, führen Sie die folgenden Schritte aus:
	- a. Führen Sie ein IPL im Betriebsmodus 'Manuell' auf dem Server aus, um auf die dedizierten Servicetools (DST) zuzugreifen. Das Thema Restart and power down a system with logical partitions enthält Informationen darüber, wie der Server in den Modus 'Manuell' gesetzt werden kann.
	- b. Führen Sie dann im DST-Hauptmenü die folgenden Schritte aus, um den Systemwert für den Konsolmodus auf Operations Console zu setzen:
		- 1) Wählen Sie Option 5 (Work with DST environment) aus. Drücken Sie dann die Eingabetaste.
		- 2) Wählen Sie Option 2 (System devices) aus. Drücken Sie dann die Eingabetaste.
		- 3) Wählen Sie **Console mode** aus. Drücken Sie dann die Eingabetaste.
		- 4) Wählen Sie je nach Operations Console-Konfiguration entweder **Operations Console (LAN)** oder **Operations Console (Direct)** aus. Drücken Sie dann die Eingabetaste.
	- c. Benutzen Sie die in Schritt 7 unter **Alle Partitionen des Quellenservers dokumentieren** des Themas [Upgrade für partitioniertes Servermodell vorbereiten](rzamdhwupgradepreplpar.htm) aufgezeichneten Informationen, um die IOPs zu identifizieren, sich sich vor dem Upgrade auf Bus 2 befanden. Führen Sie die folgenden Schritte aus, um die IOPs der korrekten Partition zuzuordnen:
		- 1) Wählen Sie im DST-Hauptmenü Option 11 (Work with System Partitions) aus. Drücken Sie dann die Eingabetaste.
		- 2) Geben Sie in der Anzeige Work with Partitions Option 3 (Work with partition configuration) ein. Drücken Sie dann die Eingabetaste.
- <span id="page-52-0"></span>3) Benutzen Sie Option 3 (Add I/O resources) der Anzeige Work with Partition Configuration, um die IOPs der korrekten Partition zuzuordnen.
- 4) Verlassen Sie DST.
- d. Setzen Sie das IPL fort, um sich anzumelden. Durch dieses normale IPL wird der Systemreferenzcode A900 2000 entfernt.
- 13. Soll der Einheitenparitätsschutz auf nicht konfigurierten Einheiten gestartet werden, kann dies jetzt erfolgen. Entsprechende Informationen enthält der Abschnitt ″Einheitenparitätsschutz starten″ in Kapi-

tel 21, "Mit Einheitenparitätsschutz arbeiten", des Buches Sicherung und Wiederherstellung

14. Führen Sie die Verwaltung der Platteneinheiten aus, um die Platten auf dem Server zu konfigurieren und zu schützen. Hierzu kann die Option Work with Disk Units der Anzeige Dedicated Service Tools (DST) verwendet werden. Entsprechende Informationen enthält Kapitel 19, ″Prozeduren zum Konfigu-

rieren von Platten und Plattenschutz″, des Buches Sicherung und Wiederherstellung .

- 15. Sichern Sie die einzelnen Partitionen des Servers mit Option 21 des Befehls GO SAVE.
- 16. Erstellen Sie durch Eingabe der folgenden Befehle (für jede Partition) Berichte über Hardware- und Konfigurationsobjekte:

DSPHDWRSC TYPE(\*LWS) OUTPUT(\*PRINT) DSPHDWRSC TYPE(\*STG) OUTPUT(\*PRINT) DSPHDWRSC TYPE(\*CMN) OUTPUT(\*PRINT) DSPHDWRSC TYPE(\*PRC) OUTPUT(\*PRINT) DSPPTF LICPGM(\*ALL) OUTPUT(\*PRINT)

- 17. Drucken Sie die neue Systemkonfiguration für logische Partitionen.
- 18. Installieren Sie zusätzliche Software, die Teil des ursprünglichen Lösungsplans war. Wurde ein Upgrade auf ein Modell 810, 825, 870 oder ein neues Modell 890 vorgenommen, haben Sie möglicherweise zusätzliche Software als Teil eines Paket-Features erhalten. Weitere Informatio-

nen über Paket-Features enthält die Website [iSeries Hardware](http://www-1.ibm.com/servers/eserver/iseries/hardware/) ...

- 19. Wurde ein Upgrade auf ein Modell 810, 825, 870 oder ein neues Modell 890 (nicht auf Modell 890 mit Feature-Prozessorkarte 0197, 0198, 2487 oder 2488) vorgenommen, müssen Sie möglicherweise die Nutzungsbeschränkung für OS/400 für jede Partition aktualisieren. Weitere Informationen über die Aktualisierung von Nutzungsbeschränkungen enthält das Thema über prozessorbasierte Preise bei bestimmten V5R2-Modellen im Memorandum für Benutzer. Weitere Informationen über prozessorbasierte Preise enthält der informative APAR II13365 auf der Website [iSeries and AS/400 Technical Support.](http://www.ibm.com/eserver/iseries/support/)
- 20. Nehmen Sie den normalen Betrieb wieder auf und überprüfen Sie, ob alle Anwendungen korrekt laufen.
- 21. Optimieren Sie die Serverleistung.

Gratulation! Sie haben das Upgrade der Hardware erfolgreich ausgeführt.

## **Szenarios: Upgrades**

Überprüfen Sie die folgenden Szenarios, um sich mit den technischen Details und den Konfigurationsdetails bei den einzelnen Upgrades vertraut zu machen:

v **[Upgrade-Szenario: Modell 270 auf Modell 810](rzamds270to810.htm)**

In diesem Szenario ist ein Servermodell 270 vorhanden, und es soll ein Upgrade auf ein Servermodell 810 erfolgen.

v **[Upgrade-Szenario: Modell 720 oder 730 auf Modell 825](rzamds720730to825.htm)** In diesem Szenario ist ein Servermodell 720 oder 730 vorhanden, und es soll ein Upgrade auf ein Servermodell 825 erfolgen.

<span id="page-53-0"></span>v **[Upgrade-Szenario: Modell 820 auf Modell 825](rzamds820to825.htm)**

In diesem Szenario ist ein Servermodell 820 mit Migrationsturm vorhanden, und es soll ein Upgrade auf ein Servermodell 825 erfolgen.

- v **[Upgrade-Szenario: Modell 740 auf Modell 870 oder 890](rzamds740to890.htm)** In diesem Szenario ist ein Servermodell 740 mit Hardware mit SPD-Anschluss vorhanden, es wird V4R5 benutzt, und es soll ein Upgrade auf das Servermodell 870 oder 890 erfolgen.
- v **[Upgrade-Szenario: Partitioniertes Modell 740 auf Modell 870 oder 890](rzamds740lparto890.htm)** In diesem Szenario ist ein Servermodell 740 und eine Erweiterungseinheit mit Platteneinheiten vorhanden, die teilweise umgebaut und teilweise nicht umgebaut werden können. Es soll ein Upgrade auf ein Servermodell 870 oder 890 erfolgen.
- v **[Upgrade-Szenario: Modell 840 auf Modell 870 oder 890](rzamds840to890.htm)** In diesem Szenario ist ein Servermodell 840 mit Migrationsturm und Hardware mit SPD-Anschluss vorhanden, es wird V4R5 benutzt, und es soll ein Upgrade auf das Servermodell 870 oder 890 erfolgen.
- v **[Upgrade-Szenario: Partitioniertes Modell 830 oder 840 auf Modell 870 oder 890](rzamds840lparto890.htm)** In diesem Szenario ist ein Servermodell 830 oder 840 mit Partitionen vorhanden, auf denen V4R5 oder V5R1 installiert ist. Es ist Hardware sowohl mit SPD-Anschluss als auch mit PCI-Anschluss und eine große Menge von E/A-Einheiten mit SPD-Anschluss vorhanden. Es soll ein Upgrade auf ein Servermodell 870 oder 890 erfolgen.

## **Upgrade-Szenario: Modell 270 auf Modell 810**

In diesem Szenario ist ein Servermodell 270 vorhanden, und es soll ein Upgrade auf ein Servermodell 810 erfolgen.

### **Vorgehensweise:**

- 1. Upgrade planen.
	- Vor dem Server-Upgrade müssen Sie Folgendes planen:
	- v Austausch von Hardware mit SPD-Anschluss
	- Physische Voraussetzungen
	- Software-Upgrade
	- Konsolenstrategie
- 2. Upgrade auf OS/400 Version 5 Release 2.

Sie müssen den neuesten ″Resave″ (für erweiterte Hardwareunterstützung) und das neueste kumulative PTF-Paket von OS/400 V5R2 installieren, bevor das Upgrade auf ein neues Servermodell erfolgen kann. Weitere Informationen enthält der informative APAR II13365 auf der Website [iSeries and AS/400](http://www.ibm.com/eserver/iseries/support/) [Technical Support.](http://www.ibm.com/eserver/iseries/support/)

3. Upgrade des Servermodells 270 auf ein Servermodell 810.

## **Upgrade-Szenario: Modell 720 oder 730 auf Modell 825**

In diesem Szenario ist ein Servermodell 720 oder 730 vorhanden, und es soll ein Upgrade auf ein Servermodell 825 erfolgen.

### **Vorgehensweise:**

1. Upgrade planen.

Vor dem Server-Upgrade müssen Sie Folgendes planen:

- Austausch von Hardware mit SPD-Anschluss
- Physische Voraussetzungen
- Software-Upgrade
- Konsolenstrategie
- 2. Upgrade auf OS/400 Version 5 Release 2. Sie müssen den neuesten ″Resave″ (für erweiterte Hardwareunterstützung) und das neueste kumula-

<span id="page-54-0"></span>tive PTF-Paket von OS/400 V5R2 installieren, bevor das Upgrade auf ein neues Servermodell erfolgen kann. Weitere Informationen enthält der informative APAR II13365 auf der Website [iSeries and AS/400](http://www.ibm.com/eserver/iseries/support/) [Technical Support.](http://www.ibm.com/eserver/iseries/support/)

3. Damit die residenten Daten und Anwendungen bei dem Server-Upgrade erhalten bleiben, müssen Sie entweder einzelne Platteneinheiten oder aber die Erweiterungseinheiten, die diese Platteneinheiten enthalten, so umbauen, dass alle konfigurierten Platteneinheiten an den Zielserver angeschlossen sind.

**Anmerkung:** Möglicherweise können nicht alle Platteneinheiten auf dem Servermodell 720 oder 730 umgebaut werden. Sie müssen die Konfiguration analysieren, um festzustellen, welche Platteneinheiten nicht umgebaut werden können, und dann die entsprechenden Prozeduren zum Entfernen dieser Platteneinheiten sowohl aus der Konfiguration als auch aus dem Server ausführen. Platteneinheiten, die nicht physisch aus dem Server entfernt werden, können während eines IPLs der Konfiguration unbeabsichtigt wieder hinzugefügt werden.

Weitere Informationen über den Austausch von Hardware mit SPD-Anschluss enthält das Thema über

Hardware auf der Website [iSeries Upgrade Planning](http://www-1.ibm.com/servers/eserver/iseries/support/planning/nav.html)

## **Upgrade-Szenario: Modell 820 auf Modell 825**

In diesem Szenario ist ein Servermodell 820 mit Migrationsturm vorhanden, und es soll ein Upgrade auf ein Servermodell 825 erfolgen.

### **Vorgehensweise:**

1. Upgrade planen.

Vor dem Server-Upgrade müssen Sie Folgendes planen:

- Austausch von Hardware mit SPD-Anschluss
- Physische Voraussetzungen
- Software-Upgrade
- Konsolenstrategie
- 2. Upgrade auf OS/400 Version 5 Release 2.

Vor einem Upgrade auf ein neues Servermodell muss der neueste ″Resave″ (für erweiterte Hardwareunterstützung) und das neueste kumulative PTF-Paket des Betriebssystems OS/400 V5R2 installiert werden. Weitere Informationen enthält der informative APAR II13365 auf der Website [iSeries and](http://www.ibm.com/eserver/iseries/support/) [AS/400 Technical Support.](http://www.ibm.com/eserver/iseries/support/)

- 3. Umbau der Erweiterungseinheit 5065 oder 5066 in die Erweiterungseinheit 5074 oder 5079.
- 4. Upgrade des Servermodells 820 auf ein Servermodell 825.

## **Upgrade-Szenario: Modell 740 auf Modell 870 oder 890**

In diesem Szenario ist ein Servermodell 740 und eine Erweiterungseinheit vorhanden. Sie enthalten eine Mischung von Platteneinheiten, die teilweise umgebaut und teilweise nicht umgebaut werden können. Es soll ein Upgrade auf ein Servermodell 870 oder 890 erfolgen.

Sie müssen die Konfiguration analysieren, um festzustellen, welche Platteneinheiten nicht umgebaut werden können, und dann die entsprechenden Prozeduren zum Entfernen dieser Platteneinheiten sowohl aus der Konfiguration als auch aus dem Server ausführen. Platteneinheiten, die nicht physisch aus dem Server entfernt werden, können während eines IPLs der Konfiguration unbeabsichtigt wieder hinzugefügt werden.

Berücksichtigen Sie bei diesem Szenario Folgendes:

v Bei der Planung des Upgrades müssen Sie den Schutz Ihrer Daten berücksichtigen. Wenn Sie beispielsweise einige, aber nicht alle Platteneinheiten entfernen, können die RAID-Sätze möglicherweise nicht beibehalten werden.

- <span id="page-55-0"></span>• Zudem müssen Sie möglicherweise eine Erweiterungseinheit hinzufügen, um die Speicherkapazität zu erhöhen, damit Daten von nicht umbaubaren Platteneinheiten versetzt werden können.
- Sie können die Option für die Plattenmigration bei laufendem Betrieb (Disk migration while active) des Befehls STRASPBAL (Start ASP Balance - ASP-Lastverteilung starten) benutzen, um die Systemausfallzeit beim Entfernen einer Platteneinheit zu verringern. Mit dieser Option können Sie Daten von angegebenen Platteneinheiten bei laufendem Server versetzen. Weitere Informationen enthält der Befehl STRASPBAL (ASP-Lastverteilung starten).
- Es muss eine nicht konfigurierte Platteneinheit vorhanden sein, die entweder umgebaut oder auf den Zielserver übertragen werden kann. Der IBM Kundendienst kann dann die IPL-Daten auf diese Platteneinheit übertragen.
- v Es stehen IBM Services als Hilfe beim Planen von Platteneinheiten und beim Entfernen von nicht umbaubaren Platteneinheiten zur Verfügung. Der IBM Kundendienst versetzt die IPL-Platteneinheit und die IPL-Daten. Weitere Services sind möglicherweise gebührenpflichtig.

### **Vorgehensweise:**

Es kann aus einer der folgenden Optionen ausgewählt werden, um Platteneinheiten zu entfernen, die nicht umgebaut werden können:

- Daten der nicht umbaubaren Platteneinheiten versetzen. Entfernen Sie nach dem Versetzen der Daten diese Platteneinheiten aus der Konfiguration. Bei dieser Option besteht das Risiko, dass die Daten während des Entfernens nicht umbaubarer Platteneinheiten nicht geschützt sind.
- v Platteneinheiten aus dem Plattenpool (Zusatzspeicherpool, ASP) entfernen und die umbaubaren Platteneinheiten der Konfiguration dann wieder hinzufügen. Das Risiko bei dieser Option ist der Zeitaufwand und die Speicherkapazität, die erforderlich ist, um alle Platteneinheiten zu entfernen.
- v Daten der nicht umbaubaren Platteneinheiten versetzen. Dann müssen alle Platteneinheiten aus der Konfiguration entfernt, die umbaubaren Platteneinheiten umgebaut und dann der Konfiguration während des Upgrades auf das Servermodell 870 oder 890 wieder hinzugefügt werden.
- Sicherung und Wiederherstellung ausführen, wobei eine Sicherung des gesamten Servers ausgeführt wird, die nicht umbaubaren Platteneinheiten entfernt werden und dann der Server wiederhergestellt wird.

**Anmerkung:** Es werden zwei Kopien der Sicherungsdatenträger empfohlen.

## **Upgrade-Szenario: Partitioniertes Modell 740 auf Modell 870 oder 890**

In diesem Szenario ist ein Servermodell 740 mit Hardware mit SPD-Anschluss vorhanden, es wird V4R5 benutzt, und es soll ein Upgrade auf das Servermodell 870 oder 890 erfolgen.

### **Vorgehensweise:**

- 1. Upgrade planen.
	- Vor dem Server-Upgrade müssen Sie Folgendes planen:
	- Austausch von Hardware mit SPD-Anschluss
	- Physische Voraussetzungen
	- Software-Upgrade
	- Konsolenstrategie
- 2. Upgrade auf OS/400 Version 5 Release 2.

Sie müssen den neuesten ″Resave″ (für erweiterte Hardwareunterstützung) und das neueste kumulative PTF-Paket von OS/400 V5R2 auf allen Partitionen des Quellenservers installieren, bevor das Upgrade auf ein neues Servermodell erfolgen kann. Weitere Informationen über den ″Resave″ und das kumulative PTF-Paket enthält der informative APAR II13365 auf der Website [iSeries and AS/400 Tech](http://www.ibm.com/eserver/iseries/support/)[nical Support.](http://www.ibm.com/eserver/iseries/support/) Weitere Informationen über das Installieren von Fixes auf einem partitionierten Server enthält das Thema Fixes auf Systemen mit logischen Partitionen installieren.

3. Damit die residenten Daten und Anwendungen bei dem Server-Upgrade erhalten bleiben, müssen Sie entweder einzelne Platteneinheiten oder aber die Erweiterungseinheiten, die diese Platteneinheiten enthalten, so umbauen, dass alle konfigurierten Platteneinheiten an den Zielserver angeschlossen

<span id="page-56-0"></span>sind. Zudem muss eine nicht konfigurierte Platteneinheit vorhanden sein, die entweder umgebaut oder auf den Zielserver übertragen werden kann. Der Kundendienst kann dann die IPL-Daten auf diese Platteneinheit übertragen.

**Anmerkung:** Möglicherweise können nicht alle Platteneinheiten auf dem Servermodell 740 umgebaut werden. Sie müssen die Konfiguration analysieren, um festzustellen, welche Platteneinheiten nicht umgebaut werden können, und dann die entsprechenden Prozeduren zum Entfernen dieser Platteneinheiten sowohl aus der Konfiguration als auch aus dem Server ausführen. Platteneinheiten, die nicht physisch aus dem Server entfernt werden, können während eines IPLs der Konfiguration unbeabsichtigt wieder hinzugefügt werden.

Weitere Informationen über den Austausch von Hardware mit SPD-Anschluss enthält das Thema über

Hardware auf der Website [iSeries Upgrade Planning](http://www-1.ibm.com/servers/eserver/iseries/support/planning/nav.html)

- 4. Ersetzen aller anderen Erweiterungseinheiten.
- 5. Upgrade von Servermodell 740 auf ein Servermodell 870 oder 890.

**Anmerkung:** IBM bietet Kunden die Möglichkeit, für eine bestimmte Zeit Quellen- und Zielserver nebeneinander zu betreiben. Sie können diese Zeit für das Versetzen der Daten, Erweiterungseinheiten und Partitionen auf den Zielserver benutzen. Diese Option ist als RPQ 847156 und RPQ 845158 verfügbar. Wenden Sie sich zwecks Informationen über die Vertragsbedingungen für diesen Request for Price Quotation (RPQ) an den IBM Vertriebsbeauftragten.

## **Upgrade-Szenario: Modell 840 auf Modell 870 oder 890**

In diesem Szenario ist ein Servermodell 840 mit Migrationsturm und Hardware mit SPD-Anschluss vorhanden, es wird V4R5 benutzt, und es soll ein Upgrade auf das Servermodell 870 oder 890 erfolgen.

### **Vorgehensweise:**

1. Upgrade planen.

Vor dem Server-Upgrade müssen Sie Folgendes planen:

- Austausch von Hardware mit SPD-Anschluss
- Physische Voraussetzungen
- Software-Upgrade
- Konsolenstrategie
- Positionierung der E/A-Features (IOP, IOA und Platteneinheiten) Bei einem Upgrade positioniert der IBM Kundendienst alle nicht positionierten E/A-Features anhand des Positionsplans des Kunden für E/A-Features.
- 2. Upgrade auf OS/400 Version 5 Release 2.

Sie müssen den neuesten ″Resave″ (für erweiterte Hardwareunterstützung) und das neueste kumulative PTF-Paket von OS/400 V5R2 installieren, bevor das Upgrade auf ein neues Servermodell erfolgen kann. Weitere Informationen enthält der informative APAR II13365 auf der Website [iSeries and AS/400](http://www.ibm.com/eserver/iseries/support/) [Technical Support.](http://www.ibm.com/eserver/iseries/support/)

3. Umbau von Hardware mit SPD-Anschluss in Hardware mit PCI-Anschluss.

**Anmerkung:** Möglicherweise können nicht alle Platteneinheiten auf dem Servermodell 840 umgebaut werden. Sie müssen die Konfiguration analysieren, um festzustellen, welche Platteneinheiten nicht umgebaut werden können, und dann die entsprechenden Prozeduren zum Entfernen dieser Platteneinheiten sowohl aus der Konfiguration als auch aus dem Server ausführen. Platteneinheiten, die nicht physisch aus dem Server entfernt werden, können während eines IPLs der Konfiguration unbeabsichtigt wieder hinzugefügt werden.

Weitere Informationen über den Austausch von Hardware mit SPD-Anschluss enthält das Thema über

Hardware auf der Website [iSeries Upgrade Planning](http://www-1.ibm.com/servers/eserver/iseries/support/planning/nav.html)

4. Upgrade von Servermodell 840 auf ein Servermodell 870 oder 890.

## <span id="page-57-0"></span>**Upgrade-Szenario: Partitioniertes Modell 830 oder 840 auf Modell 870 oder 890**

In diesem Szenario ist ein Servermodell 830 oder 840 mit Partitionen vorhanden, auf denen V4R5 oder V5R1 installiert ist. Es ist eine Mischung aus Hardware mit SPD-Anschluss und Hardware mit PCI-Anschluss vorhanden. Es soll ein Upgrade auf ein Servermodell 870 oder 890 erfolgen.

### **Vorgehensweise:**

- 1. Upgrade planen.
	- Vor dem Server-Upgrade müssen Sie Folgendes planen:
	- Austausch von Hardware mit SPD-Anschluss
	- Physische Voraussetzungen
	- Software-Upgrade
	- Konsolenstrategie
	- Positionierung der E/A-Features (IOP, IOA und Platteneinheiten) Bei einem Upgrade positioniert der IBM Kundendienst alle nicht positionierten E/A-Features anhand des Positionsplans des Kunden für E/A-Features.
- 2. Upgrade auf OS/400 Version 5 Release 2.

Sie müssen den neuesten ″Resave″ (für erweiterte Hardwareunterstützung) und das neueste kumulative PTF-Paket von OS/400 V5R2 auf allen Partitionen des Quellenservers installieren, bevor das Upgrade auf ein neues Servermodell erfolgen kann. Weitere Informationen über den ″Resave″ und das kumulative PTF-Paket enthält der informative APAR II13365 auf der Website [iSeries and AS/400 Tech](http://www.ibm.com/eserver/iseries/support/)[nical Support.](http://www.ibm.com/eserver/iseries/support/) Weitere Informationen über das Installieren von Fixes auf einem partitionierten Server enthält das Thema Fixes auf Systemen mit logischen Partitionen installieren.

3. Umbau der Erweiterungseinheiten 5065 und 5075 in Erweiterungseinheiten 5074 und Umbau der Erweiterungseinheiten 5066 in Erweiterungseinheiten 5079. **Anmerkung:** Möglicherweise können nicht alle Platteneinheiten auf dem Servermodell 830 oder 840

umgebaut werden. Sie müssen die Konfiguration analysieren, um festzustellen, welche Platteneinheiten nicht umgebaut werden können, und dann die entsprechenden Prozeduren zum Entfernen dieser Platteneinheiten sowohl aus der Konfiguration als auch aus dem Server ausführen. Platteneinheiten, die nicht physisch aus dem Server entfernt werden, können während eines IPLs der Konfiguration unbeabsichtigt wieder hinzugefügt werden.

Weitere Informationen über den Austausch von Hardware mit SPD-Anschluss enthält das Thema über

Hardware auf der Website [iSeries Upgrade Planning](http://www-1.ibm.com/servers/eserver/iseries/support/planning/nav.html)

- 4. Ersetzen aller anderen Erweiterungseinheiten.
- 5. Upgrade von Servermodell 830 oder 840 auf ein Servermodell 870 oder 890.

**Anmerkung:** IBM bietet Kunden die Möglichkeit, für eine bestimmte Zeit Quellen- und Zielserver nebeneinander zu betreiben. Sie können diese Zeit für das Versetzen der Daten, Erweiterungseinheiten und Partitionen auf den Zielserver benutzen. Diese Option ist als RPQ 847156 und RPQ 845158 verfügbar. Wenden Sie sich zwecks Informationen über die Vertragsbedingungen für diesen Request for Price Quotation (RPQ) an den IBM Vertriebsbeauftragten.

## **Fehlerbehebung beim Upgrade**

Dieses Thema enthält Informationen über einige Fehler, die speziell bei einem Upgrade auftreten können. In fast allen Fällen lassen sich diese Fehler vermeiden, wenn das Upgrade sorgfältig geplant und genau nach den Anweisungen ausgeführt wird.

• Platteneinheiten mit SPD-Anschluss sind nach dem Upgrade auf einen neuen Server nicht mehr verfügbar.

Die Modelle 810, 825, 870 und 890 unterstützen keine Hardware mit SPD- Anschluss. Zum Versetzen der Daten auf diesen Platteneinheiten mit SPD-Anschluss gibt es folgende Optionen:

- <span id="page-58-0"></span>– Entfernen Sie die Platteneinheiten, die nicht umgebaut werden können, aus der Konfiguration des Quellenservers. Wiederholen Sie dann das Upgrade auf den neuen Server. **Anmerkung:** Aus der Konfiguration entfernte Platteneinheiten müssen auch physisch entfernt werden, um zu verhindern, dass sie der Konfiguration während eines IPLs wieder hinzugefügt werden.
- Schreiben Sie die Daten vom Sicherungsdatenträger auf den Zielserver zurück.
- Das IPL dauert länger als erwartet.

Überprüfen Sie den Systemreferenzcode (SRC) auf der Steuerkonsolanzeige. Weitere Informationen über den Systemreferenzcode enthält das Thema IPL system reference code finder. Wird im SRC angegeben, dass SPCN-Code geladen wird, kann das IPL bis zu 45 Minuten dauern. Versuchen Sie nicht, das IPL zu stoppen. Wenn Sie einen Fehler vermuten, wenden Sie sich an den Serviceprovider.

- Busnummern ändern sich. Der Umbau von Erweiterungseinheiten führt zu Änderungen an den Serverressourcen. Weitere Informationen enthält das Thema [Umbau der Erweiterungseinheit planen.](rzamdplanexpanupgradelpar.htm)
- Die Konsole wird nicht angezeigt, wenn ein normales IPL ausgeführt wird. Wenden Sie sich an den Serviceprovider.

Weitere Informationen enthält das PSP-Dokument. Das PSP-Dokument für V5R2-Upgrades ist SF98166. In diesem Dokument werden Probleme beschrieben, die große Auswirkungen haben und jederzeit und überall auftreten können.

## **Referenzinformationen für Upgrades**

Nachfolgend werden die iSeries-Handbücher und IBM Redbooks<sup>(TM)</sup> (in PDF-Format), Websites und Information Center-Themen aufgeführt, die sich auf Upgrades beziehen. Alle PDFs können angezeigt oder gedruckt werden.

### **Upgrades und Migration**

### **•** Migration

Benutzen Sie diese Informationen, wenn Daten von einem iSeries-Server, der unter OS/400 V4R5, V5R1 oder V5R2 läuft, auf einen anderen iSeries-Server versetzt werden, der unter V5R2 läuft. Wenn Sie eine neue OS/400-Version auf demselben Server installieren, ist keine explizite Datenmigration erforderlich. Sie können die Informationen über die Softwareinstallation verwenden.

v **PSP-Informationen**

Das PSP-Dokument für V5R2-Upgrades und -Datenmigrationen ist SF98166. Die Informationen in diesem PSP-Dokument beschreiben Korrekturen, die sich auf Upgrades beziehen. Lesen Sie diese Informationen durch, bevor Sie das Upgrade für den Server ausführen.

### v **[iSeries Server Migration](http://www.redbooks.ibm.com/redbooks/SG246055.html)**

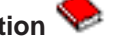

In diesem Buch befinden sich die verschiedenen Themen, die sich auf die Migration auf die PCI-Technologie beziehen. Zudem werden andere wichtige Funktionen wie HSL-Verbindungen und die Fähigkeit zur Parallelwartung aufgegriffen. Dieses Buch enthält Upgradeszenarios als Hilfe bei der Planung. Es werden Upgradefunktionen wie die IPL-Migration und die Migration auf LPAR-Funktionen erklärt. Zudem werden die Turmoptionen beschrieben, durch die Investitionen in Hardware geschützt oder die auf neue Technologie migriert werden können.

### **v** [iSeries Migration](http://www.ibm.com/eserver/iseries/migration)

Diese Website enthält Informationen über die aktuellen Migrations- und Upgradepfade, einen Link zu dem Migration-Redbook und Informationen zum Umbauen von E/A- Einheiten mit SPD-Anschluss in E/A-Einheiten mit PCI-Anschluss.

### **v** [iSeries FACT](http://www.ibm.com/servers/eserver/fact)

Diese Website enthält die FACT-Tools (Find and Compare Tools), die sich auf die iSeries-Modelle und -Upgradepfade beziehen.

v **[iSeries Hardware](http://www-1.ibm.com/servers/eserver/iseries/hardware/)**

Diese Website enthält Informationen über die neuen Servermodelle ...

**Planung**

v **[iSeries Planning](http://www.ibm.com/servers/eserver/iseries/support/planning/)**

Diese Website enthält Links zu einer Vielzahl von Tools und Informationen für die Planung.

**v** [iSeries Upgrade Planning](http://www-1.ibm.com/servers/eserver/iseries/support/planning/nav.html)

Diese Website enthält Informationen über iSeries-Produkte oder -Features, die in zukünftigen OS/400- Releases oder iSeries-Modellen möglicherweise nicht unterstützt werden, über Produktvoranzeigen und Absichtserklärungen.

### **Softwareinstallation**

v **[Memorandum für Benutzer](http://publib.boulder.ibm.com/pubs/html/iseries/v5r2/ic2924/info/rzaq9.pdf)** (ca. 50 Seiten)

Dieses Dokument enthält Informationen über Software- und Hardwareänderungen, die sich auf den Systembetrieb auswirken können.

Zusätzlich zum Memorandum für Benutzer im Information Center können Sie auch auf das Memoran-

dum für Benutzer über die IBM @ SCTVCT -Website [iSeries Support](http://www.ibm.com/eserver/iseries/support) Zugreifen (www.ibm.com/eserver/iseries/support).

Rufen Sie (in dieser Reihenfolge) die folgenden Links auf:

- 1. SEARCH Technical Databases
- 2. Preventive Service Planning PSP
- 3. All Preventive Service Planning Documents by Release
- 4. R520
- 5. SF98076: iSeries Read This First & Memorandum to Users

Das Memorandum für Benutzer ist auch für Kunden verfügbar, die Electronic Customer Support verwenden. Sie können dieses Dokument für V5R2M0 mit dem Befehl SNDPTFORD unter Angabe der PTF-Nummer SF98076 bestellen.

Informativer APAR II13365 auf der Website [iSeries and AS/400 Technical Support](http://www.ibm.com/eserver/iseries/support/) Dieser informative APAR enthält Informationen über den neuesten ″Resave″ (für erweiterte Hardwareunterstützung) und das neueste kumulative PTF-Paket des Betriebssystems OS/400 V5R2. Dieser OS/400-Stand ist für die neuen Servermodelle erforderlich.

Rufen Sie (in dieser Reihenfolge) die folgenden Links auf, um den informativen APAR anzuzeigen:

- 1. SEARCH Technical Databases
- 2. Authorized Problem Analysis Reports APARs
- 3. V5R2 Info APARs
- 4. II13365
- v **[OS/400-Release und zugehörige Software installieren](http://submit.boulder.ibm.com/pubs/html/iseries/cur/v5r2/ic2924/info/rzahc/rzahc.pdf)** (ca. 82 Seiten)

Benutzen Sie diese Informationen, wenn ein Upgrade des Servers mit einem neuen OS/400-Release erfolgen soll.

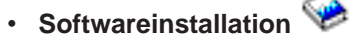

Benutzen Sie diese Informationen, wenn ein Upgrade des Servers mit einem neuen OS/400-Release erfolgen soll.

### **Leistungsverwaltung**

- v **Performance** Diese Informationen führen durch die Tasks und Tools für die Leistungsverwaltung.
- **[iSeries Performance Capabilities Reference](http://www.ibm.com/servers/eserver/iseries/perfmgmt/resource.htm)**

Diese Referenz bietet hochtechnische Informationen über die Serverleistung und ist für den Leistungsvergleich, die Kapazitätsplanung und die Planung der Serverleistung nützlich.

**• [IBM Workload Estimator for iSeries](http://www.ibm.com/eserver/iseries/support/estimator)** 

Workload Estimator ist ein webbasiertes Tool, das dem Kunden je nach Workload ein Modell, einen Prozessor, ein interaktives Feature, Haupt- und Plattenspeicher empfiehlt.

### **Redbooks**

v **[iSeries Pocket Handbook](http://www.redbooks.ibm.com/abstracts/sg249406.html)** (ca. 100 Seiten)

Dieses Taschenbuch dient als Kurzübersicht für IBM Spezialisten, Vertriebsbeauftragte und Business Partner, die bereits mit den iSeries-Server- und OS/400-Angeboten vertraut sind. Dieses Dokument ist ideal, um Kunden und potenziellen Kunden eine schnelle Übersicht über das Leistungsspektrum und die Leistungsfähigkeit der iSeries-Produktlinie sowie über die V5R2- und V5R1-Software zu geben.

v **[iSeries Handbook](http://www.redbooks.ibm.com/pubs/pdfs/redbooks/ga195486.pdf)**

Dieses Buch enthält Hardwarekonzepte und technische Spezifikationen für iSeries-Modelle und -Features.

v **[iSeries and AS/400e System Builder](http://www.redbooks.ibm.com/abstracts/sg242155.pdf)** Dieses Buch enthält detaillierte Informationen und Konfigurationsregeln für iSeries-Modelle und -Features.

### **Services**

**v** [Integrated Technology Services](http://www-1.ibm.com/services/its/us/inteapps.html)

Diese Website enthält Informationen über die IBM Services, die als Hilfe beim Upgrade des Servers verfügbar sind. Diese Services sind bei der Planung des neuen iSeries-Servers und beim Upgrade auf den neuen iSeries-Server hilfreich. Dieser Service beinhaltet eine Planungssitzung, die mit der endgültigen Hardware- und Softwarekonfiguration und einem Installationsplan abgeschlossen wird. Der Servicespezialist kann zudem Services vor Ort ausführen, um ein Upgrade des Servers auf das neueste OS/400- Release auszuführen, E/A-Einheiten mit SPD-Anschluss in E/A-Einheiten mit PCI-Anschluss umzubauen, Platteneinheiten zu migrieren, den Server zu konsolidieren usw.

### **Logische Partitionen**

v **Logical partitions**

Logische Partitionen ermöglichen es, Ressourcen innerhalb eines einzelnen iSeries-Servers so zu verteilen, dass er wie mehrere unabhängige Server funktioniert. In diesen Informationen wird durch den Prozess der logischen Partitionierung von der Erstellung bis zur Verwaltung geführt.

**• [Logical partitioning](http://www-1.ibm.com/servers/eserver/iseries/lpar/)** 

Diese Website enthält eine Einführung in die logische Partitionierung sowie Informationen über Planung, Services und Schulungen.

### **v** [LPAR Validation tool](http://www-1.ibm.com/servers/eserver/iseries/lpar/systemdesign.htm)

Das LPAR Validation Tool ist ein webbasiertes Tool, das bei der Planung einer partitionierten Umgebung hilfreich ist.

## <span id="page-61-0"></span>**PDF-Dateien speichern**

Eine PDF wird wie folgt zum Anzeigen oder Drucken auf der Workstation gespeichert:

- 1. Klicken Sie die PDF im Browser mit der rechten Maustaste an.
- 2. Klicken Sie auf **Ziel speichern unter...**.
- 3. Wechseln Sie in das Verzeichnis, in dem Sie die PDF speichern wollen.
- 4. Klicken Sie auf **Speichern**.

Benötigen Sie Adobe Acrobat Reader zum Anzeigen oder Drucken dieser PDFs, können Sie Adobe Acro-

bat Reader von der [Adobe-Website](http://www.adobe.com/products/acrobat/readstep.html) (www.adobe.com/products/acrobat/readstep.html) downloaden.

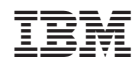